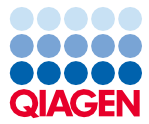

November 2022

# Bruksanvisning (håndbok) for EZ1® DSP Virus Kit

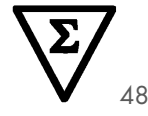

Versjon 5

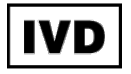

Til in vitro-diagnostisk bruk Til bruk med BioRobot® EZ1 DSP-, EZ1 Advanced- og EZ1 Advanced XL-instrumenter Til bruk med EZ2® Connect MDx-instrument (med programvareversjon 1.1 eller nyere)

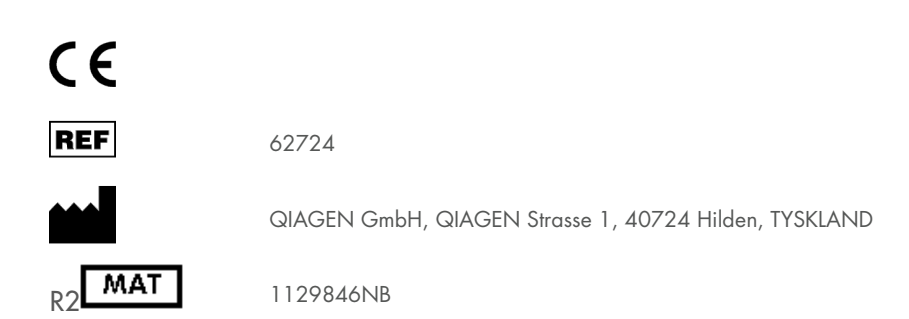

Sample to Insight

# Innhold

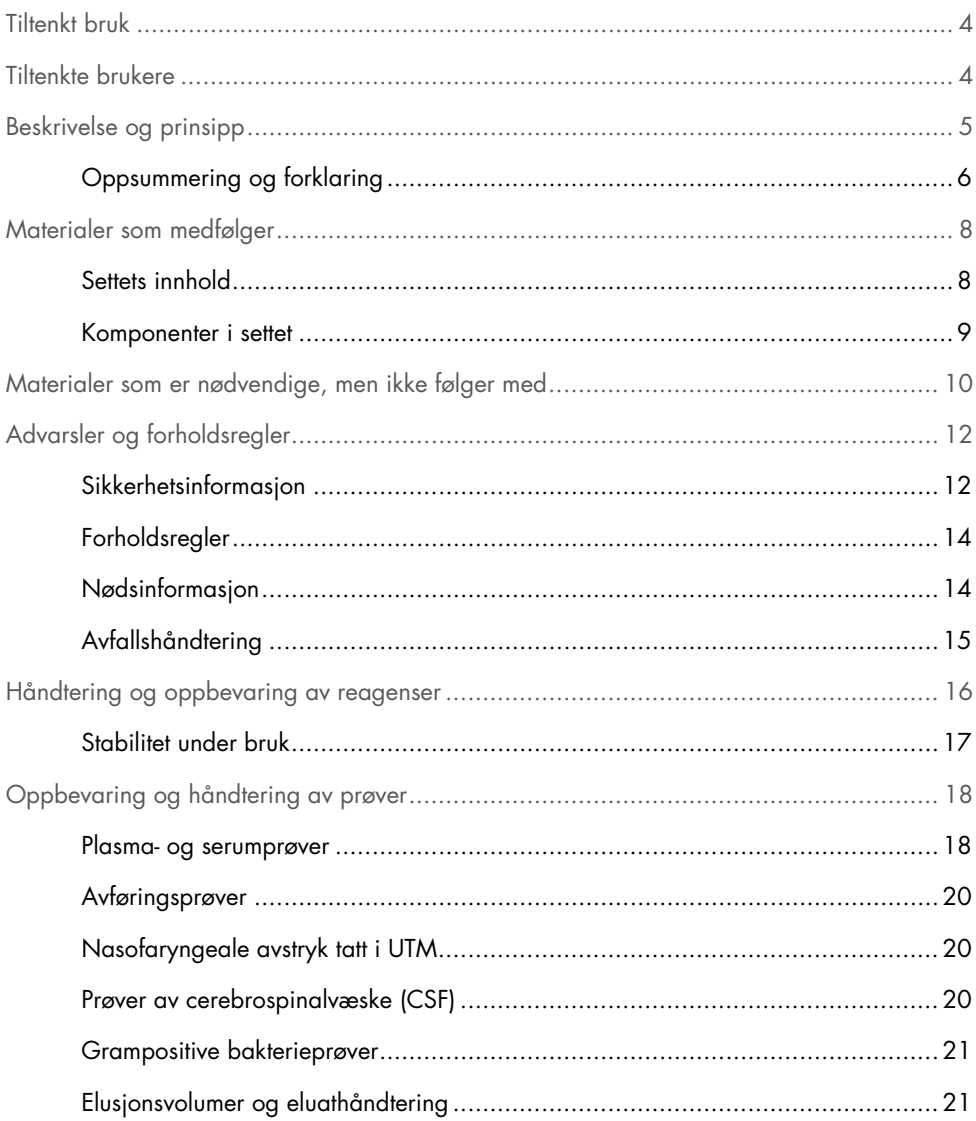

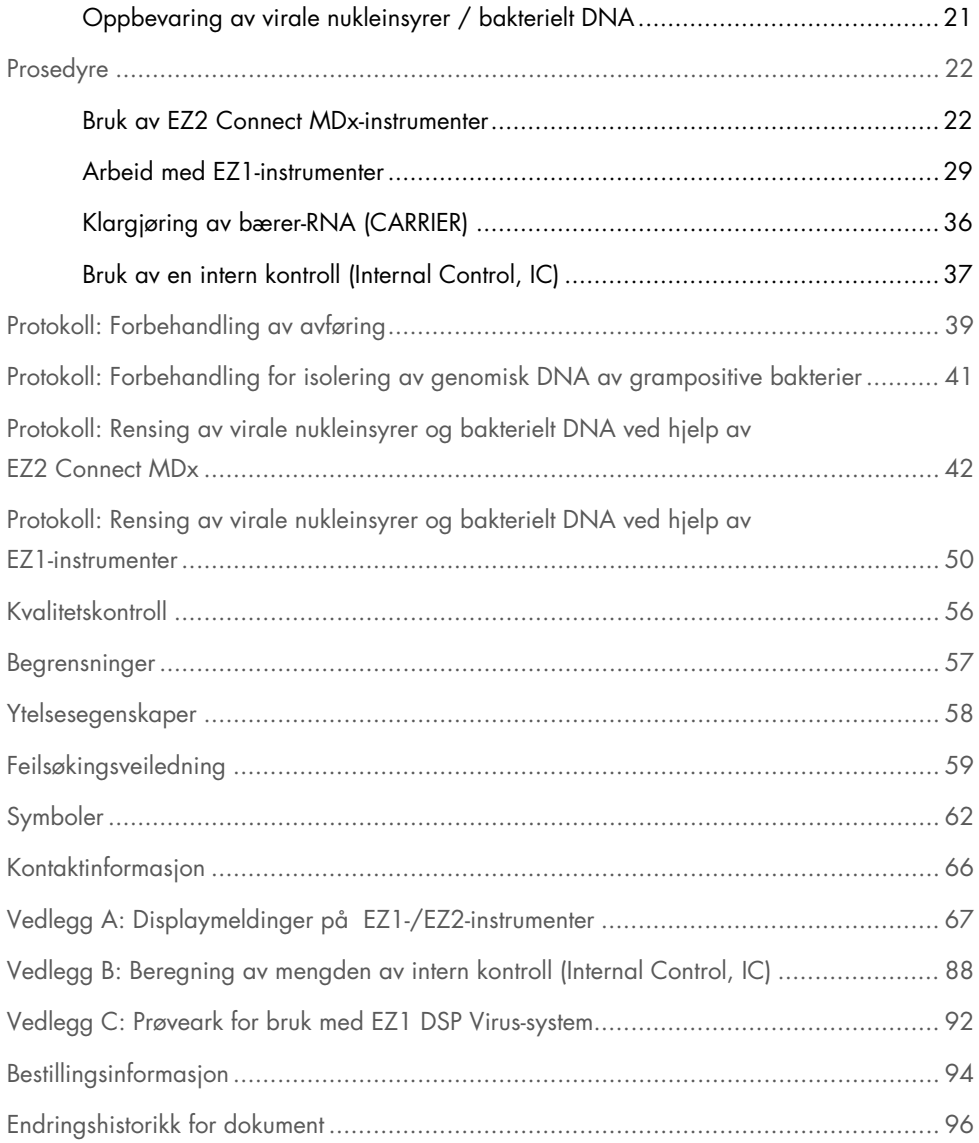

# <span id="page-3-0"></span>Tiltenkt bruk

EZ1 DSP Virus Kit benytter magnetpartikkelteknologi for automatisert isolering og rensing av virale nukleinsyrer og bakterielt DNA fra biologiske prøver.

EZ1 DSP Virus Kit er beregnet på in vitro-diagnostisk bruk.

# <span id="page-3-1"></span>Tiltenkte brukere

Produktet er beregnet for bruk av profesjonelle brukere, for eksempel teknikere og leger som har fått opplæring i molekylærbiologiske teknikker.

# <span id="page-4-0"></span>Beskrivelse og prinsipp

Magnetpartikkelteknologi kombinerer hastigheten og effektiviteten til silikabasert nukleinsyrerensing med den praktiske håndteringen av magnetpartikler. Renseprosedyren er beregnet på å gi sikker og reproduserbar håndtering av potensielt smittefarlige prøver. Renseprosedyren omfatter 4 trinn: lysering, binding, vasking og elusjon (se avsnittene nedenfor og flytdiagrammet på side [7\).](#page-6-0) Forbehandling av avføringsprøver er obligatorisk. Se forbehandlingsprotokollen for respektive prøvemateriale.

#### Lysering med proteinase K

Proteolyse av prøver utføres under høyst denaturerende betingelser ved økte temperaturer. Lysering utføres i nærvær av proteinase K og lyseringsbuffer, som sammen sikrer fordøyelse av virale kappeproteiner og inaktivering av nukleaser.

#### Binding til magnetpartikler

Bindende buffer tilsettes i de lyserte prøvene for å justere bindebetingelsene. Lysater blandes grundig med magnetpartikler for å gi optimal adsorpsjon av virale nukleinsyrer og bakterielt DNA til silikaoverflaten. Salt- og pH-forhold sikrer at protein og andre kontaminanter, som kan hemme PCR og andre nedstrømsenzymreaksjoner, ikke er bundet til magnetpartiklene.

#### Vasking av bundne nukleinsyrer

Mens virale nukleinsyrer og bakterielt DNA forblir bundet til magnetpartiklene, vaskes kontaminanter effektivt vekk i en sekvens på 3 vasketrinn, etterfulgt av skylling og lufttørking.

#### Elusjon av rene nukleinsyrer

I et enkelt trinn elueres svært rene virale nukleinsyrer og bakterielt DNA i elusjonsbuffer (AVE). De rensede nukleinsyrene kan enten brukes umiddelbart i nedstrømsanvendelser eller lagres for fremtidig bruk.

# <span id="page-5-0"></span>Oppsummering og forklaring

EZ1 DSP Virus Kit gir en automatisert prosedyre for samtidig rensing av virale nukleinsyrer og bakterielt DNA fra følgende prøvematerialer ved hjelp EZ1 eller EZ2 Connect MDxinstrumenter:

- Serum og plasma
- Cerebrospinalvæske (Cerebrospinal fluid, CSF)
- Avføring
- Nasofaryngeale avstryk tatt i UTM

Settet kan brukes for å rense nukleinsyrer fra et bredt utvalg DNA- og RNA-virus samt DNA fra bakterier. Imidlertid garanteres ikke settytelsen for hver patogenart ekstrahert fra eventuelle prøvematerialer og må valideres av brukeren. Magnetpartikkelteknologi muliggjør rensing av nukleinsyrer av høy kvalitet som er fri for proteiner, nukleaser og andre urenheter. De rensede nukleinsyrene er klare for bruk til svært følsom deteksjon i nedstrømsanalyser, for eksempel amplifikasjon. EZ1-instrumenter (EZ1 Advanced, BioRobot EZ1 DSP og EZ1 Advanced XL) og EZ2 Connect MDx-instrumenter utfører alle trinn i prøveklargjøringsprosedyren for opptil 6 prøver (med EZ1 Advanced eller BioRobot EZ1 DSP; begge avviklet), opptil 14 prøver (med EZ1 Advanced XL) eller opptil 24 prøver (med EZ2 Connect MDx) i en enkelt kjøring.

#### EZ1 DSP Virus-prosedyre

<span id="page-6-0"></span>Serum, plasma, CSF, avføring og nasofaryngeale avstryk tatt i UTM

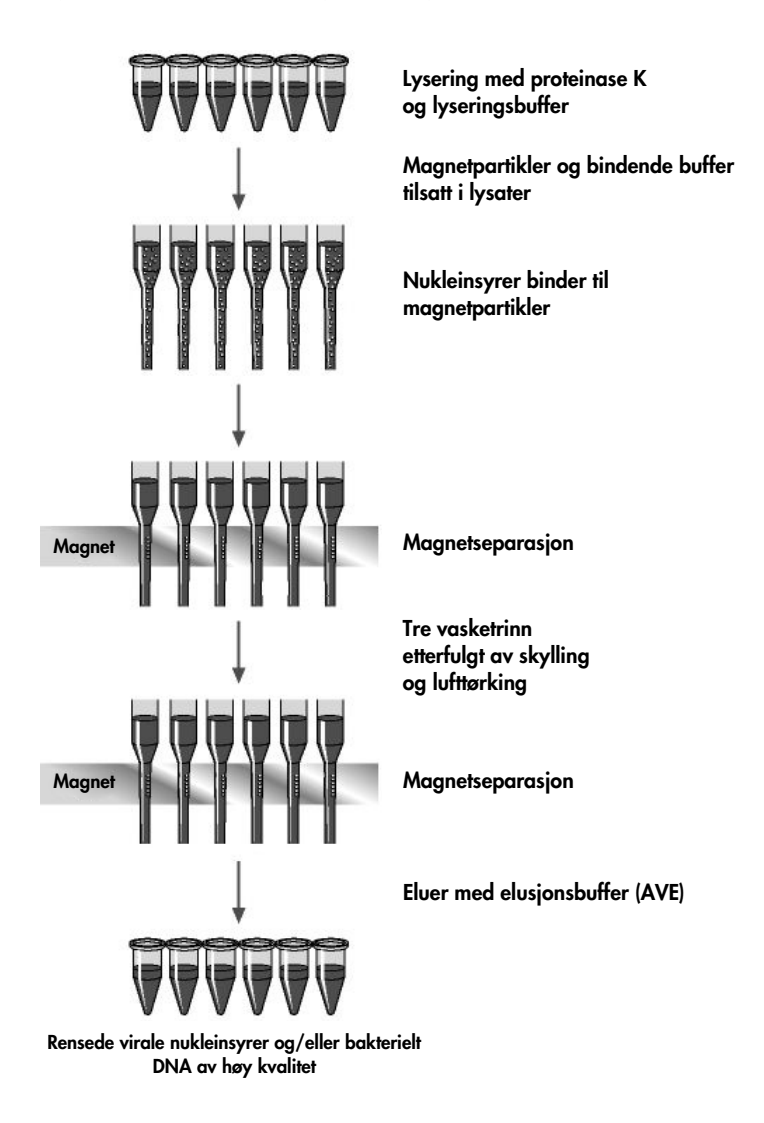

# <span id="page-7-0"></span>Materialer som medfølger

# <span id="page-7-1"></span>Settets innhold

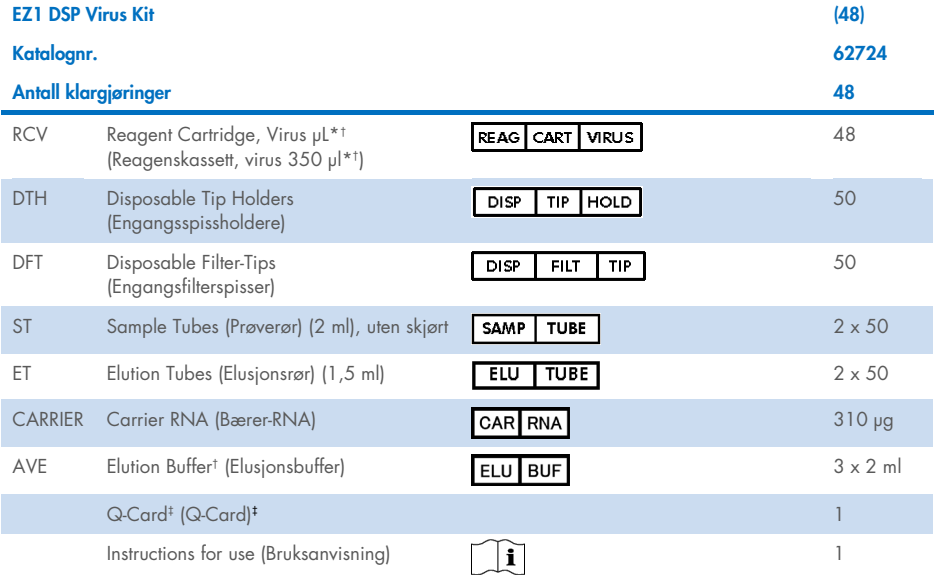

- \* Inneholder et guanidinsalt. Ikke kompatibel med desinfeksjonsmidler som inneholder blekemiddel. Se side [12](#page-11-1) for [Sikkerhetsinformasjon.](#page-11-1)
- † Inneholder natriumazid som konserveringsmiddel.
- ‡ Informasjonen kodet i strekkoden på Q-kortet er nødvendig for reagensdatasporing ved hjelp av EZ1 Advanced-, EZ1 Advanced XL- og EZ2 Connect MDx-instrumentene.

### <span id="page-8-0"></span>Komponenter i settet

Settets hovedkomponenter som inneholder virkestoffer, er beskrevet nedenfor.

#### Tabell 1. Medfølgende reagenser som inneholder virkestoffer

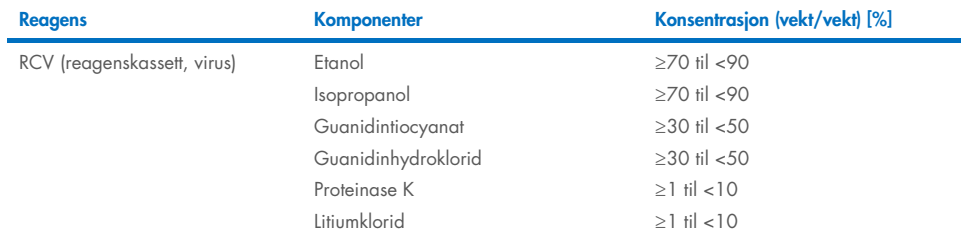

# <span id="page-9-0"></span>Materialer som er nødvendige, men ikke følger med

Bruk alltid egnet laboratoriefrakk, engangshansker og vernebriller ved arbeid med kjemikalier. Du finner mer informasjon på de aktuelle sikkerhetsdatabladene (HMS-databladene) som fås fra leverandøren av produktet.

### Alle protokoller

- Pipetter[\\*](#page-9-1) og sterile, RNase-frie pipettespisser
- Reaksjonsrør (kun for spesifikke prøvetyper)
- Myk papirserviett
- $\bullet$  Vann
- 70 % etanol (til rengiøringsprosedyrer)
- Valgfritt: Vorteksblander\* (hvis prøver må blandes)
- Valgfritt: mikrosentrifuge\* (hvis magnetpartikler må fjernes fra eluater)

### For forbehandling av avføring

- Buffer ASL (kat.nr. 19082)
- Vorteksblander
- Termo-rister\* eller 70 °C vannbad\*

### For isolering av genomisk DNA av grampositive bakterier

- Lysozym, Tris-HCl, EDTA, Triton X-100
- Termo-rister\* eller 37°C vannbad\*
- Sentrifuge (min. g-verdi på 5000 x *g*)

<span id="page-9-1"></span><sup>\*</sup> Pass på at instrumentene er sjekket, vedlikeholdt og kalibrert regelmessig i henhold til produsentens anbefalinger.

#### For BioRobot EZ1-brukere

- BioRobot EZ1 DSP-instrument[\\*](#page-10-0) (avviklet)
- EZ1 DSP Virus Card (kat.nr. 9017707)

### For EZ1 Advanced-brukere

- EZ1 Advanced-instrument\* (avviklet)
- EZ1 Advanced DSP Virus Card (kat.nr. 9018306)

#### For EZ1 Advanced XL-brukere

- EZ1 Advanced XL-instrument\* (kat.nr. 9001492)
- EZ1 Advanced XL DSP Virus Card (kat.nr. 9018703)

#### For EZ1 Advanced- og EZ1 Advanced XL-brukere

- For prøvesporing er ett av følgende nødvendig:
	- o PC (inkludert skjerm) med EZ1 Advanced Communicator Software (programvare som følger med EZ1 Advanced- og EZ1 Advanced XL-instrumenter)
	- o Skriver
	- o Se instrumentets aktuelle håndbok for mer informasjon

#### Til brukere av EZ2 Connect MDx

• EZ2 Connect MDx instrument[\\*](#page-10-1) (kat.nr. 9003230)

<span id="page-10-1"></span><span id="page-10-0"></span><sup>\*</sup> Pass på at instrumentene er sjekket, vedlikeholdt og kalibrert regelmessig i henhold til produsentens anbefalinger \* Pass på at instrumentene er sjekket, vedlikeholdt og kalibrert regelmessig i henhold til produsentens anbefalinger.

# <span id="page-11-0"></span>Advarsler og forholdsregler

Vær oppmerksom på at alvorlige hendelser i forbindelse med bruken av utstyret muligens må rapporteres til produsenten og/eller deres autoriserte representant og den ansvarlige myndigheten i det landet hvor brukeren og/eller pasienten befinner seg.

Til in vitro-diagnostisk bruk.

Les alle instruksjonene nøye før du bruker dette settet.

Vær oppmerksom på følgende restrisikoer:

- Når du bruker sekundærrør (prøverør (ST), må du sørge for at prøve-ID-ene ikke blandes under overføring av prøve-ID fra primært til sekundært rør.
- Prøve-ID-er kan også legges inn manuelt (se mer informasjon i bruksanvisningene til EZ1- eller EZ2-instrumentet). Hvis feil ID-data legges inn manuelt, kan feil korrelasjon mellom prøve og pasient oppstå.

# <span id="page-11-1"></span>Sikkerhetsinformasjon

Bruk alltid egnet laboratoriefrakk, engangshansker og vernebriller ved arbeid med kjemikalier. Se gjeldende sikkerhetsdatablader (HMS-datablader) hvis du ønsker mer informasjon. Disse er tilgjengelige på nett i PDF-format på www.giagen.com/safety, der du kan finne, vise og skrive ut sikkerhetsdatabladet for hvert QIAGEN®-sett og hver settkomponent.

#### ADVARSEL Risiko for personskader

IKKE tilsett blekemidler eller sure løsninger direkte i prøveklargjøringsavfallet.

- Noen buffere i reagenskassettene (RCV) inneholder auanidinhydroklorid eller guanidinisotiocyanat som kan danne svært reaktive forbindelser i kombinasjon med blekemiddel.
- Hvis du søler væske som inneholder disse bufferne, må du rengjøre med egnet laboratorievaskemiddel og vann. Hvis det er sølt væske som inneholder potensielt smittefarlige stoffer, på et EZ1-/EZ2-instrument, må du desinfisere instrumentet med reagenser beskrevet i bruksanvisningen for EZ1-/EZ2-instrumentet.
- Ødelagte eller lekke reagenskassetter (RCV) må håndteres og kasseres ifølge lokale sikkerhetsbestemmelser. Ikke bruk skadde reagenskassetter (RCV) eller andre skadde settkomponenter, siden bruk av disse kan føre til dårlig ytelse for settet, skade på brukeren eller skade på instrumentet.
- QIAGEN har ikke testet væskeavfall som dannes i EZ1 DSP Virus-prosedyren, for rester av smittestoffer. Kontaminering av væskeavfallet med resterende smittestoffer er usannsynlig, men kan ikke utelukkes helt. Derfor må flytende restavfall vurderes som smittefarlig og håndteres og kasseres ifølge lokale sikkerhetsbestemmelser.
- Prøvene er potensielt smittefarlige. Kast prøve- og analyseavfall i henhold til lokale sikkerhetsprosedyrer.

# <span id="page-13-0"></span>Forholdsregler

Følgende fare- og risikosetninger gjelder for komponentene i EZ1 DSP Virus Kit:

#### Reagent Cartridge, Virus Mini, v2.0 CE (RCV)

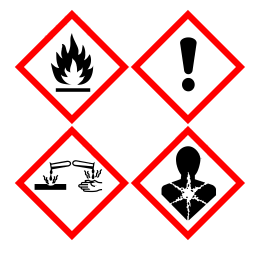

Inneholder: etanol, guanidinhydroklorid, guanidintiocyanat, isopropanol, litiumklorid og proteinase K. Fare! Meget brannfarlig væske og damp. Farlig ved svelging eller innånding. Kan være farlig ved hudkontakt. Gir alvorlige etseskader på hud og øyne. Kan gi allergi eller astmasymptomer eller pustevansker ved innånding. Kan føre til irriterte luftveier. Kan forårsake søvnighet eller svimmelhet. Skadelig, med langtidsvirkning, for vannlevende organismer. Ved kontakt med syrer utvikles meget giftig gass. Holdes vekk fra varme/gnister/åpen flamme/varme overflater. Røyking forbudt. Unngå innånding av støv/røyk/gass/tåke/damp/aerosoler. Benytt vernehansker/verneklær/vernebriller/ansiktsskjerm. Bruk åndedrettsvern. VED KONTAKT MED ØYNENE: Skyll forsiktig med vann i flere minutter. Fjern eventuelle kontaktlinser dersom dette enkelt lar seg gjøre. Fortsett skyllingen. Ved eksponering eller mistanke om eksponering: Ta umiddelbart kontakt med GIFTINFORMASJONEN eller lege. Flytt personen til frisk luft, og sørg for at vedkommende har en stilling som letter åndedrettet. Vask kontaminerte klær før de brukes på nytt. Oppbevares på et godt ventilert sted. Innhold/beholder leveres til et godkjent avfallsbehandlingssted.

# <span id="page-13-1"></span>Nødsinformasjon

CHEMTREC USA og Canada: 1-800-424-9300 Utenfor USA og Canada: +1 703-527-3887

# <span id="page-14-0"></span>Avfallshåndtering

Avfallet inneholder prøver og reagenser. Dette avfallet kan inneholde giftig eller smittefarlig materiale og må kasseres på riktig måte.

Det skal kastes som farlig avfall i samsvar med lokalt og nasjonalt regelverk. Dette gjelder også ubrukte produkter.

Ikke kast flytende avfall i avløpet.

Følg anbefalingene angitt i sikkerhetsdatabladet (HMS-databladet).

Se de lokale sikkerhetsforskriftene for riktige prosedyrer for avfallshåndtering. Se også ["Advarsler og forholdsregler"](#page-11-0) som starter på side [12.](#page-11-0)

Se gjeldende sikkerhetsdatablader (HMS-datablader) hvis du ønsker mer informasjon. Disse er tilgjengelige på nett i PDF-format på [www.qiagen.com/safety](https://www.qiagen.com/gb/support/qa-qc-safety-data/safety-data-sheets/), der du kan finne, vise og skrive ut sikkerhetsdatablader for hvert QIAGEN-sett og hver settkomponent.

# <span id="page-15-0"></span>Håndtering og oppbevaring av reagenser

Oppbevar reagenskassettene (RCV) stående ved romtemperatur (15–25 °C). Magnetpartiklene i reagenskassettene (RCV) forblir aktive ved oppbevaring ved denne temperaturen. Ikke frys reagenskassettene (RCV). Forutsatt at reagenskassettene (RCV) oppbevares på riktig måte, er de stabile frem til utløpsdatoen angitt på Q-kortet, settets eske og strekkoden på RCV.

Frysetørket bærer-RNA (CARRIER) er stabilt til utløpsdatoen på settesken når det oppbevares ved romtemperatur.

Presipitater kan dannes i forbehandlingsbufferen ASL under oppbevaring ved romtemperatur. Inkuber flasken ved 50–56 °C i 15–20 minutter, og rist flasken manuelt to ganger i løpet av denne inkubasjonsperioden.

- $\bigcirc$ EZ1 DSP Virus Kit eller Buffer ASL skal ikke brukes etter utløpsdatoen. Unngå at RCV eller Buffer ASL eksponeres for UV-lys (som f.eks. brukes til dekontaminering), siden dette kan fremskynde aldringen av bufrene.
- $\bigcirc$ Ikke bruk reagenskassetter (RCV) hvis de er skadet eller allerede åpnet.
- $\bigcap$ Folien skal ikke fjernes fra reagenskassettene. Den vil bli gjennomboret automatisk av instrumentet.

# <span id="page-16-0"></span>Stabilitet under bruk

Reagenskassetter (RCV) er kun til engangsbruk og sørger ikke for stabilitet under bruk.

Rekonstituert Carrier RNA (CARRIER) stamløsning har en konsentrasjon på 1 ng/µl og er stabil i opptil 4 uker ved oppbevaring ved 2–8 °C.

Forbehandlingsbufferen ASL er stabil i opptil 6 måneder etter første åpning/bruk av flasken når den lukkes og oppbevares ved romtemperatur (15−25 °C).

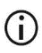

Det anbefales å notere ned dato for første åpning/bruk for flasken med buffer ASL på selve flasken, for å garantere at stabiliteten under bruk ikke overskrides.

 $\bigcirc$ Hvis settets holdbarhet er kortere enn 6 måneder, kan buffer ASL ikke brukes etter utløpsdatoen.

# <span id="page-17-0"></span>Oppbevaring og håndtering av prøver

Under forbehandlingsprosedyren og etterfølgende klargjøringer må prøver håndteres på riktig måte for at ikke prøvene skal forveksles.

Renseprosedyren er optimalisert for bruk med 100, 200 eller 400 µl prøvevolumer.

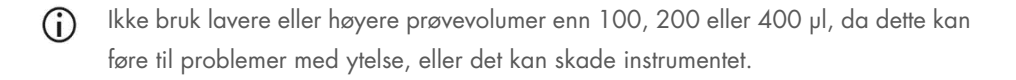

Prøvestabilitet avhenger sterkt av ulike faktorer og er relatert til den spesifikke nedstrømsapplikasjonen. Det er fastsatt for EZ1 DSP Virus Kit sammen med eksempler på nedstrømsapplikasjoner. Det er brukerens ansvar å sjekke bruksanvisningen for den spesifikke nedstrømsapplikasjonen som brukes på det aktuelle laboratoriet, og/eller godkjenne hele arbeidsflyten for å etablere egnede oppbevaringsbetingelser.

 $\bigcirc$ Når det gjelder generell prøvetaking, transport og oppbevaring, kan du se i den godkjente CLSI-retningslinjen MM13-A Collection, Transport, Preparation, and Storage of Specimens for Molecular Methods (Prøvetaking, transport, klargjøring og oppbevaring av prøver for molekylære metoder). Videre skal produsentens instruksjoner for brukt prøvetakingsenhet/sett følges under prøveklargjøring, -oppbevaring, -transport og generell håndtering.

### <span id="page-17-1"></span>Plasma- og serumprøver

Når det gjelder blodprøvetaking, skal produsentens instruksjoner følges for de aktuelle blodprøvetakingsrørene (Blood Collection Tubes, BCT) som brukes. Det er spesielt viktig å følge instruksjonene for riktig plassering av BCT under blodprøvetaking, nødvendig fyllevolum og instruksjonene for forsiktig blanding og vending av BCT etter blodprøvetaking.

Merk: Feil og/eller utilstrekkelig blanding av blodprøver kan være en av de viktigste variablene for forhåndsundersøkelsene. Hvis ikke tilsetningsstoffer i blodprøvetakingsrørene er homogent blandet med prøven, kan dette påvirke den virale NA-kvaliteten, noe som kan påvirke gyldigheten og påliteligheten til undersøkelsesresultatene.

Blodprøver behandlet med EDTA eller citrat som et antikoagulerende middel kan brukes til klargjøring av plasma. Plasma- og serumprøver kan enten være ferske eller fryste, forutsatt at de ikke har vært fryst på nytt etter tining.

Ved undersøkelse av viral NA er det anbefalt å starte plasmaklargjøring av blodprøvene ved sentrifugering umiddelbart etter transport (maksimalt 2 timer ved omgivelsestemperatur). Ved eventuelle forsinkelser kan blodprøvetakingsrør med EDTA og citrat oppbevares ved 4 °C i opptil 6 timer frem til sentrifugering og plasmaklargjøring. Serumprøver skal oppbevares ved romtemperatur i opptil 2 timer frem til sentrifugering. Oppbevaringsbetingelser og -varighet skal dokumenteres.

Når plasma og serum er klargjort for lengre oppbevaring, er det anbefalt å lagre alikvoter av prøver ved –20 °C til –80 °C. Tin frosne prøvealikvoter ved 25 °C i 30–90 minutter. Vend prøverørene minst 10 ganger, og prosesser prøvene umiddelbart når de har nådd romtemperatur. Ikke frys alikvotene på nytt etter tining. Gjentatt frysing og opptining fører til denaturering og utfelling av proteiner, noe som fører til reduserte virus- og bakterietitre og derfor redusert utbytte av virale nukleinsyrer og bakterielt DNA. Hvis kryopresipitater er synlige i prøvene, skal du sentrifugere ved 6800 x *g* i 3 minutter ± 30 sekunder, overføre supernatantene til ferske rør uten å forstyrre pelletene og starte renseprosedyren umiddelbart. Dette trinnet vil ikke redusere virale titere, men bakterielle titere kan påvirkes.

## <span id="page-19-0"></span>Avføringsprøver

Etter prøvetaking skal avføringsprøver oppbevares og transporteres ved 2−8 °C. Det anbefales et prøvevolum på 200 µl for ekstraksjon av virale eller bakterielle nukleinsyrer fra avføring. Forbehandling må utføres før ekstraksjon på EZ1- eller EZ2-instrumentet (se side [39](#page-38-0) for ["Protokoll: Forbehandling av avføring"](#page-38-0)).

Når det gjelder generell prøvetaking, transport og oppbevaring, kan du se i den godkjente CLSI-retningslinjen MM13-A Collection, Transport, Preparation, and Storage of Specimens for Molecular Methods (Prøvetaking, transport, klargjøring og oppbevaring av prøver for molekylære metoder).

# <span id="page-19-1"></span>Nasofaryngeale avstryk tatt i UTM

Nasofaryngeale avstryk tatt i UTM kan transporteres ved romtemperatur.

Når det gjelder generell prøvetaking, transport og oppbevaring, kan du se i den godkjente CLSI-retningslinjen MM13-A Collection, Transport, Preparation, and Storage of Specimens for Molecular Methods (Prøvetaking, transport, klargjøring og oppbevaring av prøver for molekylære metoder).

# <span id="page-19-2"></span>Prøver av cerebrospinalvæske (CSF)

Når det gjelder DNA-studier, bør CSF-prøver transporteres ved 2−8 °C. Når det gjelder RNAstudier, bør CSF-prøver transporteres frosne på tørris.

Når det gjelder generell prøvetaking, transport og oppbevaring, kan du se i den godkjente CLSI-retningslinjen MM13-A Collection, Transport, Preparation, and Storage of Specimens for Molecular Methods (Prøvetaking, transport, klargjøring og oppbevaring av prøver for molekylære metoder).

# <span id="page-20-0"></span>Grampositive bakterieprøver

Til DNA-ekstraksjon av grampositive bakterier som er vanskelige å lysere, kan et ytterligere forhåndslyseringstrinn som omfatter lysozymnedbryting, utføres før ekstraksjon på EZ1 eller EZ2 Connect MDx-instrumentet (se side [41,](#page-40-0) ["Protokoll: Forbehandling for isolering av](#page-40-0)  [genomisk DNA av grampositive bakterier"](#page-40-0)).

# <span id="page-20-1"></span>Elusjonsvolumer og eluathåndtering

Det siste trinnet i renseprosedyren er elusjon av virale nukleinsyrer og bakterielt DNA i et sluttvolum på 60, 90, 120 eller 150 μl.

Hvis prøvematerialet er avføring, anbefaler vi et elusjonsvolum på 120–150 μl.

Hvis eluater oppnådd fra avføring er turbide, må de sentrifugeres ved full hastighet (20 000 x *g*) i 3 minutter for å fjerne eluatene. Denne behandlingen vil forbedre ytelsen av turbide eluater i nedstrømsanvendelser.

# <span id="page-20-2"></span>Oppbevaring av virale nukleinsyrer / bakterielt DNA

Ved kortvarig oppbevaring på inntil 24 timer er det anbefalt å oppbevare de rensede virale nukleinsyrene og bakterielt DNA ved 2–8 °C. For langsiktig oppbevaring på over 24 timer er det anbefalt å oppbevare dem ved –80 °C i opptil 12 måneder eller –20 °C i opptil 12 uker. Stabiliteten til nukleinsyrer kan være ulik for den spesifikke nedstrømsapplikasjonen som brukes, og den må godkjennes selv av brukeren.

Eluatstabilitet avhenger sterkt av ulike faktorer og er relatert til den spesifikke nedstrømsapplikasjonen. Den er fastsatt for EZ1 DSP DNA Virus Kit sammen med eksempler på nedstrømsapplikasjoner. Det er brukerens ansvar å sjekke bruksanvisningen for den spesifikke nedstrømsapplikasjonen som brukes på det aktuelle laboratoriet, og/eller godkjenne hele arbeidsflyten for å etablere egnede oppbevaringsbetingelser.

# <span id="page-21-0"></span>Prosedyre

EZ1 DSP Virus Kit kan brukes på flere typer instrumenter:

- F72 Connect MDx
- EZ1 Advanced XL og EZ1 Advanced (avviklet)
- BioRobot EZ1 DSP (avviklet)

### <span id="page-21-1"></span>Bruk av EZ2 Connect MDx-instrumenter

Hovedegenskapene til EZ2 Connect MDx-instrumenter omfatter:

- automatisk rensing av nukleinsyrer av høy kvalitet fra 1 til 24 prøver per kjøring
- forhåndsinstallerte protokoller som er klare til bruk
- forhåndsfylte, forseglede reagenskassetter for enkelt, sikkert og hurtig oppsett
- en ekstern strekkodeleser som brukes til avlesing av prøve-ID-er og sett-ID-er (Q-kort)
- grafisk brukergrensesnitt (Graphical User Interface, GUI)
- et internt kamera som brukes til automatisk innsettingskontroll og strekkodelesing av reagenskassetter
- UV-lampe for å støtte dekontaminering av arbeidsbordets overflater

Ytterligere funksjoner på EZ2 Connect MDx omfatter:

- LIMS og QIAsphere Connectivity (LAN eller WiFi via USB-porter)
- Utvidet brukeradministrasjon

UV-dekontaminering bidrar til å redusere mulig patogenkontaminering på EZ2  $\bigcirc$ Connect MDx-arbeidsbordets overflater. Effektiviteten av deaktiveringen må bestemmes for hver spesifikke organisme, og avhenger for eksempel av lagtykkelse og prøvetype. QIAGEN kan ikke garantere fullstendig utryddelse av spesifikke patogener.

#### Driftsprosedyre for EZ2 Connect MDx

Før du starter, vil vi anbefale at du gjør deg kjent med instrumentets funksjoner. De er beskrevet i *brukerhåndboken for EZ2 Connect MDx* (som finnes under fanen Resources (Ressurser) på produktsiden på [www.qiagen.com](http://www.qiagen.com/)).

Dekselet på EZ2 Connect MDx må holdes lukket. Det lukkes automatisk når  $\bigcirc$ instrumentet kjører. Åpne kun dekselet hvis dette står i bruksanvisningen. EZ2 Connect MDx-instrumentets arbeidsbord er i bevegelse når instrumentet kjører. EZ2 Connect MDx-dekselet må aldri åpnes mens instrumentet kjører.

Lukk dekselet og slå på instrumentet for å konfigurere en protokollkjøring. Til MDxapplikasjoner velger du IVD-modusen ved innlogging. Trykk på fanen Setup (Oppsett) i startskjermbildet, og skann 1D-strekkoden på Q-kortet som følger med EZ1 DSP Virus-settet [\(figur 1\)](#page-23-0) ved å trykke på knappen Scan (Skann). Dedikerte protokoller vises automatisk når Q-kortet skannes.

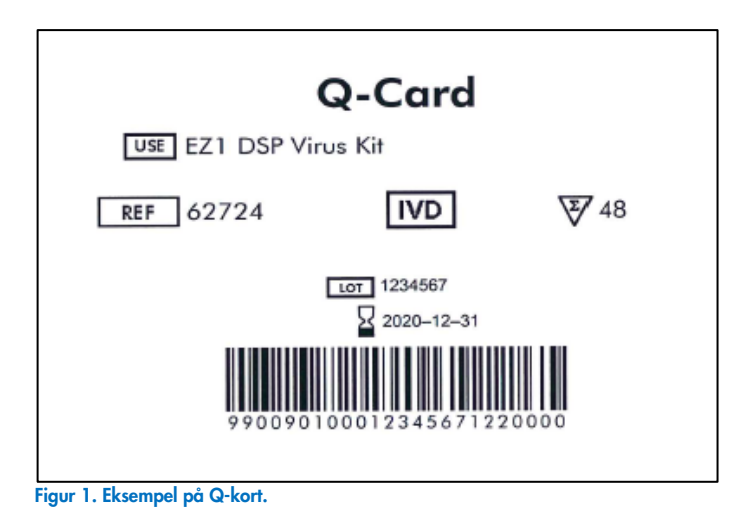

<span id="page-23-0"></span>EZ2 Connect MDx-programvaren veileder deg gjennom oppsett av protokollkjøring.

### Reagenskassetter (RCV)

Reagenser for rensing av nukleinsyrer fra en enkelt prøve finnes i en enkelt reagenskassett (RCV) [\(figur 2\)](#page-24-0). De fleste brønnene i kassetten (RCV) inneholder et bestemt reagens, f.eks. magnetpartikler, lyseringsbuffer, vaskebuffer eller RNase-fri elusjonsbuffer (AVE). Siden hver brønn inneholder bare den nødvendige mengden reagens, unngås det å generere ytterligere avfall på grunn av restreagens i slutten av renseprosedyren.

Reagenskassettene (RCV) som følger med EZ1 DSP Virus Kit, er forhåndsfylt med alle de nødvendige reagensene for rensing av virale nukleinsyrer og bakterielt DNA, unntatt bærer-RNA (CARRIER). Bærer-RNA (CARRIER) og interne kontroller (Internal Control, IC) (valgfritt) tilsettes i et rør utenfor reagenskassetten (RCV).

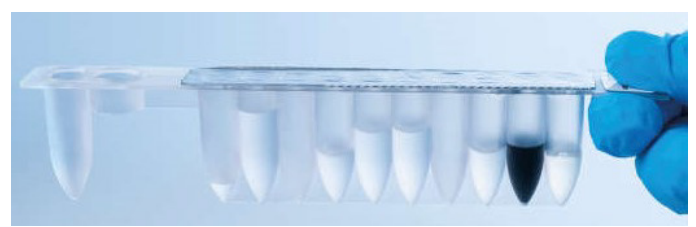

Figur 2. Reagenskassett (RCV). Forseglet, forhåndsfylt reagenskassett (RCV) til EZ1 DSP Virus Kit.

<span id="page-24-0"></span>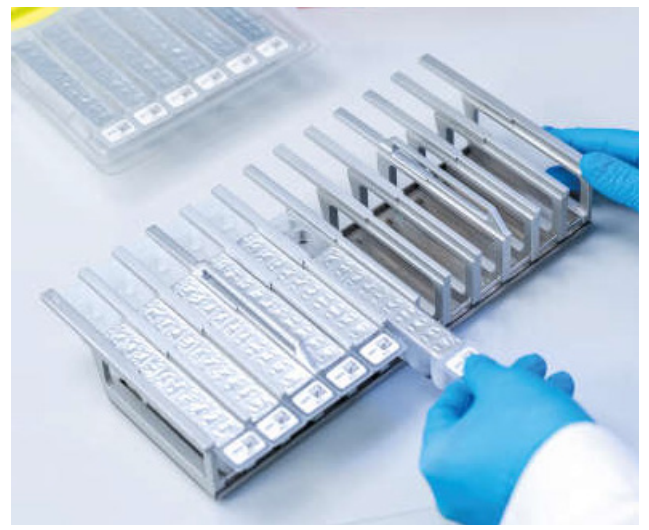

Figur 3. Reagenskassettstativ. Selve kassettstativet merkes med en pil for å angi retningen som reagenskassettene (RCV) må lastes inn i.

### Arbeidsbord

Arbeidsbordet for EZ2 Connect MDx-instrumenter er der brukeren laster inn prøver og komponentene i EZ1 DSP Virus Kit [\(figur 4](#page-25-0) og [figur 5\)](#page-25-1).

Detaljer om arbeidsbordoppsett vises på berøringsskjermen i brukergrensesnittet.

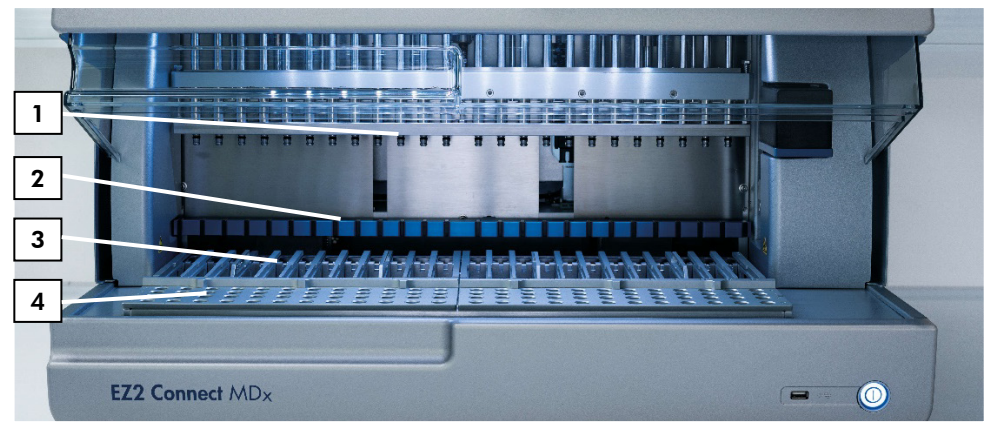

<span id="page-25-0"></span>Figur 4. Oversikt over et EZ2 Connect MDx-instrument. (1) Pipetteringshode, (2) magnetmodul, (3) kassettstativ og (4) spisstativ (laboratorieutstyrsholder).

<span id="page-25-1"></span>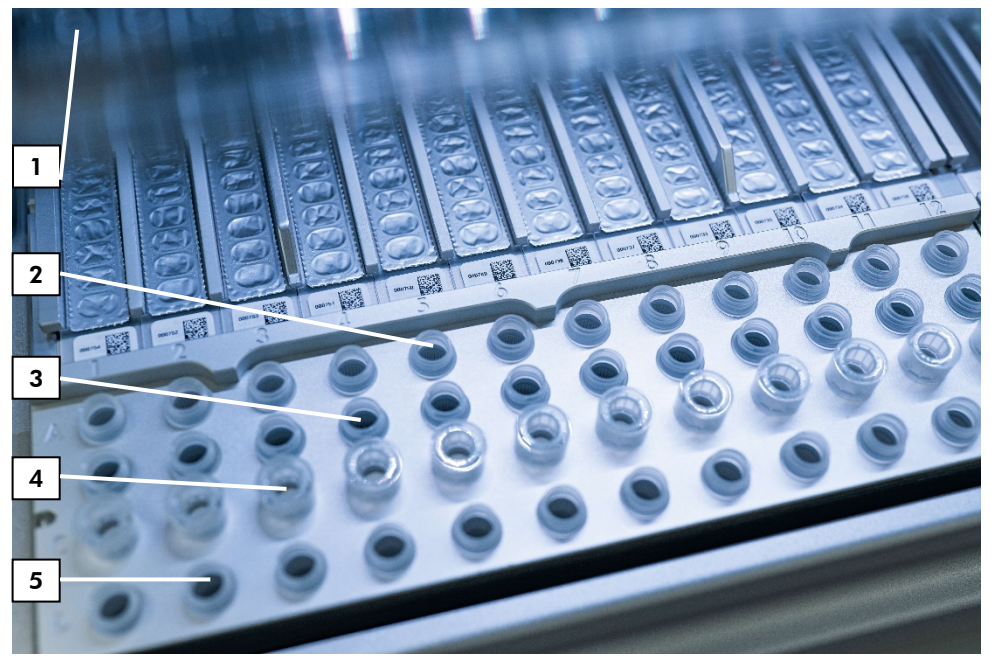

Figur 5. Arbeidsbord på et EZ2 Connect MDx-instrument. (1) Varmeblokk med 2 ml rør (ST) innsatt i reagenskassettene (RCV) for lysering. (2) Prøverør (ST) (2 ml) innsatt i rad A. (3) Rør (ET) (1,5 ml) med bærer-RNA (CARRIER) og intern kontroll (Internal Control, IC) (hvis brukt) i elusjonsbuffer (AVE), innsatt i rad B. (4) Engangsspissholdere (DTH) med engangsfilterspisser (DFT) innsatt i rad C. (5) Elusjonsrør (ET) (1,5 ml) innsatt i rad D.

#### Datasporing med EZ2 Connect MDx

EZ2 Connect MDx muliggjør fullstendig sporing av en rekke data for økt prosesskontroll og pålitelighet. Bruker-ID-en spores via innlogging til programvaren. Lotnummeret og utløpsdatoen for EZ1 DSP Virus Kit angis i starten av protokollen med Q-kortstrekkoden, eller de kan angis manuelt ved hjelp av berøringsskjermen. Prøveinformasjon og innstillinger for kjøringer angis under protokolloppsettet. På slutten av protokollkjøringen genereres det en rapportfil. I delen "Data" i brukergrensesnittet kan kjøringsrapporter lastes ned på en USB-minnepinne (alltid i begge filformatene ".pdf" og ".xml").

Hvis WiFi-/LAN-tilkobling er etablert for EZ2 Connect MDx-instrumentet, kan informasjon om kjøringer og prøver behandles direkte via LIMS (hvis dette er konfigurert).

Hvis du ønsker mer informasjon om oppsett av EZ2 Connect MDx-instrumentet, kan du se i *brukerhåndboken for EZ2 Connect MDx* (som finnes under fanen Resources (Ressurser) på produktsiden på [www.qiagen.com](http://www.qiagen.com/)).

#### Arbeidsflyt for bruk av EZ1 DSP Virus på EZ2 Connect MDx

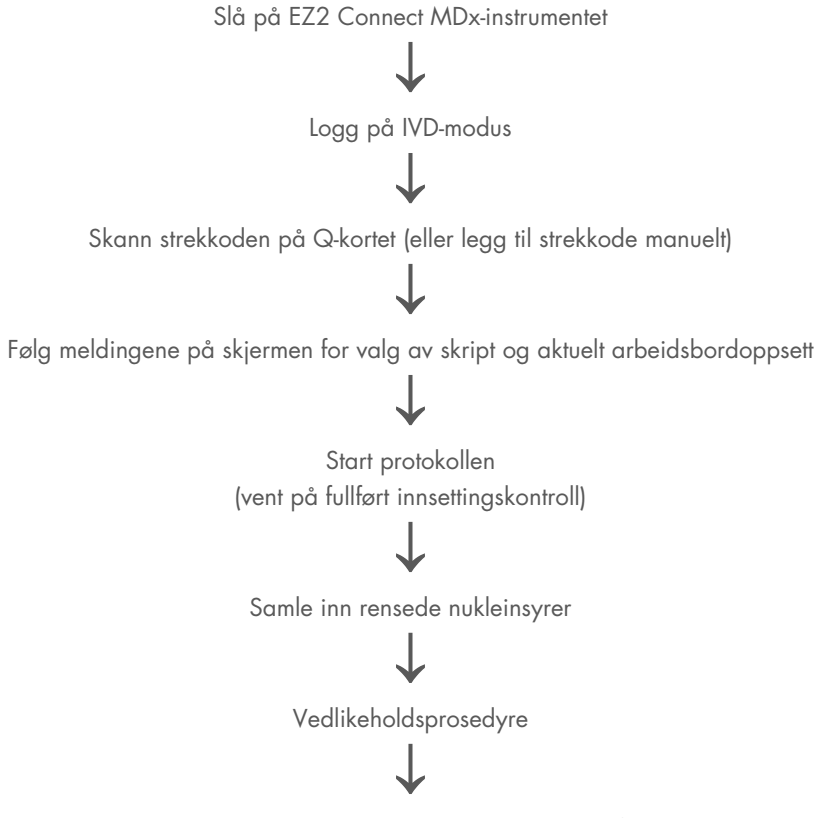

Kjøring av UV-dekontaminering etter siste kjøring for dagen

# <span id="page-28-0"></span>Arbeid med EZ1-instrumenter

Hovedegenskapene til EZ1-instrumenter omfatter:

- rensing av nukleinsyrer av høy kvalitet fra 1 til 6 (BioRobot EZ1 DSP og EZ1 Advanced) eller 1 til 14 (EZ Advanced XL) prøver per kjøring
- lite avtrykk som sparer plass på laboratoriet
- forhåndsprogrammert EZ1 DSP Card som inneholder bruksklare protokoller
- forhåndsfylte, forseglede reagenskassetter for enkelt, sikkert og hurtig oppsett
- fullstendig automatisering av nukleinsyrerensing

Ytterligere egenskaper ved EZ1 Advanced og EZ1 Advanced XL omfatter:

- strekkodeavlesning og prøvesporing
- settdatasporing med Q-kortet vedlagt settet
- UV-lampe for å støtte dekontaminering av arbeidsbordets overflater
- UV-dekontaminering bidrar til å redusere mulig patogenkontaminering på  $\bigcirc$ EZ1 Advanced- og EZ1 Advanced XL-arbeidsbordets overflater. Effektiviteten av deaktiveringen må bestemmes for hver spesifikke organisme, og avhenger for eksempel av lagtykkelse og prøvetype. QIAGEN kan ikke garantere fullstendig utryddelse av spesifikke patogener.

### EZ1 DSP Cards, EZ1 Advanced DSP Cards og EZ1 Advanced XL DSP Cards

EZ1 DSP Virus-protokollen for rensing av virale nukleinsyrer og bakterielt DNA lagres på et forhåndsprogrammert EZ1 Card (integrert kretskort). Brukeren setter bare et EZ1 Advanced XL DSP Card inn i EZ1 Advanced XL, et EZ1 Advanced DSP Card inn i EZ1 Advanced eller et EZ1 DSP Card\* inn i BioRobot EZ1 DSP-instrumentet, og instrumentet er deretter klart til å kjøre en protokoll [\(figur 6](#page-29-0) og [figur 7\)](#page-30-0).

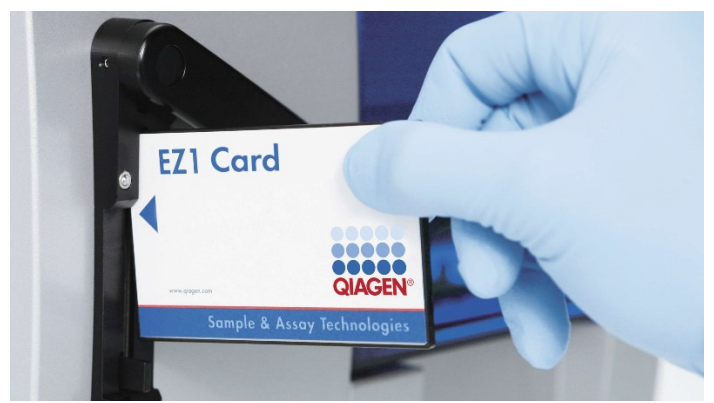

Figur 6. Enkelt protokolloppsett med EZ1 DSP Card. Innsetting av et EZ1 Card, forhåndsprogrammert med protokollen, i EZ1-instrumentet.

<span id="page-29-0"></span>Instrumentet må kun slås på etter at et EZ1 Card er satt inn. Pass på at EZ1 Card er G) satt helt inn! Ellers kan viktige instrumentdata gå tapt og føre til minnefeil. Et EZ1 Card bør ikke byttes mens instrumentet er slått på.

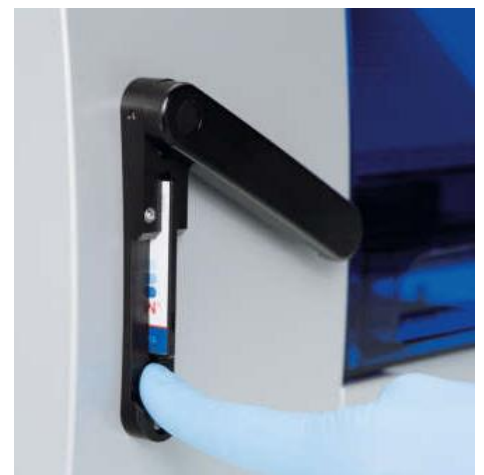

Figur 7. Kort satt helt inn i EZ1 Card-sporet.

#### <span id="page-30-0"></span>Reagenskassetter (RCV)

Reagenser for rensing av nukleinsyrer fra en enkelt prøve finnes i en enkelt reagenskassett (RCV) [\(figur 8](#page-31-0) o[g figur 9\).](#page-31-1) De fleste brønnene i kassetten (RCV) inneholder et bestemt reagens, f.eks. magnetpartikler, lyseringsbuffer, vaskebuffer eller RNase-fri elusjonsbuffer (AVE). Siden hver brønn inneholder bare den nødvendige mengden reagens, unngås det å generere ytterligere avfall på grunn av restreagens i slutten av renseprosedyren.

Reagenskassettene (RCV) som følger med EZ1 DSP Virus Kit, er forhåndsfylt med alle de nødvendige reagensene for rensing av virale nukleinsyrer og bakterielt DNA, unntatt bærer-RNA (CARRIER). Bærer-RNA (CARRIER) og interne kontroller (Internal Control, IC) (valgfritt) tilsettes i et rør utenfor reagenskassetten (RCV).

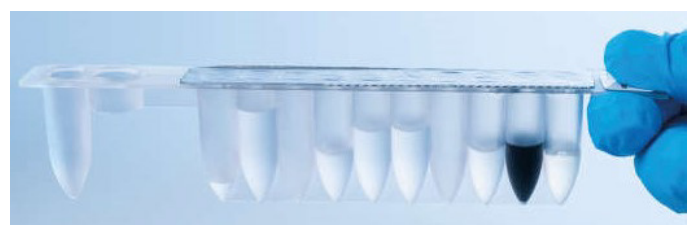

Figur 8. Reagenskassett (RCV). En forseglet, forhåndsfylt RCV til EZ1 DSP Virus Kit.

<span id="page-31-0"></span>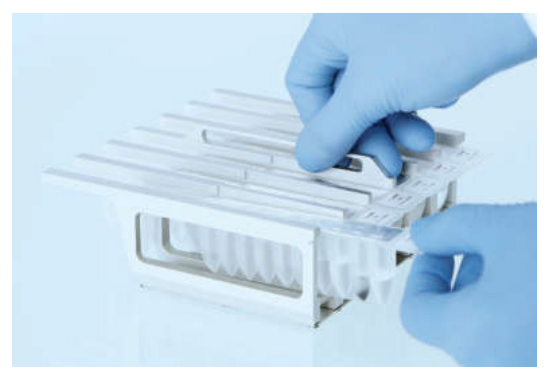

Figur 9. Sette inn reagenskassettstativet. Selve kassettstativet merkes med en pil for å angi retningen som reagenskassettene (RCV) må lastes inn i.

#### <span id="page-31-1"></span>Arbeidsbord

Arbeidsbordet for EZ1-instrumenter er der brukeren setter inn prøver og komponentene i EZ1 DSP Virus Kit [\(figur 10\)](#page-32-0).

Detaljer om arbeidsbordoppsett vises i vakuumfluorescensdisplayet (VFD) på EZ1 Advanced og EZ1 Advanced XL, eller på LCD-skjermen på BioRobot EZ1 DSP-kontrollpanelet når du starter arbeidsbordoppsettet.

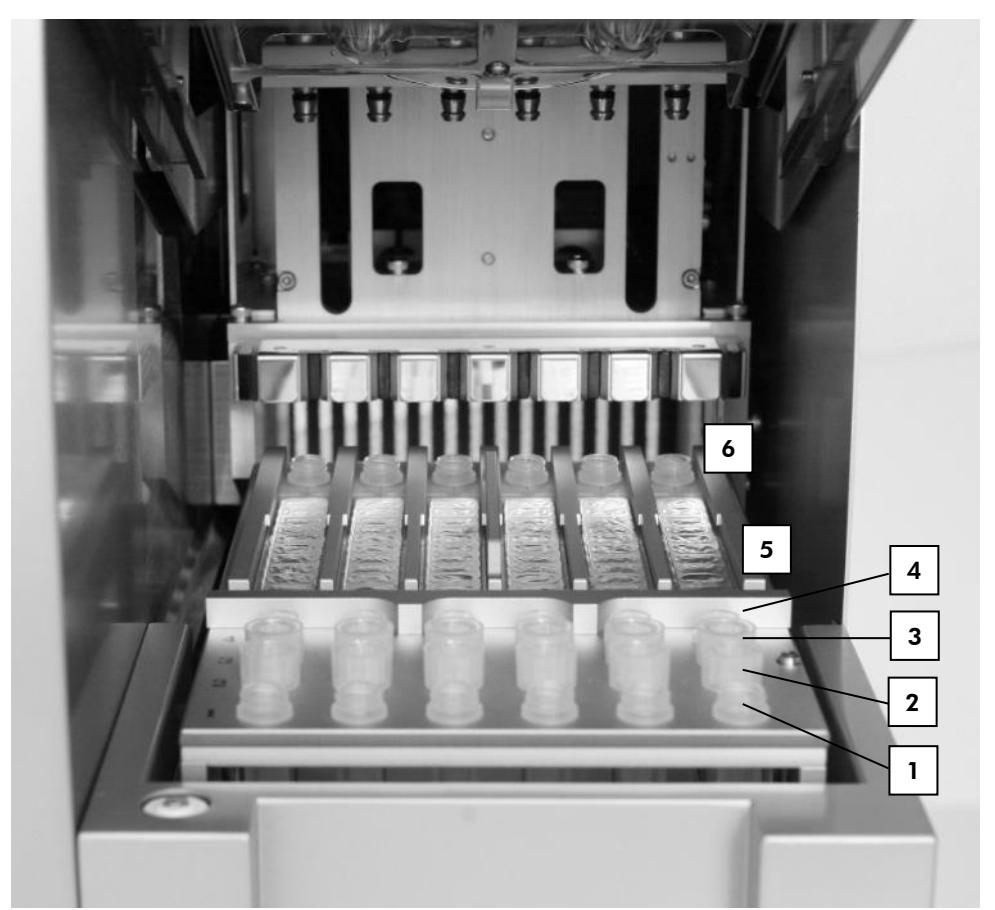

<span id="page-32-0"></span>Figur 10. Arbeidsbord til et EZ1-instrument. (1) Elusjonsrør (ET) (1,5 ml) innsatt i rad 1. (2) Engangsspissholdere (DTH) som inneholder engangsfilterspisser (DFT) innsatt i rad 2. (4) Rør (ET) (1,5 ml) som inneholder bærer-RNA (CARRIER) og intern kontroll (Internal Control, IC) (hvis brukt) i elusjonsbuffer (AVE), innsatt i rad 3. (4) Prøverør (ST) (2 ml) innsatt i rad 4. (5) Reagenskassetter (RCV) innsatt i kassettstativet. (6) Varmeblokk med 2 ml rør (ST) i reagenskassettene for lysering.

#### Datasporing med EZ1 Advanced og EZ1 Advanced XL

EZ1 Advanced og EZ1 Advanced XL muliggjør sporing av ulike data for økt prosesskontroll og pålitelighet. Lotnummeret og utløpsdatoene for EZ1-settet angis i starten av protokollen med Q-kort-strekkoden. En bruker-ID og Q-kort-strekkoden kan angis manuelt via tastaturet eller ved å skanne strekkoder ved hjelp av den håndholdte strekkodeleseren. Prøve- og analyseinformasjon i tillegg til notater kan også valgfritt angis i starten av protokollen. I slutten av hver protokollkjøring genereres det en rapportfil automatisk. EZ1 Advanced og EZ1 Advanced XL kan lagre opptil 10 resultatfiler, og dataene kan overføres til en PC eller skrives ut direkte på en skriver.

For datasporing skal du alltid begynne å laste inn prøver i posisjon A på EZ1 Advanced og posisjon 1 på EZ1 Advanced XL. Plasser de gjenværende prøvene fortløpende i neste åpne posisjoner på arbeidsbordet.

Du finner mer informasjon om datasporing i den aktuelle brukerhåndboken under fanen Resources (Ressurser) på produktsiden på [www.qiagen.com](http://www.qiagen.com/).

### Arbeidsflyt for bruk av EZ1 DSP Virus på EZ1

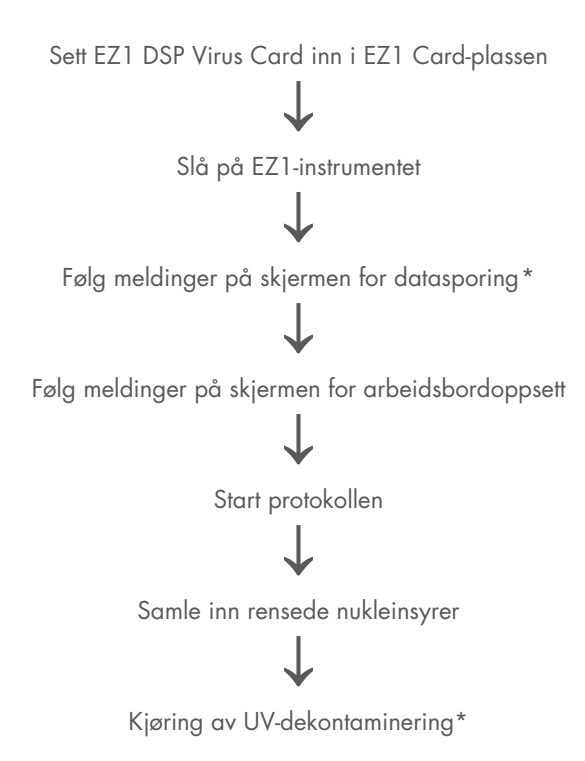

<span id="page-34-0"></span><sup>\*</sup> Kun EZ1 Advanced og EZ1 Advanced XL.

# <span id="page-35-0"></span>Klargjøring av bærer-RNA (CARRIER)

Bærer-RNA (CARRIER) har to formål under renseprosedyren. For det første øker den bindingen av virale nukleinsyrer og bakterielt DNA til silikaoverflaten av magnetpartiklene, spesielt hvis prøven inneholder svært få målmolekyler. For det andre vil tilførselen av store mengder bærer-RNA (CARRIER) redusere mulighetene for viral RNA-nedbrytning i det sjeldne tilfellet at RNase ikke denatureres av de kaotropiske saltene og vaskemiddelet i lyseringsbufferen. Hvis bærer-RNA (CARRIER) ikke tilsettes i reaksjonen, kan gjenvinning av viralt DNA eller RNA eller bakterielt DNA reduseres.

Det frysetørkede bærer-RNA-et (CARRIER) som følger med settet, rekker til 48 prøveklargjøringer. Konsentrasjonen av bærer-RNA (CARRIER) brukt i renseprosedyren gjør det mulig å bruke EZ1 DSP Virus Kit som et generisk rensingssystem som er kompatibelt med mange ulike amplifikasjonssystemer og er egnet til å rense nukleinsyrer fra en lang rekke bakterier og DNA- og RNA-virus. Men amplifikasjonssystemer kan ha variert effektivitet, avhengig av den totale mengden nukleinsyrer som finnes i reaksjonen. Eluater oppnådd ved hjelp av EZ1 DSP Virus Kit inneholder virale og bakterielle nukleinsyrer og bærer-RNA (CARRIER), og mengden av bærer-RNA (CARRIER) i hvert eluat overskrider i stor grad mengden av virale og bakterielle nukleinsyrer. For å oppnå de høyeste sensitivitetsnivåene i amplifikasjonsreaksjoner kan det være nødvendig å justere mengden tilsatt bærer-RNA (CARRIER).

Løs opp frysetørket bærer-RNA (CARRIER) grundig i 310 µl elusjonsbuffer (AVE), del det inn i alikvoter av passende størrelse, og oppbevar det ved 2–8 °C. Den rekonstituerte CARRIERstamløsningen har en konsentrasjon på 1 ng/µl og er stabil i opptil 4 uker.

For hver behandlet prøve må du fortynne 3,6 µl bærer-RNA (CARRIER)-stamløsning i et totalt volum på 60 µl ved hjelp av elusjonsbuffer (AVE) (og/eller en intern kontrolløsning). 50 µl volum av denne løsningen med bærer-RNA–elusjonsbuffer (CARRIER–AVE) overføres av EZ1-/EZ2-instrumentet til lyseringsblandingen, tilsvarende 3 µg bærer-RNA (CARRIER).
Hvis du vil bruke en intern kontroll (Internal Control, IC), kan du se "Bruk av [en intern kontroll](#page-36-0)  [\(Internal Control, IC\)"](#page-36-0) nedenfor.

Merk: Renseprosedyren er optimalisert slik at 3 µg bærer-RNA (CARRIER) tilsettes per prøve. Hvis en annen mengde bærer-RNA (CARRIER) er funnet å være bedre for et spesifikt amplifikasjonssystem, må du endre volumet på bærer-RNA (CARRIER)-stamløsningen blandet med elusjonsbuffer (AVE) eller bruke en annen stamløsningskonsentrasjon. Det totale volumet av bærer-RNA–elusjonsbuffer (CARRIER–AVE)-løsning per prøve bør være 60 µl, hvorav 50 µl overføres til lyseringsblandingen. Bruk av forskjellige mengder bærer-RNA (CARRIER) må valideres for hver bestemt prøvetype og nedstrømsanalyse.

## <span id="page-36-0"></span>Bruk av en intern kontroll (Internal Control, IC)

Bruk av EZ1 DSP Virus Kit i kombinasjon med kommersielt tilgjengelige amplifikasjonssystemer kan kreve bruk av en intern kontroll (Internal Control, IC) i renseprosedyren for å overvåke effektiviteten av prøveklargjøring.

Intern kontroll-DNA eller -RNA bør kombineres med bærer-RNA (CARRIER)-stamløsning (3,6 µl) i én blanding. For hver prøve bør blandingen bærer-RNA–intern kontroll (CARRIER–internal control) ha et volum på 60 µl, hvorav 50 µl vil overføres til lyseringsblandingen. Denne mengden tilsvarer 3 µl bærer-RNA (CARRIER)-stamløsning pluss 47 µl elusjonsbuffer (AVE) og/eller intern kontrolløsning.

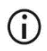

Ikke tilsett den interne kontrollen (Internal Control, IC) direkte i prøven. Bruk bare IC i kombinasjon med CARRIER-løsningen i én blanding.

Se produsentens anvisninger for å bestemme den optimale mengden intern kontroll (Internal Control, IC) for spesifikke nedstrømsanvendelser. Bruk av en annen mengde enn den som anbefales, kan redusere amplifikasjonseffektiviteten. For å bestemme mengden intern kontroll (Internal Control, IC) som er nødvendig for EZ1 DSP Virus-protokollen, må det tas hensyn til eluatvolumet. Se ["Beregning av mengden av intern kontroll"](#page-87-0), side [88,](#page-87-0) for mer informasjon om hvordan du beregner riktig volum av intern kontroll (Internal Control, IC).

Interne kontroller (Internal Control, IC) følger ikke med i EZ1 DSP Virus Kit.

# <span id="page-38-0"></span>Protokoll: Forbehandling av avføring

Denne protokollen er beregnet på forbehandling av faste og flytende avføringsprøver før nukleinsyrerensing (side [42f](#page-41-0)or EZ2 Connect MDx-instrumenter og side [50](#page-49-0) for EZ1-instrumenter).

## Prosedyre

- 1. Resuspender 100 mg fast eller flytende avføring i 900 µl Buffer ASL. Buffer ASL skal bestilles separat, se [Bestillingsinformasjon,](#page-93-0) side [94.](#page-93-0)
	- Hvis det brukes mindre eller mer avføring, må mengden av Buffer ASL  $\bigcirc$ justeres for å opprettholde et fortynningsforhold på 1:10 (vekt/volum). Bruk av 30 mg avføring er et minstekrav for å oppnå minst 200 µl prøvevolum etter forbehandling for ekstraksjon med EZ1-/EZ2-instrumentet.
- 2. Roter prøven kraftig i 1–2 min til suspensjonen er homogen.
	- G
- Hvis du arbeider med svært fast avføring, kan resuspensjonsprosedyren forlenges. Det er også mulig å prøve å bryte ned prøven ved pipettering opp og ned. For enklere pipettering kan det være nødvendig å skjære av enden på pipettespissen. Eventuelle uløselige partikler vil bli fjernet i neste trinn.
- 3. Inkuber prøven i 10 minutter ved romtemperatur på bordet for å gi mulighet for sedimentering av store avføringspartikler.
- 4. Overfør minst 400 µl supernatant fra toppen av suspensjonen til et nytt 1,5 ml rør med skrulokk uten medriving av store avføringspartikler.
	- $\bigcirc$

Kontroller at ingen faste avføringspartikler overføres med supernatanten til EZ1-instrumentet. Store avføringspartikler i prøven kan føre til at filterspissen på EZ1-/EZ2-instrumentet blir tilstoppet.

- 5. Inkuber prøven i 10 minutter ved 70 °C i vannbad[\\*](#page-39-0) eller termo-rister\*.
- 6. Fortsett til renseprotokollen (side [42](#page-41-0) eller [50\)](#page-49-0).

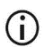

For avføringsprøver anbefales det å bruke 200 µl prøvevolum for ekstraksjon og 120–150 µl volum for elusjon. Høyere prøvevolumer og lavere elusjonsvolumer kan føre til redusert sensitivitet i nedstrømsanvendelser.

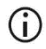

Hvis eluater oppnådd fra avføring er turbide, anbefaler vi at de sentrifugeres ved full hastighet (20 000 x *g*) i 3 minutter for å klarne eluater. Dette vil ikke ha en negativ påvirkning på klare eluater, men vil forbedre ytelsen til turbide eluater i nedstrømsanvendelser.

<span id="page-39-0"></span>\* Pass på at instrumentene er sjekket, vedlikeholdt og kalibrert regelmessig i henhold til produsentens anbefalinger.

# <span id="page-40-1"></span>Protokoll: Forbehandling for isolering av genomisk DNA av grampositive bakterier

DNA-ekstraksjon kan forbedres for noen grampositive bakterier ved enzymatisk forbehandling før overføring av prøven til EZ1/EZ2 Connect MDx-instrumentet. Denne protokollen skal ikke brukes på avføringsprøver.

### Prosedyre:

- 1. Pelleter bakterier ved sentrifugering i 10 minutter ved 5000 x *g*.
- 2. Suspender bakteriepelleten i 180 µl av enzymløsningen (20 mg/ml lysozym, 20 mM Tris-HCl, pH 8,0, 2 mM EDTA, 1,2 % Triton X-100) i et 2 ml rør med skrulokk.
- 3. Legg det i vannbad[\\*](#page-40-0) eller termo-rister\*, og inkuber i minst 30 minutter ved 37 °C.
- 4. Sentrifuger røret kort for å fjerne dråper fra innsiden av lokket.
- 5. Fortsett til renseprotokollen (sid[e 42](#page-41-1) eller [50\)](#page-49-1).

<span id="page-40-0"></span><sup>\*</sup> Pass på at instrumentene er sjekket, vedlikeholdt og kalibrert regelmessig i henhold til produsentens anbefalinger.

## <span id="page-41-1"></span><span id="page-41-0"></span>Protokoll: Rensing av virale nukleinsyrer og bakterielt DNA ved hjelp av EZ2 Connect MDx

### Viktige punkter før du starter

- Hvis du bruker EZ1 DSP Virus Kit for første gang, må du lese ["Håndtering og](#page-15-0)  [oppbevaring av reagenser"](#page-15-0), ["Oppbevaring og håndtering av prøver"](#page-17-0) og ["Bruk](#page-21-0) av EZ2 [Connect MDx-instrumenter"](#page-21-0) som starter på side [16.](#page-15-0)
- Reagenskassettene (RCV) inneholder guanidinsalter og er derfor ikke kompatible med desinfiseringsreagenser som inneholder blekemiddel. Ta egnede forholdsregler og bruk hansker ved håndtering. Se side [12](#page-11-0) for [Sikkerhetsinformasjon.](#page-11-1)
- Utfør alle trinnene i protokollen ved romtemperatur (15–25 °C). Under oppsettsprosedyren må du arbeide raskt.
- Når du har mottatt settet, må du kontrollere om settets komponenter er skadet. Hvis reagenskassettene (RCV) eller andre settkomponenter er skadet, må du kontakte QIAGENs tekniske serviceavdeling eller den lokale distributøren. Ved væskesøl må du lese ["Advarsler og forholdsregler"](#page-11-0) (side [12\).](#page-11-0) Ikke bruk skadde reagenskassetter (RCV) eller andre settkomponenter, siden bruk av disse kan føre til dårlig ytelse for settet, skade på brukeren eller skader på instrumentet. Folien skal ikke fjernes fra RCV-en.

### <span id="page-41-2"></span>Ting du må gjøre før du starter

- Klargjør serum, plasma, CSF eller nasofaryngeale avstryk i UTM som beskrevet i ["Oppbevaring og håndtering av prøver"](#page-17-0) på side [18.](#page-17-0) Hvis kryopresipitater er synlige i de tinte prøvene, skal du sentrifugere ved 6800 x *g* i 3 minutter, overføre supernatantene til nye rør uten å forstyrre pelletene og starte renseprosedyren umiddelbart.
- Klargjør avføringsprøver som beskrevet i ["Oppbevaring og håndtering av prøver"](#page-17-0), side [18](#page-17-0) og ["Protokoll: Forbehandling av avføring"](#page-38-0), side [39.](#page-38-0)
- Når du skal isolere DNA fra grampositive bakterier, må du klargjøre prøver slik det er beskrevet i ["Protokoll: Forbehandling for isolering av genomisk DNA av grampositive](#page-40-1)  [bakterier"](#page-40-1) (side [41\)](#page-40-1).
- Klargjør en bærer-RNA (CARRIER)-stamløsning (med valgfri intern kontroll [Internal Control, IC]) før du bruker den for første gang. Løs opp det frysetørkede bærer-RNA-et (CARRIER) i 310 µl elusjonsbuffer (AVE) (medfølger settet), og bland det med den interne kontrollen (Internal Control, IC) (valgfri) som beskrevet i ["Klargjøring av bærer-RNA](#page-35-0)  [\(CARRIER\)"](#page-35-0) (side [36\)](#page-35-0) og ["Bruk av en intern kontroll \(Internal Control, IC\)"](#page-36-0) (side [37\)](#page-36-0).

### Prosedyre

 $\bigcirc$ 

1. Klaraiør for hver prøve en 60 µl bærer-RNA-løsning som inneholder 3,6 µl oppløst bærer-RNA (CARRIER) (med valgfri intern kontroll [Internal Control, IC]) i et 1,5 ml rør (ET) (medfølger). Bland forsiktig ved å pipettere løsningen 10 ganger. Ikke rist.

1,5 ml rør (ET) settes inn i rad B som angitt i anvisningene på skjermen.

- Kontroller at løsningen med bærer-RNA (CARRIER) ligger nederst i et 1,5 ml rør (ET), slik at egnet mengde kan overføres av EZ2 Connect MDxinstrumentet.
- 2. La opptil 24 prøver oppnå romtemperatur (15–25 °C), og overfør 100, 200 eller 400 µl prøve til 2 ml prøverør (ST) (uten skjørt, følger med settet) før du setter dem på arbeidsbordet. Hvis du bruker fryste prøver, må du tine og bringe til romtemperatur, og blande godt ved vorteksering.

Det anbefales et prøvevolum på 200 µl for ekstraksjon av virale/bakterielle nukleinsyrer fra avføring. Se egnet forbehandlingsprotokoll for forbehandling av prøver.

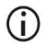

Bruk kun 2 ml rør (ST) (uten skjørt) som følger med settet.

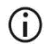

Ikke frys tinte prøver på nytt, og ikke oppbevar prøver i over 6 timer ved 2–8 °C ettersom dette fører til vesentlig reduserte resultater av virale nukleinsyrer eller bakterielt DNA.

- $\bigcirc$ Unngå å overføre tett prøvemateriale i prøverørene. Dette kan føre til at prosedyren avbrytes og instrumentet krasjer.
	- Ikke bruk prøvevolumer over 100, 200 eller 400 µl. Etter lysering og binding av virale nukleinsyrer eller bakterielt DNA til magnetpartiklene overføres en del av lysatet til prøverøret (ST). Prøvemateriale som blir igjen i prøverøret (ST), skal ikke brukes på nytt.
- 3. Slå på EZ2 Connect MDx-instrumentet.

Strømbryteren er plassert foran til høyre på instrumentet.

4. Logg på instrumentet ved å velge IVD-modus for programvaren. Angi bruker-ID og passord. EZ2 Connect MDx-programvaren veileder deg gjennom oppsett av protokollkjøring. Prosessen startes ved å trykke på knappen SCAN (Skann) eller LIMS på fanen Setup (Oppsett).

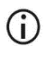

Konfigurer en kjøring ved hjelp av LIMS-funksjonen/-knappen, se *brukerhåndboken for EZ2 Connect MDx*.

5. Trykk på Scan (Skann), og trykk på feltet som vises i neste skjermbilde. Skann 1Dstrekkoden på Q-kortet som følger med settet.

Protokolltypen velges automatisk når du skanner 1D-strekkoden på Q-kortet.

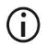

Hvis skanning av Q-kortet mislykkes, kan du også angi settnummeret via brukergrensesnittet.

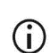

- Det er bare mulig å skanne Q-kortet hvis alle nødvendige vedlikeholdsprosedyrer er fullført. Hvis ikke må du starte vedlikeholdsprosedyren før du skanner Q-kortet.
- $\bigcirc$ Ikke bruk utløpt RCV, da dette vil føre til svekket ytelse. Prøvene vil bli flagget som ugyldige.
- 6. Trykk på Next (Neste) for å fortsette.

Merk: Gå tilbake til skjermbildet Setup (Oppsett) ved å trykke på Back (Tilbake) eller Cancel (Avbryt).

- 7. Velg ulike protokollparametere ved å trykke på boksen ved siden av hvert parameteralternativ.
- 8. Trykk på Next (Neste) for å fortsette.
- 9. Velg posisjonene til prøvene dine ved å trykke på de relevante radene på arbeidsborddiagrammet, eller trykk på de tilsvarende radnumrene under diagrammet. De valgte posisjonene er uthevet. Trykk på veksleknappen Select all (Velg alle) for å velge eller velge bort alle posisjoner.

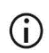

 $(i)$ 

Når minst én prøveposisjon er valgt, er knappen Next (Neste) aktivert.

- 10. Trykk på Next (Neste) for å fortsette.
- <span id="page-44-0"></span>11. Skriv inn prøve-ID-ene, enten manuelt eller ved å bruke den håndholdte strekkodeleseren.
	- Når du bruker strekkodeleseren, må du sørge for at strekkoden som brukes, er av passende type og kvalitet for å kunne bli avlest av strekkodeleseren.
	- Prøve-ID-er kan endres manuelt ved å trykke på ID-en og bruke tastaturet på  $\bigcirc$ skjermen.
	- ⋒ Prøve-ID-er må være unike. Knappen Next (Neste) er ikke aktiv før unike prøve-ID-er er angitt for alle prøvene.
	- $\bigcirc$

Sjekk at prøve-ID-en er korrekt, før du fortsetter med oppsettet.

- 12. Trykk på Next (Neste) for å fortsette.
- 13. Åpne instrumentdøren, og fjern både kassettstativene og spisstativene (også referert til som laboratorieutstyrsholder) fra instrumentet. Plasser dem trygt på bordet. Ta ut et spisstativ ved å løfte begge sider av stativet forsiktig oppover.

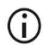

Ta ut stativer fra venstre og/eller høyre side av arbeidsbordet, avhengig av hvilke posisjoner som er valgt for prøvene.

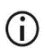

Ikke bytt om kassettstativ og spisstativ mellom ulike instrumenter.

- 14. Vend reagenskassetter (RCV) 4 ganger for å blande magnetpartiklene. Se ["Ting du må](#page-41-2)  [gjøre før du starter"](#page-41-2) før du bruker RCV-en.
- 15. Plasser RCV-en i kassettstativet, og trykk ned på kassetten til den klikker på plass.
- 16. Plasser et tomt prøverør (ST) (uten skjørt, følger med settet) i brønn 11 for hver RCV som er satt inn.

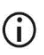

Sørg for at det tomme prøverøret (ST) er satt inn uten lokk.

Det tomme røret trengs til lyseringstrinnet i protokollen. EZ2 Connect MDxinstrumentet oppdager ikke at røret er der.

17. Når alle RCV-er er klargjort, skal begge kassettstativene plasseres på arbeidsbordet.

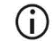

Sørg for at stativene er plassert i riktig posisjon, og at posisjonsnumrene er gravert inn på stativet. Nummer 1 til 24 er angitt fra venstre til høyre.

- 18. Trykk på Next (Neste) for å fortsette.
- 19. Sett inn CARRIER (IC)-rørene (1,5 ml elusjonsrør, ET, følger med settet) i rad B på spisstativet ("laboratorieutstyrsholder").

Se ["Klargjøring av bærer-RNA \(CARRIER\)"](#page-35-0) (side [36\)](#page-35-0) og "Vedlegg [B: Beregning av](#page-87-1)  [mengden av intern kontroll \(Internal Control, IC\)"](#page-87-1) (side [88\)](#page-87-1) for mer informasjon om klargjøring av CARRIER (IC)-blandingen.

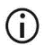

Sørg for at 1,5 ml elusjonsrør (ET) med tilstrekkelig volum av CARRIER (IC) er satt inn uten lokk.

20. Plasser spissene i spissholderen, og sett dem inn i rad C på stativet.

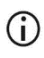

Når du skal klargjøre spissene og spissholderen, må du kun berøre den øvre delen av spissene med hansker.

21. Sett inn 1,5 ml elusjonsrør (ET) i rad D på stativet.

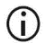

Sørg for at elusjonsrørene er satt inn uten lokk.

- 22. Sett inn 2 ml prøverør (ST) (uten skjørt) som inneholder enten 100, 200 eller 400 µl prøve (i henhold til den valgte protokollparameteren) i rad A på stativet.
	- Sørg for at prøverørene er satt inn i de riktige posisjonene som ble valgt i  $(i)$ trinn [11.](#page-44-0) Valgfritt: Bruk malen fra "Vedlegg [C: Prøveark for bruk med](#page-91-0)  EZ1 [DSP Virus-system"](#page-91-0) for å spore prøve-ID-en og orienteringen.
	- $\odot$ Sørg for at prøverørene er satt inn uten lokk.
	- $\odot$ Sørg for at prøverørene inneholder riktig volum med prøvemateriale. Innsettingskontrollen registrerer ikke om riktig prøvevolum er satt inn.
	- $\bigcirc$ Unngå at det dannes skum eller bobler øverst i prøven eller ved kanten av prøverørene, da dette kan føre til innsettingskontrollfeil.
	- $\bigcirc$ Start protokollen umiddelbart etter at prøvene er satt på arbeidsbordet, fordi en forlenget oppbevaringstid på instrumentet kan føre til fordampning, eller det kan påvirke intern stabilitet.
- 23. Når alle rør og spisser er satt inn, plasserer du hvert spisstativ (venstre og høyre stativ) på arbeidsbordet og lukker dekselet.
	- $(i)$
- Sørg for at stativene er plassert i riktig posisjon, og at posisjonsnumrene er gravert inn på stativet. Nummer 1 til 24 er angitt fra venstre til høyre. Plasser alltid begge spisstativene på arbeidsbordet uavhengig av brukte prøveposisjoner.
- 24. Trykk på Next (Neste) for å fortsette.
- 25. Sjekk informasjonen på skjermen i oversikten over kjøringsoppsett at du har riktig protokoll, prøve- og elusjonsvolum og antall prøver.
- 26. Hvis all informasjonen er riktig, trykker du på Start for å fortsette med protokollkjøringen.

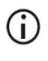

Gjør endringer ved å trykke på Return (Gå tilbake) for å gå tilbake til kjøringsoppsettet.

27. Innsettingskontrollen vil nå bli utført. Protokollen starter automatisk etter at innsettingskontrollen er fullført.

Vent til innsettingskontrollen er fullført før du lar instrumentet stå uten tilsyn.  $\bigcirc$ Ved feil i innsettingskontrollen (f.eks. på grunn av feil under oppsett av arbeidsbordet), vil ikke kjøringen starte, og det vil være behov for at operatøren foretar seg noe. Hvis instrumentet er uten tilsyn over en lengre periode, kan dette gå ut over stabiliteten til prøver og reagenser.

Gå videre til trinn [30](#page-47-0) etter en vellykket innsettingskontroll.

28. Hvis innsettingskontrollen mislykkes, vises skjermbildet "Load check failed" (Innsettingskontroll mislyktes). Feil plassering av laboratorieutstyr er merket med rødt. Trykk på de aktuelle kolonnene for å få mer informasjon om innsettingskontrollfeilen.

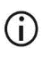

Se over innsettingen av de uthevede posisjonene på arbeidsbordet. Ikke kjør en mislykket innsettingskontroll gjentatte ganger uten først å fullføre den visuelle inspeksjonen.

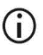

Du finner flere detaljerte instruksjoner om begrensninger og feil ved innsettingskontroll i *brukerhåndboken til EZ2 Connect MDx*.

- 29. Når riktig arbeidsbordinnsetting er bekreftet, trykker du på Next (Neste) i skjermbildet "Load the tip rack" (Sett inn spisstativet). Skjermbildet "Run setup selection overview" (Oversikt over valg av kjøringsoppsett) vises, der kontrollknappen Skip load check (Hopp over innsettingskontroll) nå er tilgjengelig. Trykk enten på Skip load check (Hopp over innsettingskontroll) eller Start for å fortsette med protokollkjøringen.
	- Når du velger alternativet Skip load check (Hopp over innsettingskontroll), er  $\bigcirc$ det operatørens ansvar å visuelt sjekke at ALLE forbruksvarer er plassert riktig i ALLE arbeidsbordposisjoner.

Viktig: Innsettingskontrollen som blir hoppet over, vil bli registrert i kjøringsrapporten, og alle prøver vil bli flagget som ugyldige.

- Viktig: Hvis innsettingskontrollen mislykkes den andre gangen, skal prøvene  $(i)$ og CARRIER (IC) fjernes fra arbeidsbordet. Sett kork på rørene, og oppbevar dem under egnede forhold. Kalibrer kameraet på nytt, og kontakt QIAGENs avdeling for teknisk støtte hvis du trenger mer hjelp.
- <span id="page-47-0"></span>30. Når innsettingskontrollen er fullført, vises fremdriften til kjøringen. Tiden som er gått av kjøringen, vises i skjermbildet "Protocol run in progress" (Protokollkjøring pågår).
- 31. Når protokollen er fullført, vises skjermbildet "Protocol run completed" (Protokollkjøring fullført).
- 32. Åpne dekselet, fjern spisstativene forsiktig, og plasser dem på bordet. Fjern først renset DNA/RNA fra rad D. Unngå å ta på andre rør mens du fjerner de enkle elusjonsrørene (ET). Lukk elusjonsrørene med korkene som følger med settet.

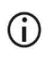

Eluatene skal tas ut og settes til oppbevaring like etter at kjøringen er ferdig.

33. Kast prøveklargjøringsavfallet fra rad A[\\*](#page-48-0). Kast spissholderne, spissene og CARRIER (IC) rørene.

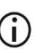

Følg lokale sikkerhetsforskrifter med hensyn til avfallshåndtering.

- 34. Ta ut kassettstativene, kast RCV-en og røret fra brønn 11.
	- $\bigcap$
- Ta ut og kast røret fra brønn 11 i hver kassett før du fjerner RCV-en. Ellers kan ikke RCV-en fjernes fra kassettstativet.

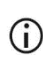

Følg lokale sikkerhetsforskrifter med hensyn til avfallshåndtering (se også ["Advarsler og forholdsregler"](#page-11-0), side [12\)](#page-11-0).

35. Følg instruksjonene for "vedlikehold etter kjøring", og merk av i avkrysningsboksen etterpå.

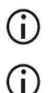

Perforeringsenheten er skarp! Bruk av doble hansker anbefales.

Du finner flere vedlikeholdsprosedyrer i *brukerhåndboken for EZ2 Connect MDx*.

- 36. Trykk på knappen Finish (Fullfør) for å opprette kjøringsrapporten og gå tilbake til startskjermbildet. Tidspunktet for fullført kjøring og vedlikeholdsstatusen overføres ikke til kjøringsrapporten før du har trykket på knappen Finish (Fullfør).
- 37. Når den siste kjøringen for dagen er ferdig, skal den daglige vedlikeholdsprosedyren utføres, etterfulgt av UV-dekontaminering.
- 38. Utfør eventuelt den ukentlige vedlikeholdsprosedyren etter at den daglige vedlikeholdsprosedyren er utført.

<span id="page-48-0"></span><sup>\*</sup> Prøveavfall inneholder guanidinsalter og er derfor ikke kompatibelt med blekemiddel. Se sid[e12](#page-11-1) for [Sikkerhetsinformasjon.](#page-11-1)

## <span id="page-49-1"></span><span id="page-49-0"></span>Protokoll: Rensing av virale nukleinsyrer og bakterielt DNA ved hjelp av EZ1-instrumenter

### Viktige punkter før du starter

- Hvis du bruker EZ1 DSP Virus Kit for første gang, må du lese ["Håndtering og](#page-15-0)  [oppbevaring av reagenser"](#page-15-0), ["Oppbevaring og håndtering av prøver"](#page-17-0) og ["Arbeid med](#page-28-0)  [EZ1-instrumenter"](#page-28-0) som starter på side [16.](#page-15-0)
- Reagenskassettene (RCV) inneholder guanidinsalter og er derfor ikke kompatible med desinfiseringsreagenser som inneholder blekemiddel. Ta egnede forholdsregler og bruk hansker ved håndtering. Se side [12](#page-11-0) for [Advarsler og forholdsregler.](#page-11-0)
- Utfør alle trinnene i protokollen ved romtemperatur (15–25 °C). Under oppsettsprosedyren må du arbeide raskt.
- Når du har mottatt settet, må du kontrollere om settets komponenter er skadet. Hvis reagenskassettene (RCV) eller andre settkomponenter er skadet, må du kontakte QIAGENs tekniske serviceavdeling eller den lokale distributøren. Ved væskesøl må du lese ["Advarsler og forholdsregler"](#page-11-0) (side [12\).](#page-11-0) Ikke bruk skadde reagenskassetter (RCV) eller andre settkomponenter, siden bruk av disse kan føre til dårlig ytelse for settet, skade på brukeren eller skader på instrumentet. Folien skal ikke fjernes fra RCV-en.
- $\bullet$  Noen av trinnene i prosedyren har 2 valgmuligheter. Velg  $\blacktriangle$  hvis du bruker EZ1 Advanced eller EZ1 Advanced XL, og velg · hvis du bruker BioRobot EZ1 DSP.

### Ting du må gjøre før du starter

 Klargjør serum, plasma, CSF eller nasofaryngeale avstryk i UTM som beskrevet i ["Oppbevaring og håndtering av prøver"](#page-17-0) på side [18.](#page-17-0) Hvis kryopresipitater er synlige i de tinte prøvene, skal du sentrifugere ved 6800 x *g* i 3 minutter, overføre supernatantene til nye rør uten å forstyrre pelletene og starte renseprosedyren umiddelbart.

- Klargjør avføringsprøver som beskrevet i ["Oppbevaring og håndtering av prøver"](#page-17-0), side [18](#page-17-0) og ["Protokoll: Forbehandling av avføring"](#page-38-0), side [39.](#page-38-0)
- Når du skal isolere DNA fra grampositive bakterier, må du klargjøre prøver slik det er beskrevet i ["Protokoll: Forbehandling for isolering av genomisk DNA av grampositive](#page-40-1)  [bakterier"](#page-40-1) (side [41\)](#page-40-1)
- Klargjør en bærer-RNA (CARRIER)-stamløsning (med valgfri intern kontroll [Internal Control, IC]) før du bruker den for første gang. Løs opp det frysetørkede bærer-RNA-et (CARRIER) i 310 µl elusjonsbuffer (AVE) (medfølger settet), og bland det med den interne kontrollen (Internal Control, IC) (valgfri) som beskrevet i ["Klargjøring av bærer-RNA](#page-35-0)  [\(CARRIER\)"](#page-35-0) og ["Bruk av en intern kontroll \(Internal Control, IC\)"](#page-36-0), side [36–](#page-35-0)[37.](#page-36-0)

## Prosedyre

<span id="page-50-0"></span>1. Klargjør for hver prøve en 60 µl løsning som inneholder 3,6 µl oppløst bærer-RNA (CARRIER) (med valgfri intern kontroll [Internal Control, IC]) i et 1,5 ml rør (ET) (medfølger). Bland forsiktig ved å pipettere løsningen 10 ganger. Ikke rist.

1,5 ml rør (ET) settes inn i rad 3 som angitt i anvisningene på skjermen.

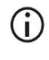

Kontroller at bærer-RNA (CARRIER)-løsningen er nederst i 1,5 ml røret (ET) slik at den egnede mengden kan overføres av EZ1-instrumentet.

<span id="page-50-1"></span>2. La prøvene oppnå romtemperatur (15–25 °C), og overfør 100, 200 eller 400 µl prøve til 2 ml prøverør (ST) (uten skjørt, følger med settet) før du setter dem på arbeidsbordet. Hvis du bruker fryste prøver, må du tine og bringe til romtemperatur, og blande godt ved vorteksering.

Det anbefales et prøvevolum på 200 µl for ekstraksjon av virale/bakterielle nukleinsyrer fra avføring. Se egnet forbehandlingsprotokoll for forbehandling av prøver.

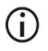

Bruk kun 2 ml rør (ST) (uten skjørt) som følger med settet.

- $\bigcap$ Ikke frys tinte prøver på nytt, og ikke oppbevar prøver i over 6 timer ved 2–8 °C ettersom dette fører til vesentlig reduserte resultater av virale nukleinsyrer eller bakterielt DNA.
- $\bigcirc$ Unngå å overføre tett prøvemateriale i prøverørene. Dette kan føre til at prosedyren avbrytes og instrumentet krasjer.
- $\bigcirc$ Ikke bruk prøvevolumer over 100, 200 eller 400 µl. Etter lysering og binding av virale nukleinsyrer eller bakterielt DNA til magnetpartiklene overføres en del av lysatet til prøverøret (ST). Ikke gjenbruk prøvemateriale som er igjen i prøverøret (ST).
- <span id="page-51-2"></span>3. Sett  $\triangle$  EZ1 Advanced DSP Virus Card helt inn i EZ1 Advanced Card-sporet på EZ1 Advanced, eller sett EZ1 Advanced XL DSP Virus Card helt inn i EZ1 Advanced XL Cardsporet på EZ1 Advanced XL, eller sett = EZ1 DSP Virus Card helt inn i EZ1 Card-sporet på BioRobot EZ1 DSP.
- <span id="page-51-3"></span>4. Slå på EZ1-instrumentet.

Strømbryteren er plassert bak til venstre på instrumentet.

- <span id="page-51-1"></span>5. Trykk på START for å starte arbeidsbordoppsett for EZ1 DSP Virus-protokollen.
- 6. Følg anvisningene på skjermen for arbeidsbordoppsett, protokollvariabelvalg og datasporing.

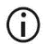

Start protokollen umiddelbart etter at prøvene er satt på arbeidsbordet, fordi en forlenget oppbevaringstid på instrumentet kan føre til fordampning.

- 7. Åpne instrumentdøren.
- 8. Vend reagenskassetter (RCV) 4 ganger for å blande magnetpartiklene.
- <span id="page-51-0"></span>9. Sett inn reagenskassetter i kassettstativet, og trykk ned på kassetten til den klikker på plass.
- $\bigcirc$ Hvis det er færre enn 6 (BioRobot EZ1 DSP, EZ1 Advanced) eller 14 (EZ1 Advanced XL) reagenskassetter (RCV), kan de lastes inn i hvilken som helst rekkefølge på stativet. Men når du laster inn det andre laboratorieutstyret, må du påse at det også følger samme rekkefølge.
- $\bigcirc$

: For datasporing skal du alltid begynne å laste inn prøver i posisjon A på EZ1 Advanced og posisjon 1 på EZ1 Advanced XL. Plasser de gjenværende prøvene fortløpende i neste åpne posisjoner på arbeidsbordet.

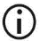

: Når du bruker datasporingsalternativet, må du påse at prøve-ID-en følger den samme rekkefølgen som prøvene på arbeidsbordet for å unngå sammenblanding av data.

10. Plasser et tomt 2 ml prøverør (ST) (uten skjørt, følger med settet) i brønn 11 for hver RCV.

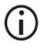

Sørg for at det tomme prøverøret (ST) er satt inn uten lokk. Det tomme røret trengs til lyseringstrinnet i protokollen.

11. Følg anvisningene på skjermen for videre arbeidsbordoppsett.

Klargjøring av elusjonsrør, spisser og spissholder, CARRIER (IC)-rør samt prøverør er nødvendig.

 $\bigcirc$ 

Når du skal klargjøre spissene og spissholderen, må du kun berøre den øvre delen av spissene med hansker.

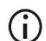

Sørg for at elusjonsrørene (ET, 1,5 ml rør) er satt inn uten lokk.

 $\bigcirc$ Sørg for at prøverørene er satt inn i de riktige posisjonene som ble valgt i trinn [9.](#page-51-0)

> Valgfritt: Bruk malen fra "Vedlegg [C: Prøveark for bruk med EZ1](#page-91-0) DSP Virus[system"](#page-91-0) for å spore prøve-ID-en og orienteringen.

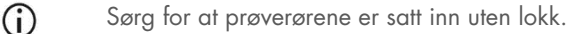

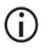

Sørg for at prøverørene inneholder riktig volum med prøvemateriale.

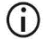

Unngå at det danner seg skum eller bobler øverst i prøven eller ved kanten av prøverørene.

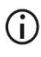

Start protokollen umiddelbart etter at prøvene er satt på arbeidsbordet, fordi en forlenget oppbevaringstid på instrumentet kan føre til fordampning.

12. Sett inn det klargjorte kassettstativet og spisstativet i instrumentet.

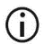

Ikke bytt om kassettstativ og spisstativ mellom ulike instrumenter.

- 13. Lukk instrumentdøren.
- 14. Trykk på START for å starte protokollen.
- 15. Når protokollen avsluttes, viser skjermen "Protocol finished" (Protokoll ferdig).

▲ Trykk på ENT for å generere rapportfilen.

▲ EZ1 Advanced og EZ1 Advanced XL kan lagre opptil 10 rapportfiler. Rapportfiler kan skrives ut direkte på en tilkoblet skriver eller overføres til en datamaskin.

- 16. Åpne instrumentdøren, fjern spisstativet forsiktig, og plasser det på bordet.
- 17. Fjern elusjonsrørene (ET) som inneholder rensede virale nukleinsyrer og/eller bakterielt DNA fra rad 1. Unngå å berøre andre rør mens du fjerner de enkle elusjonsrørene. Lukk elusjonsrørene (ET) med lokkene som følger med settet.

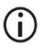

Eluatene skal tas ut fra arbeidsbordet og settes til oppbevaring like etter at kjøringen er ferdig.

- 18. Forkast prøveklargjøringsavfallet.[\\*](#page-53-0) Kast spissholderne, spissene og CARRIER (IC)-rørene.
- 19. Ta ut kassettstativet, kast RCV-en og røret fra brønn 11.

<span id="page-53-0"></span><sup>\*</sup> Prøveavfall inneholder guanidinsalter og er derfor ikke kompatibelt med blekemiddel. Se sid[e 12](#page-11-0) fo[r Advarsler og](#page-11-0)  [forholdsregler.](#page-11-0)

## $\bigcap$

- Følg lokale sikkerhetsforskrifter med hensyn til avfallshåndtering (se også ["Advarsler og forholdsregler"](#page-11-0), side [12\)](#page-11-0).
- 20. Anbefalt: Følg anvisningene på skjermen for å utføre UV-dekontaminering av arbeidsbordets overflater.
- 21. Utfør den regelmessige vedlikeholdsprosedyren, f.eks. UV-kjøring, som beskrevet i EZ1 instrumentets brukerhåndbok.

Regelmessig vedlikehold må utføres i slutten av hver protokollkjøring. Det består i å rengjøre perforeringsenheten og arbeidsbordets overflater.

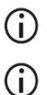

Perforeringsenheten er skarp! Bruk av doble hansker anbefales.

Du finner flere vedlikeholdsprosedyrer i *brukerhåndboken for EZ1 Advanced XL*.

22. For å kjøre en annen protokoll trykker du på START, utfører trinn [1](#page-50-0) og [2](#page-50-1) i protokollen og følger deretter protokollen fra trinn [5.](#page-51-1) Trykk ellers på STOP (Stopp) to ganger for å gå tilbake til det første skjermbildet på displayet, lukk instrumentdøren, og slå av EZ1 instrumentet.

Trinn [3](#page-51-2) og [4](#page-51-3) er ikke nødvendig når en annen protokoll kjøres. Hopp over disse trinnene.

# Kvalitetskontroll

I samsvar med QIAGENs ISO-sertifiserte kvalitetsstyringssystem testes hver lot med EZ1 DSP Virus Kit mot forhåndsbestemte spesifikasjoner for å sikre konsekvent produktkvalitet.

## Begrensninger

Det er brukerens ansvar å validere systemytelsen for alle prosedyrer anvendt i laboratoriet som ikke er dekt av QIAGENs ytelsesevalueringsstudier.

Systemytelsen er etablert i ytelsesevalueringsstudier ved bruk av plasma, serum, CSF, avføring og nasofaryngeale avstryk i UTM, for isolering av virale nukleinsyrer og bakterielt DNA og eksempler på nedstrømsapplikasjoner. Siden den generelle ytelsen i stor grad avhenger av nedstrømsapplikasjonen, er det brukerens ansvar å godkjenne ytelsen til hele den diagnostiske arbeidsflyten, inkludert prøveklargjøringen og den spesifikke nedstrømsapplikasjonen.

For å redusere risikoen for negativ innvirkning på de diagnostiske resultatene skal det brukes egnede kontroller for nedstrømsapplikasjoner. For ytterligere godkjenning anbefales retningslinjene fra International Conference on Harmonization of Technical Requirements (ICH) *ICH Q2(R1) Validation Of Analytical Procedures: Text And Methodology*.

Alle diagnostiske resultater som genereres, må tolkes i sammenheng med andre kliniske funn eller laboratoriefunn.

# Ytelsesegenskaper

Aktuelle ytelsesegenskaper ligger under fanen Resources (Ressurser) på produktsiden på [www.qiagen.com](http://www.qiagen.com/).

## <span id="page-58-1"></span>Feilsøkingsveiledning

Denne feilsøkingsveiledningen kan være nyttig for å løse problemer som kan oppstå. Hvis du ønsker mer informasjon, kan du også se siden med ofte stilte spørsmål på vårt tekniske supportsenter: [www.qiagen.com/FAQ/FAQList.aspx](http://www.qiagen.com/FAQ/FAQList.aspx). Forskerne ved QIAGENs tekniske serviceavdeling er alltid klare til å besvare eventuelle spørsmål du måtte ha enten om informasjonen og/eller protokollene i denne håndboken eller prøve- og analyseteknologi (for kontaktinformasjon, besøk [www.qiagen.com](http://www.qiagen.com/)).

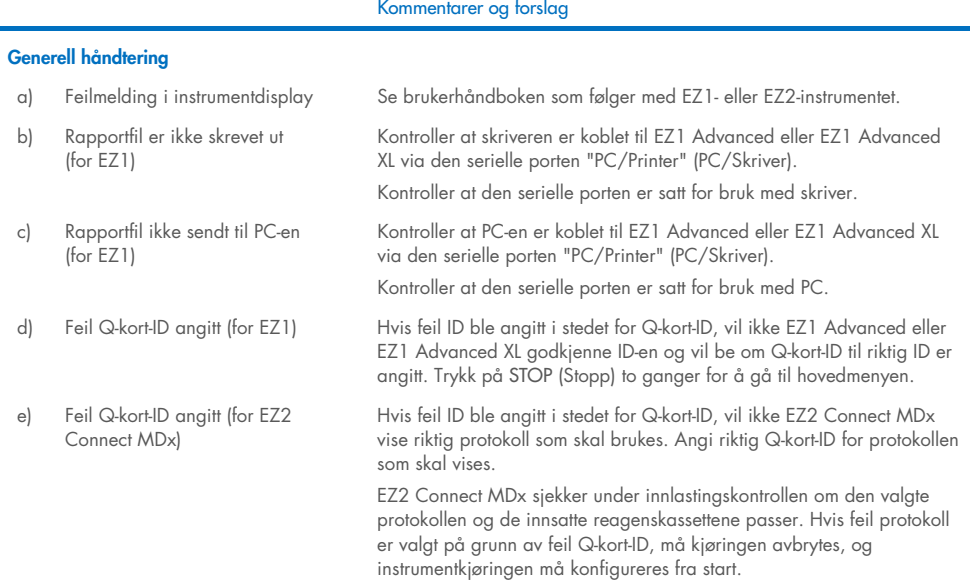

#### <span id="page-58-0"></span>Lavt utbytte av virale nukleinsyrer eller bakterielt DNA

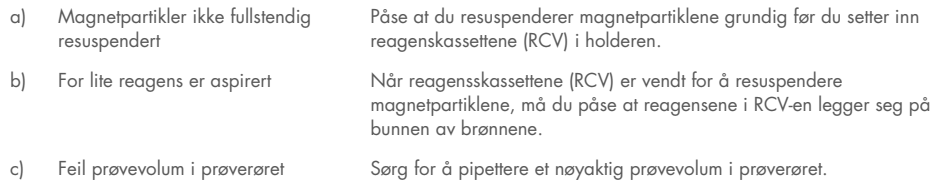

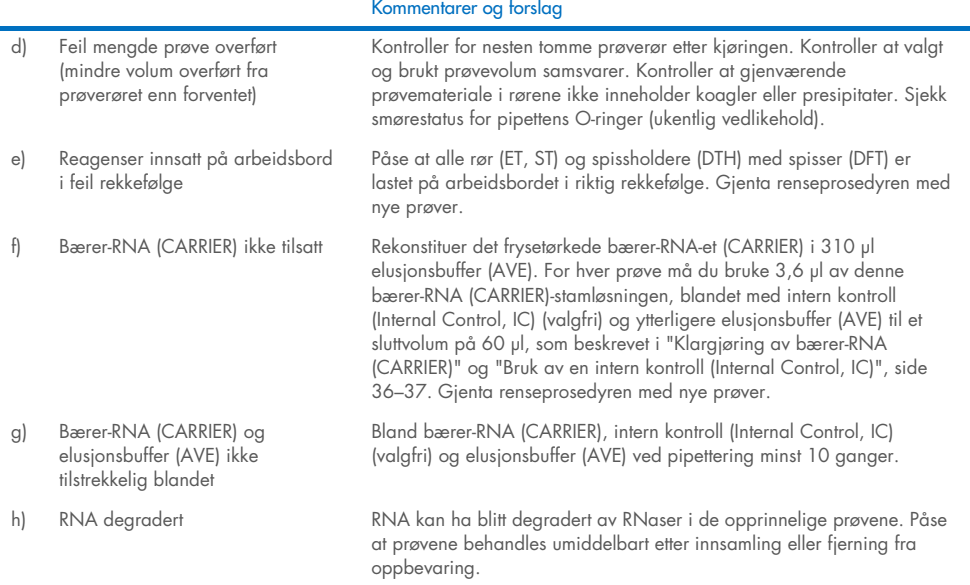

J.

### RNA eller DNA viser ikke god ytelse i nedstrømsanvendelser

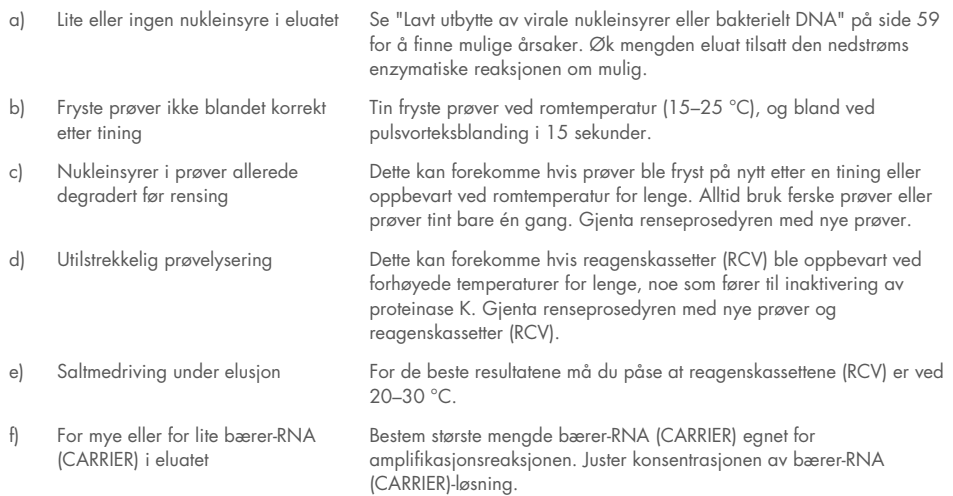

 $\sim$ 

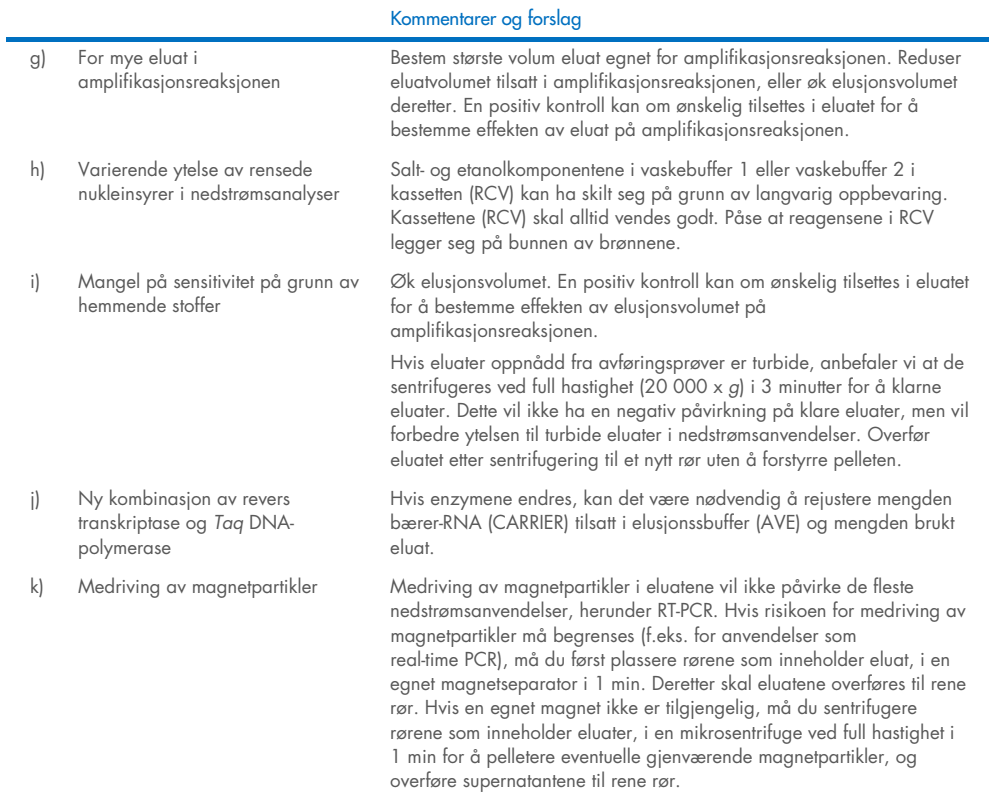

# Symboler

Følgende symboler vises i bruksanvisningen eller på emballasjen og etiketter:

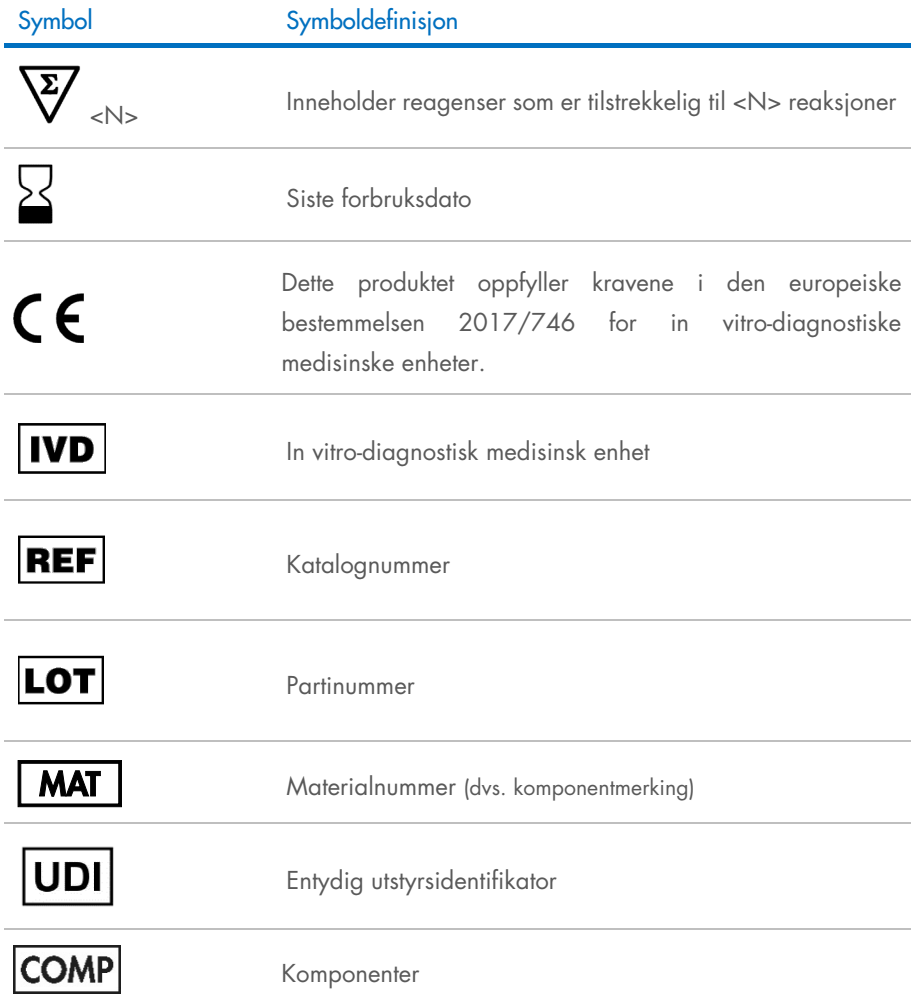

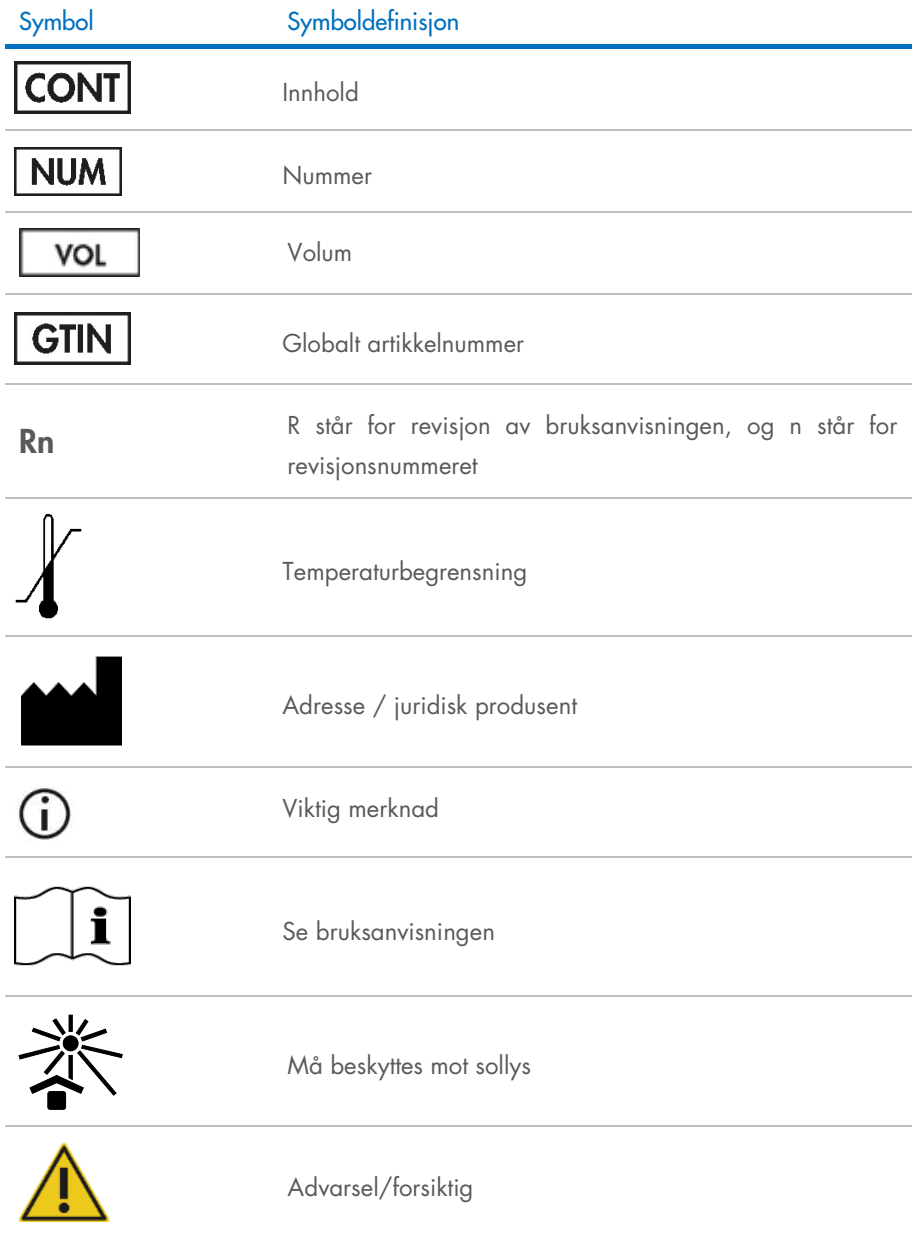

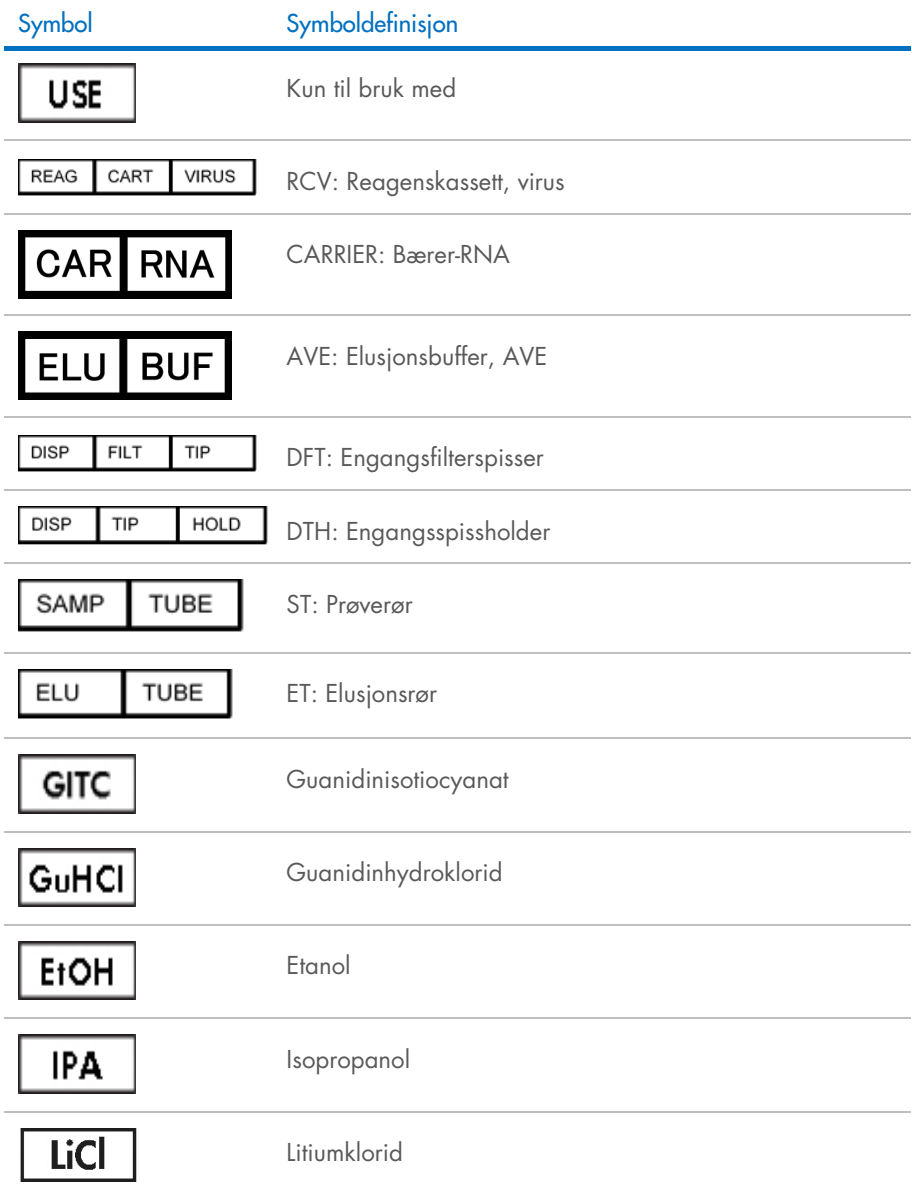

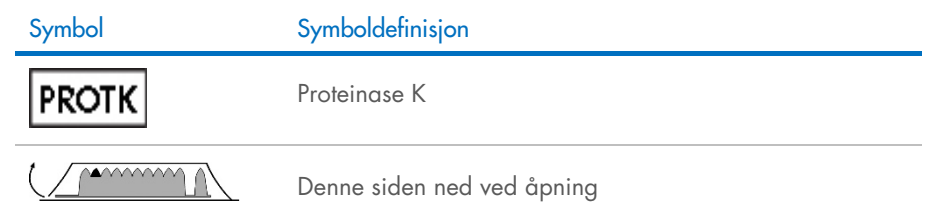

## Kontaktinformasjon

Hvis du trenger teknisk hjelp eller mer informasjon, kan du gå til vårt tekniske supportsenter på [www.qiagen.com/Support](http://www.qiagen.com/Support), ringe 00800-22-44-6000 eller kontakte en av QIAGENs tekniske serviceavdelinger eller lokale distributører (se bak på omslaget eller gå til [www.qiagen.com](http://www.qiagen.com/)).

# Vedlegg A: Displaymeldinger på EZ1-/EZ2-instrumenter

Meldingene som programvareprotokollen viser på EZ1-instrumentene under arbeidsbordoppsett, under protokollkjøringen og etter protokollkjøringen, er angitt i [tabell](#page-83-0) 2 til tabell 4. Meldingsnumrene i tabellene tilsvarer meldingsnumrene som programvaren viser.

Generelle feilmeldinger på EZ1-instrumentskjermen finnes i bruksanvisningen for EZ1 instrumentet.

Se i aktuell brukerhåndbok når det gjelder generelle feilmeldinger vist på EZ2 Connect MDxinstrumentet. Kontakt QIAGENs tekniske serviceavdeling for hjelp til feilsøking.

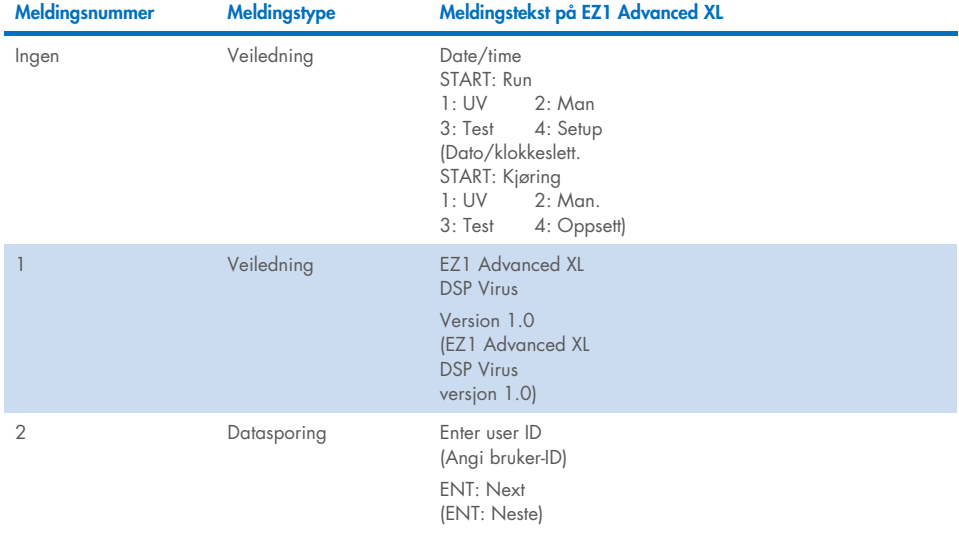

#### <span id="page-66-0"></span>Tabell 2. Meldinger i EZ1 Advanced XL DSP Virus-prosedyren

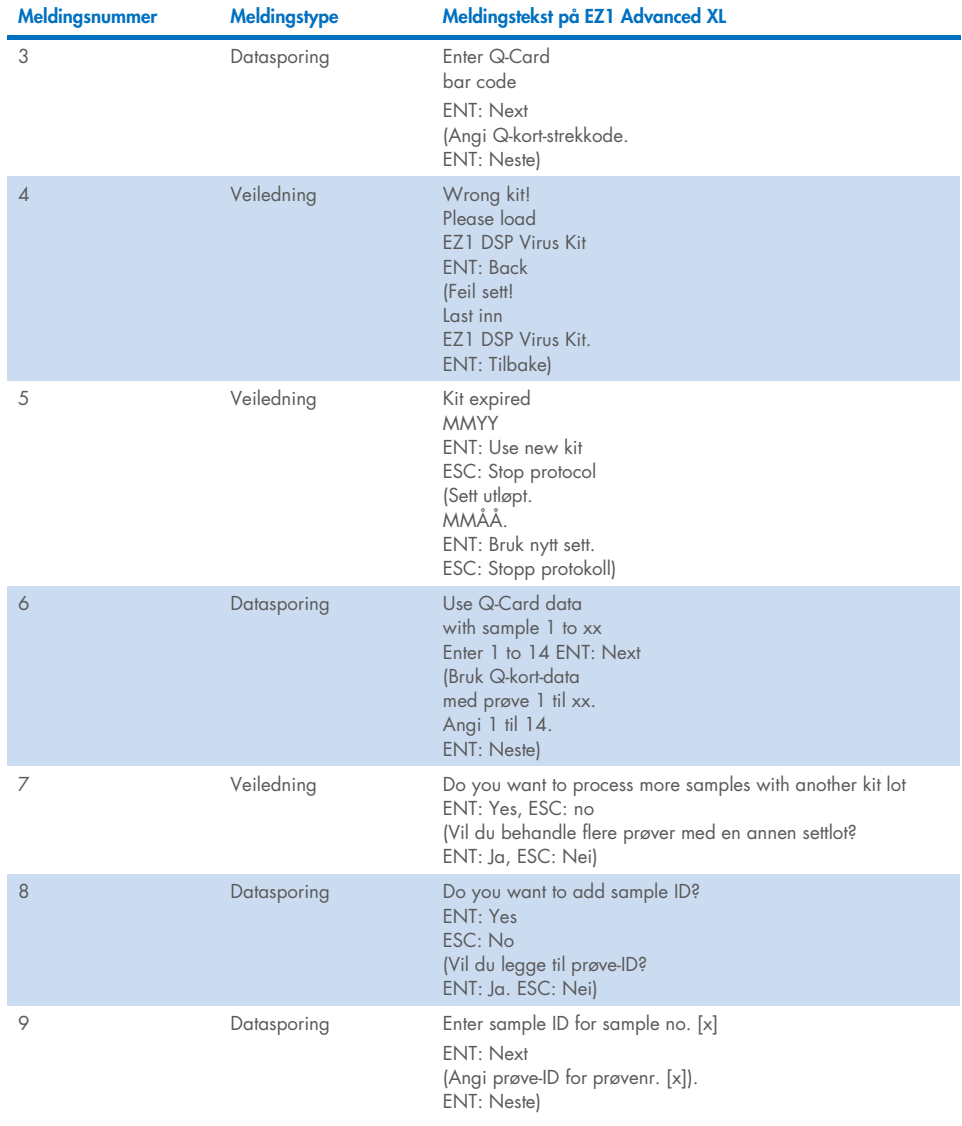

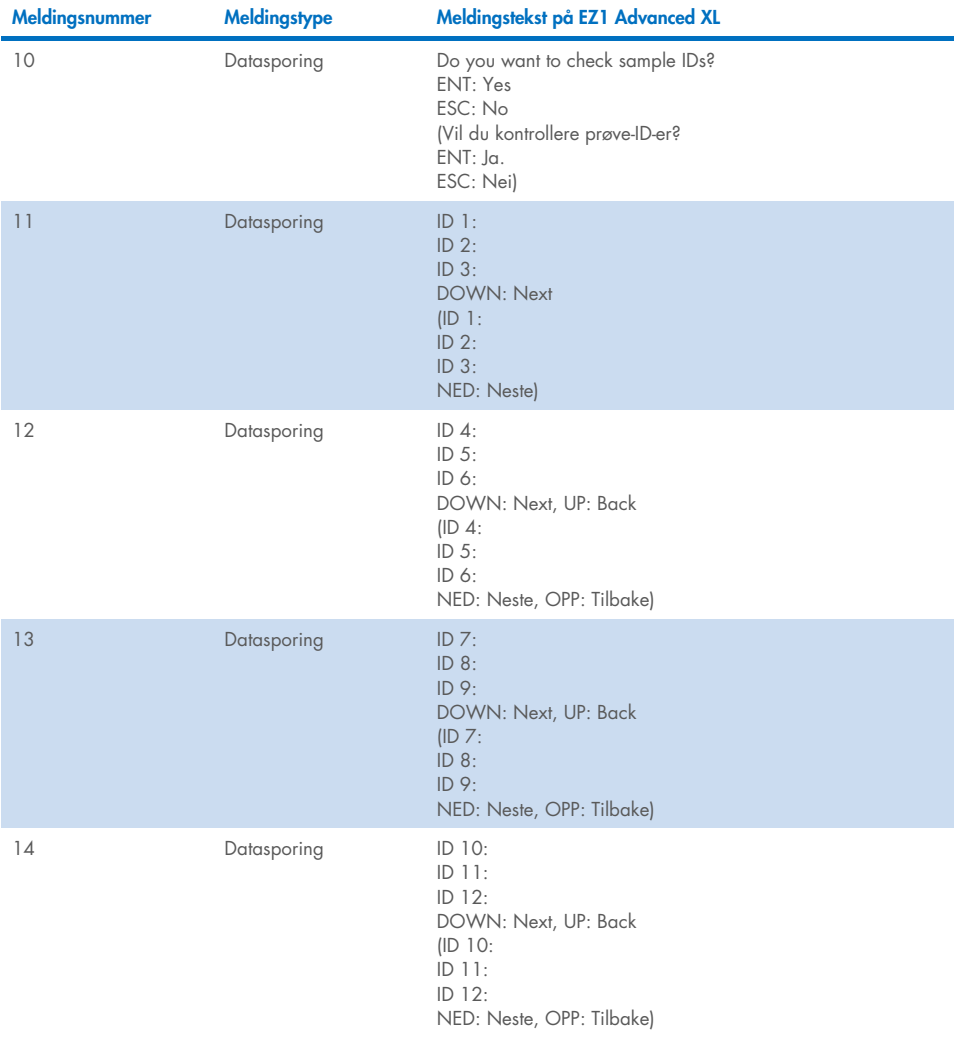

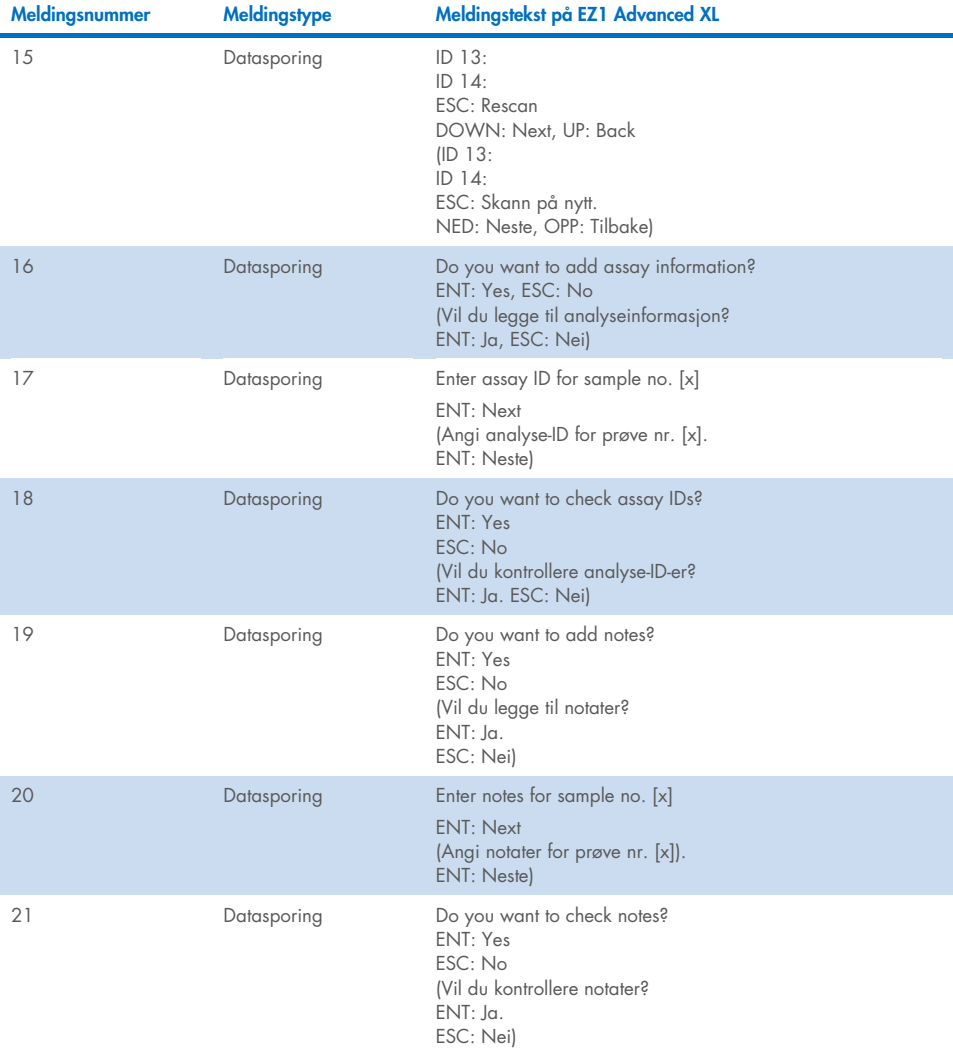

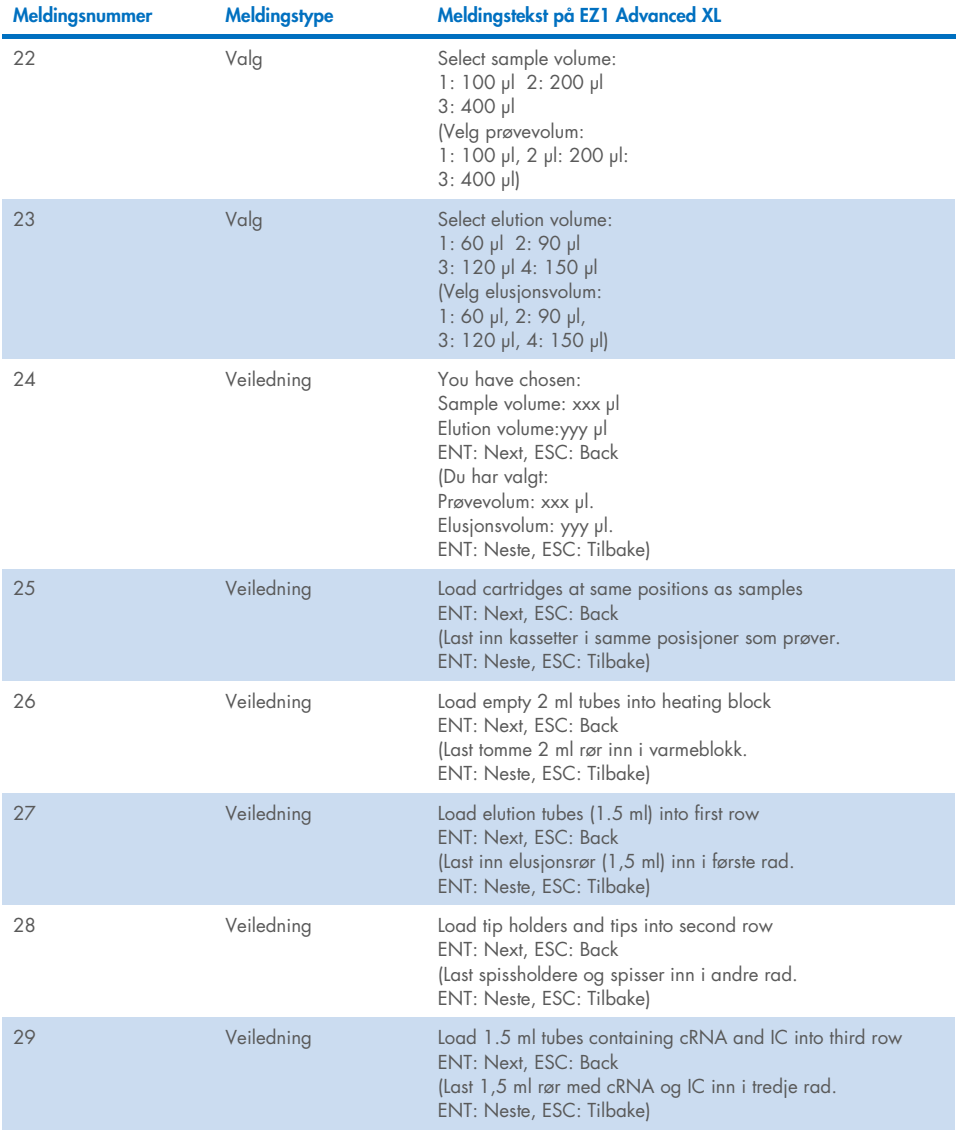

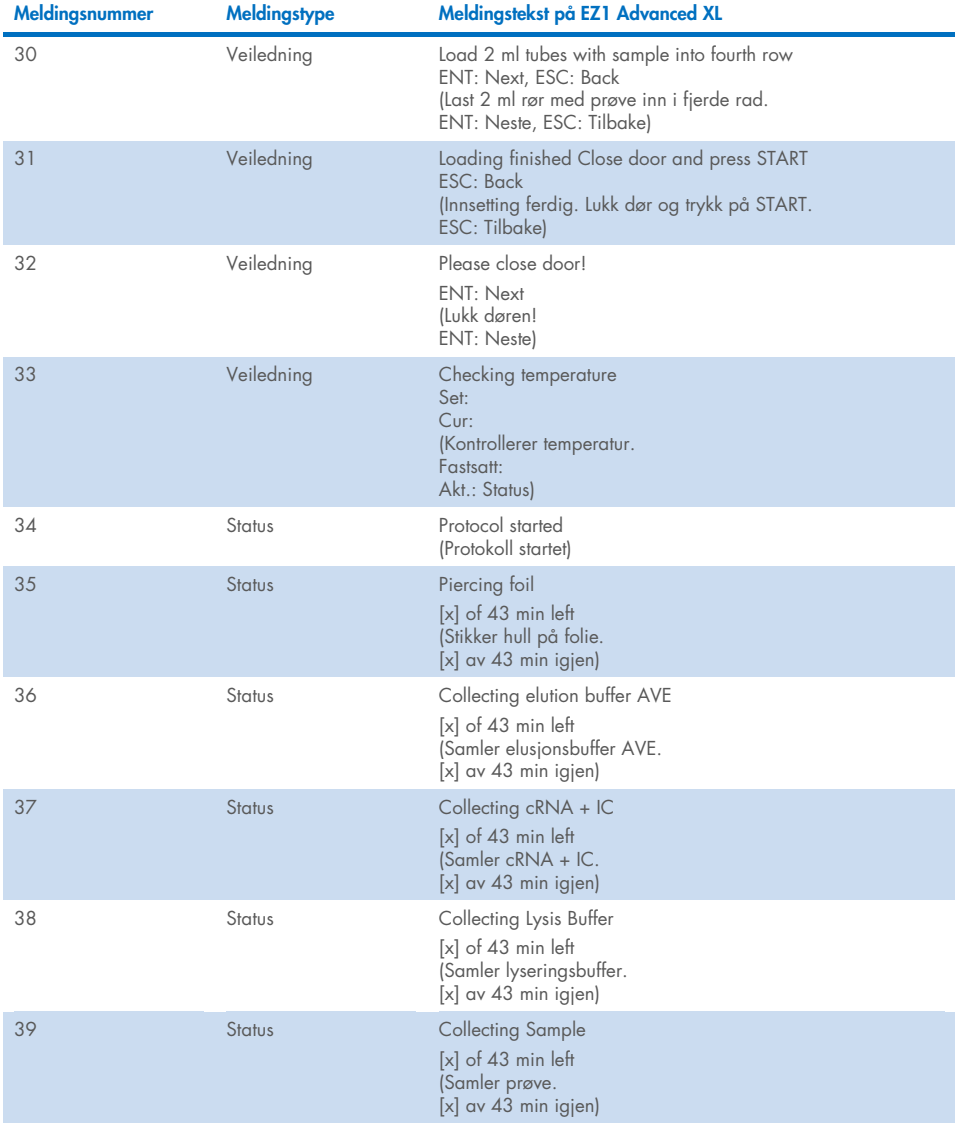
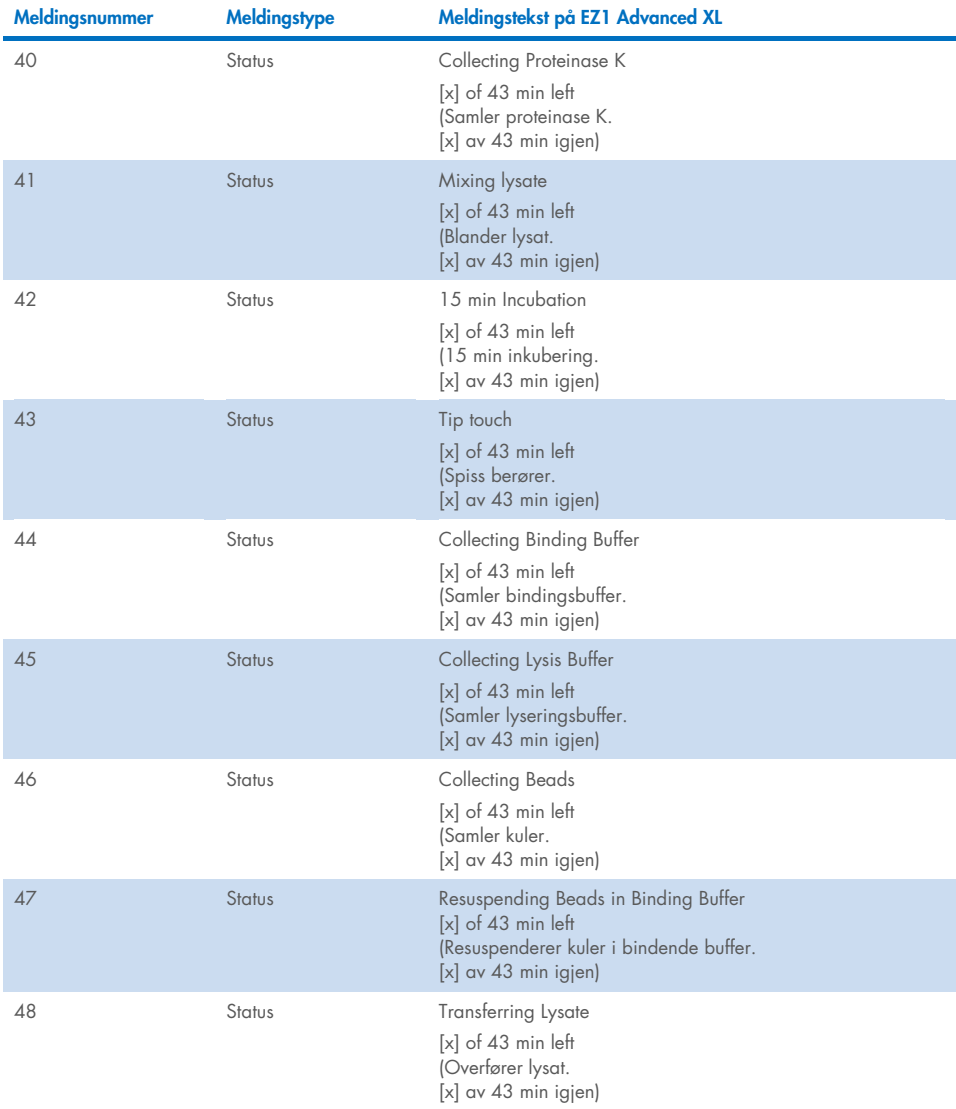

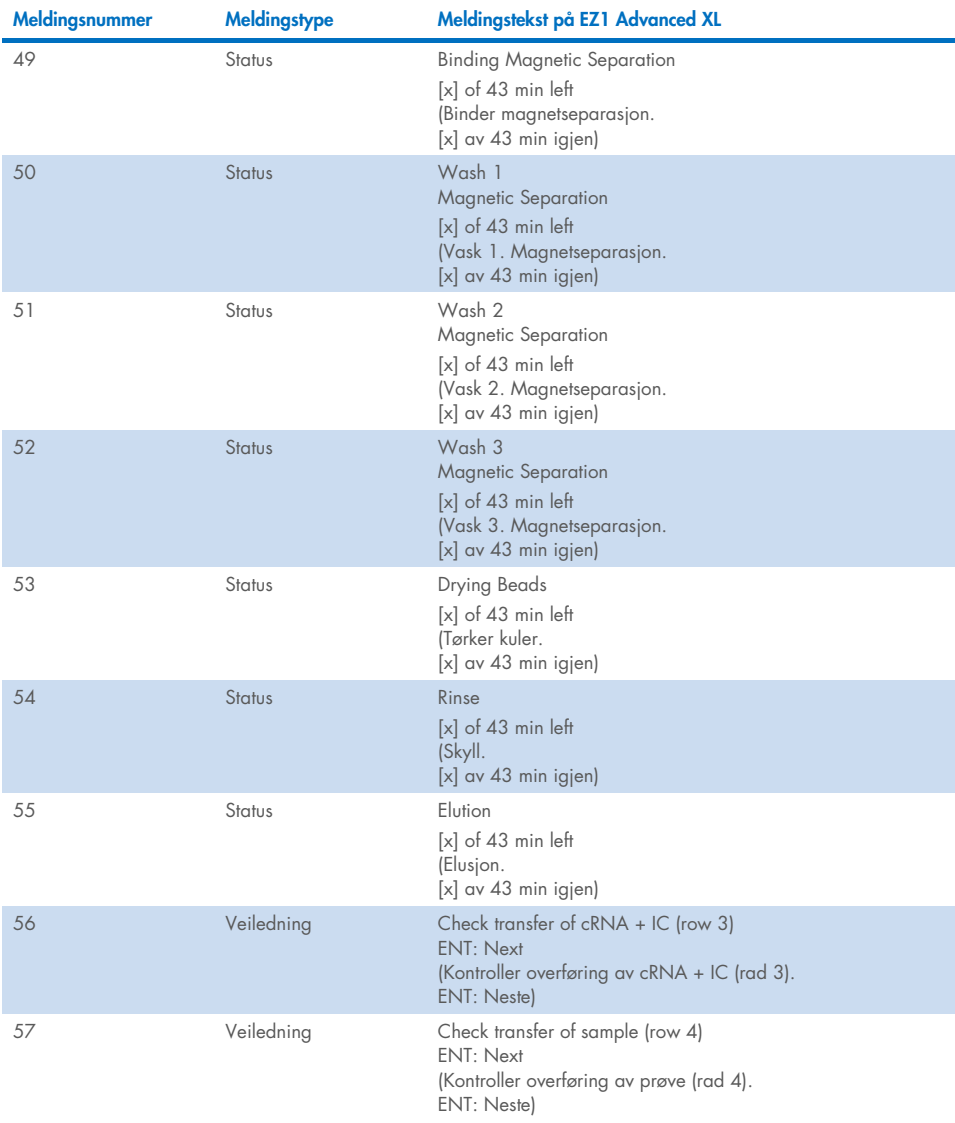

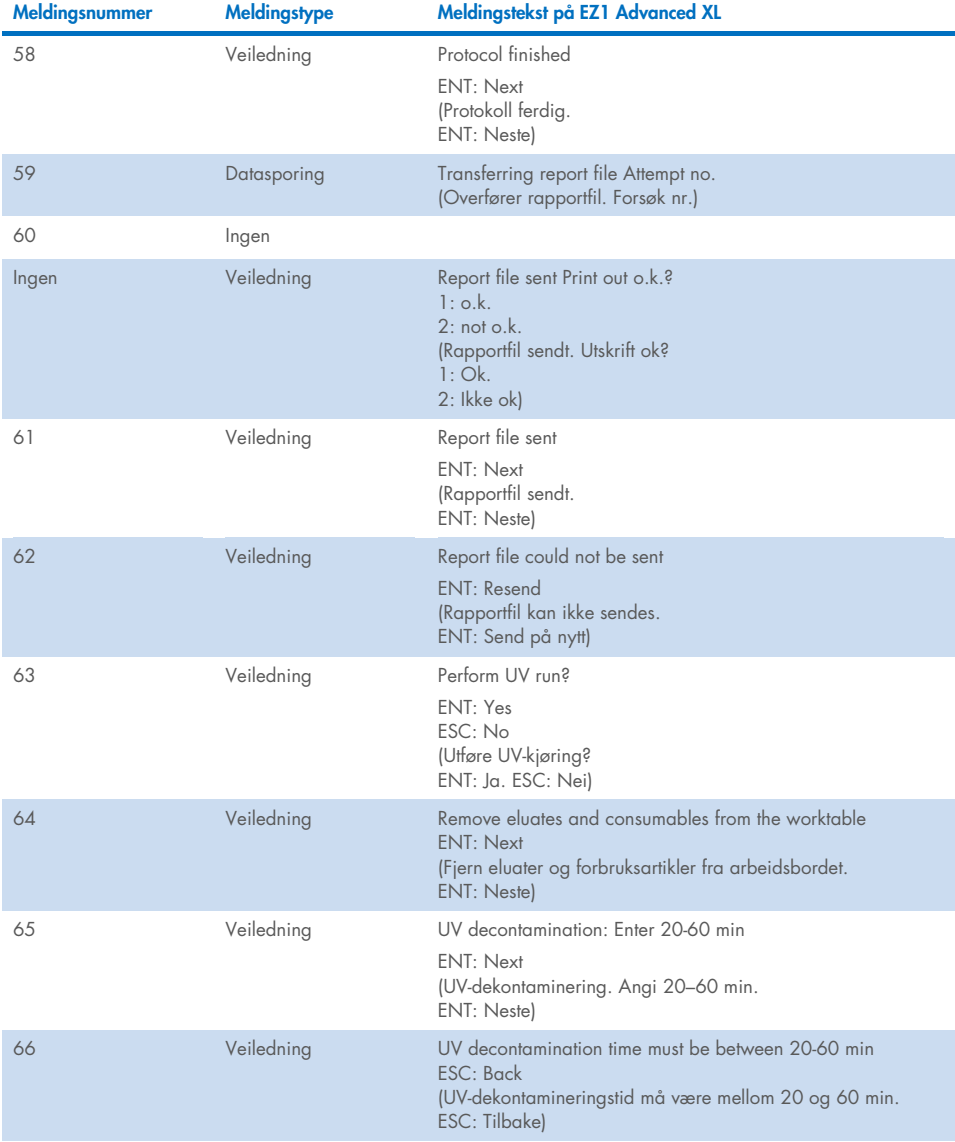

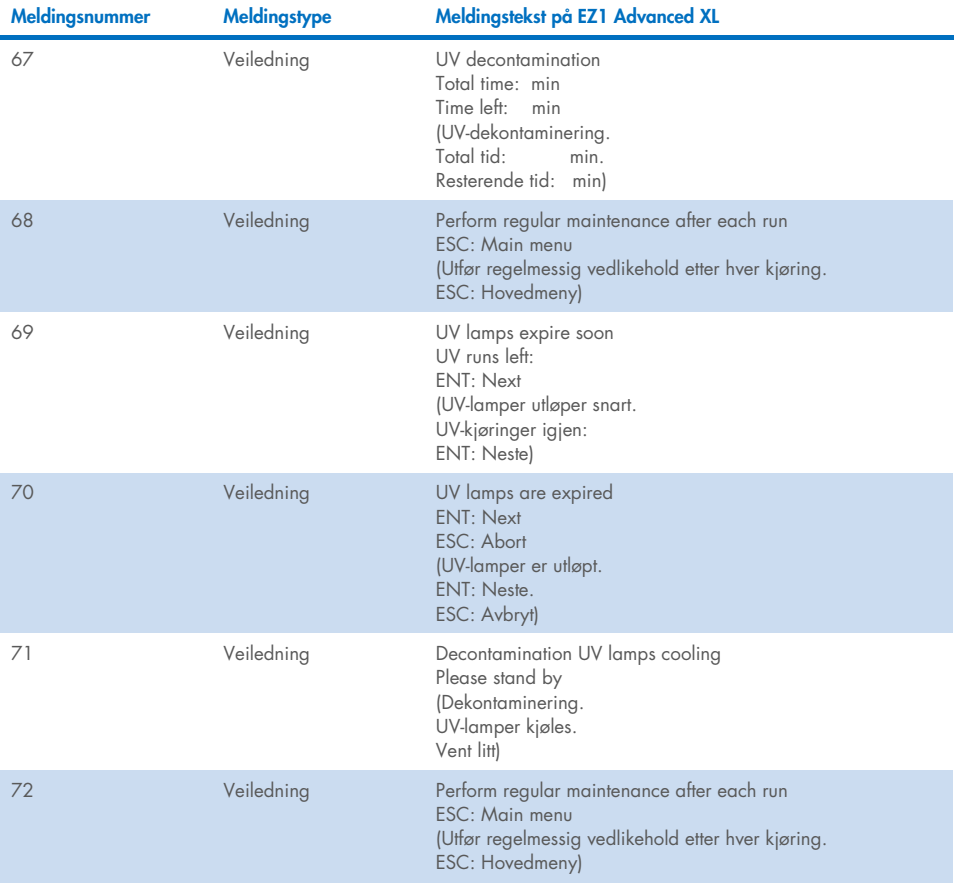

<span id="page-76-0"></span>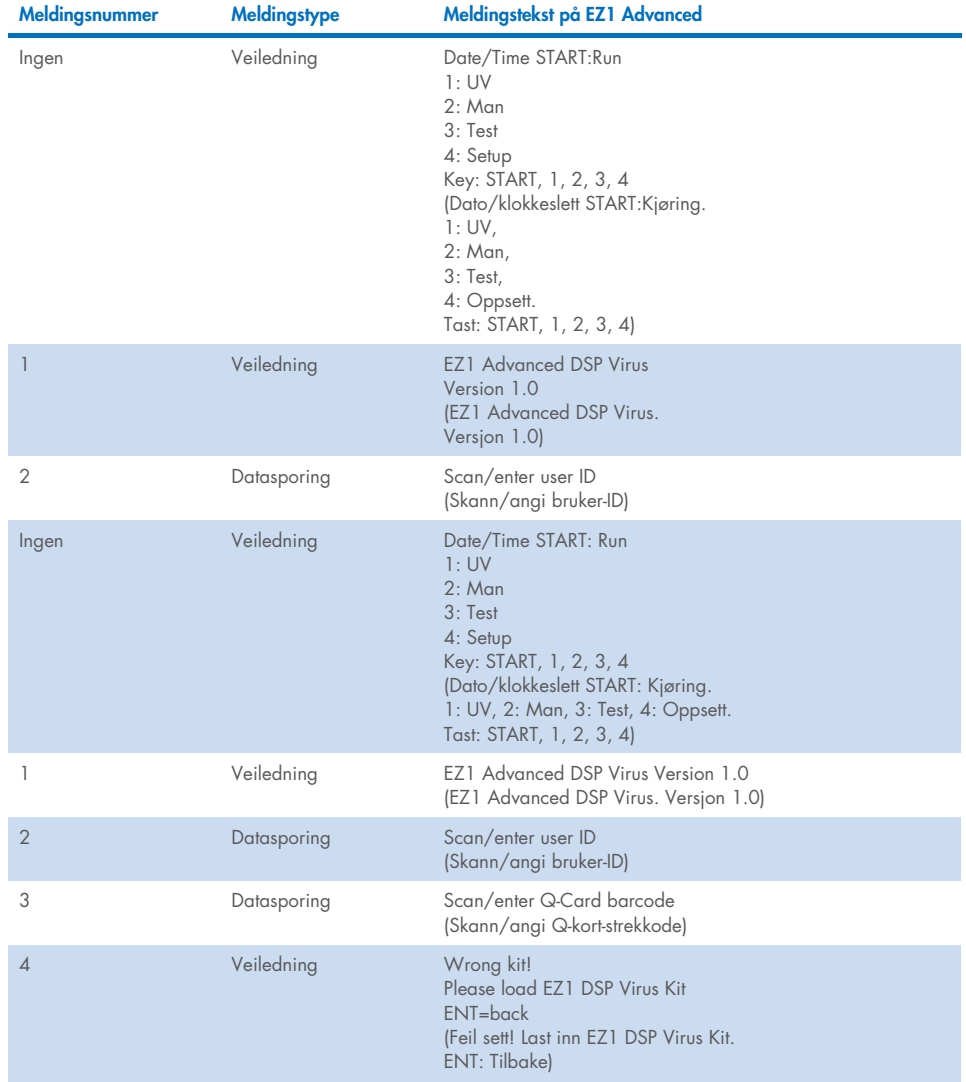

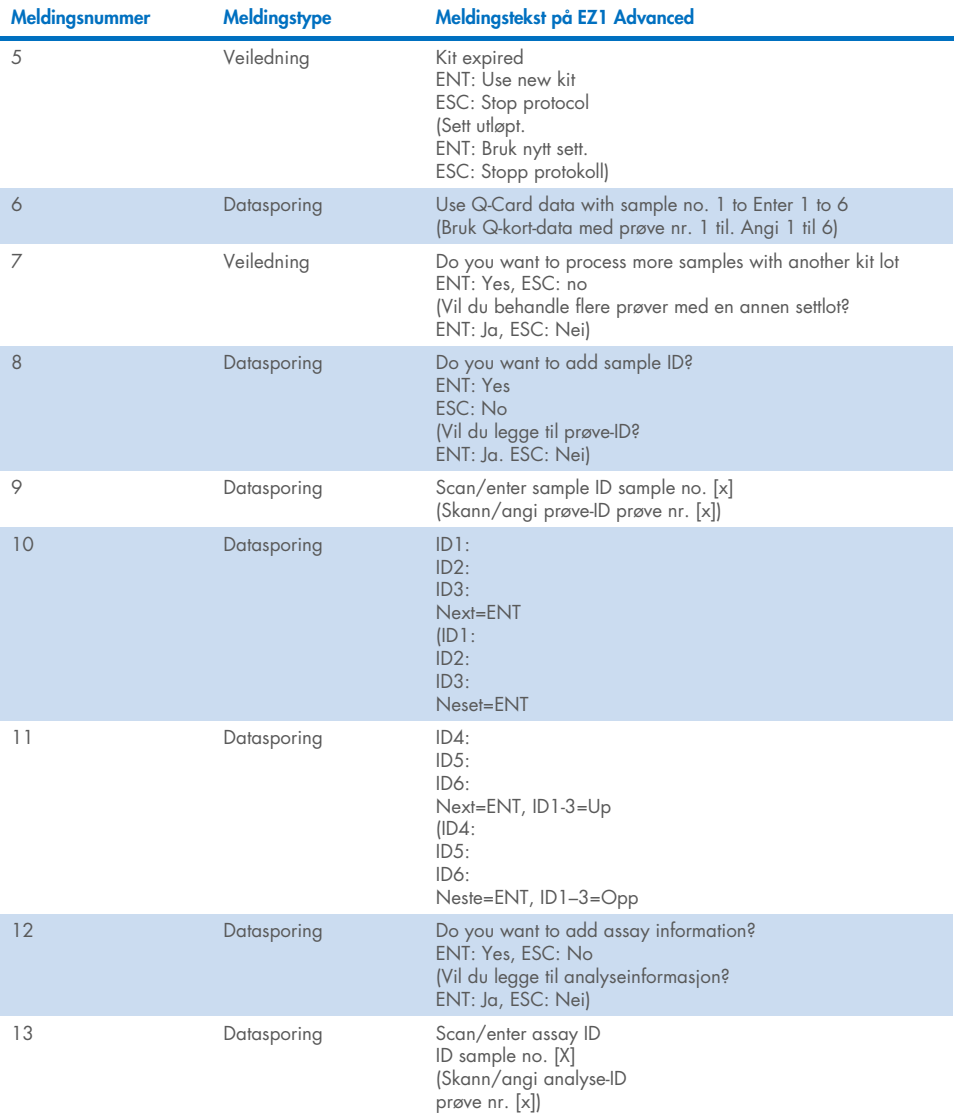

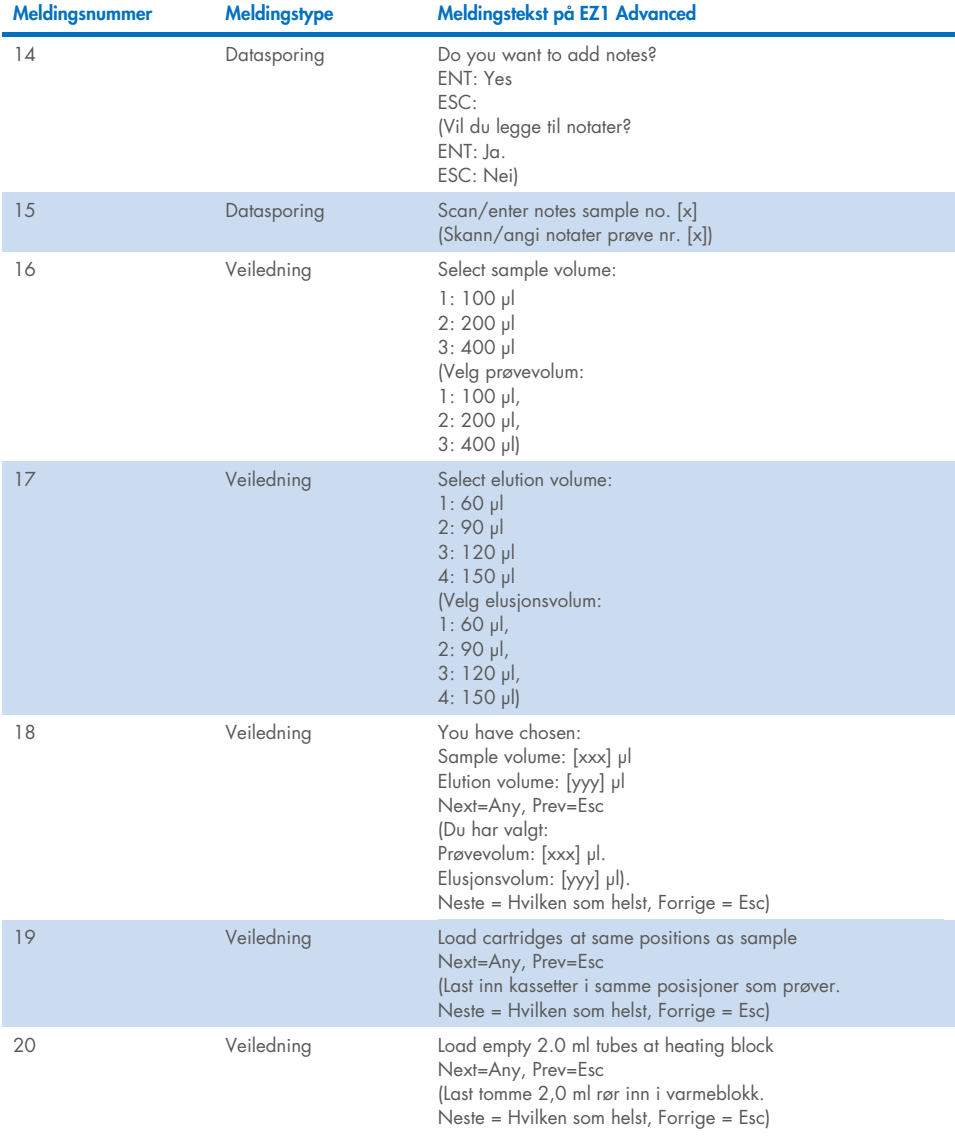

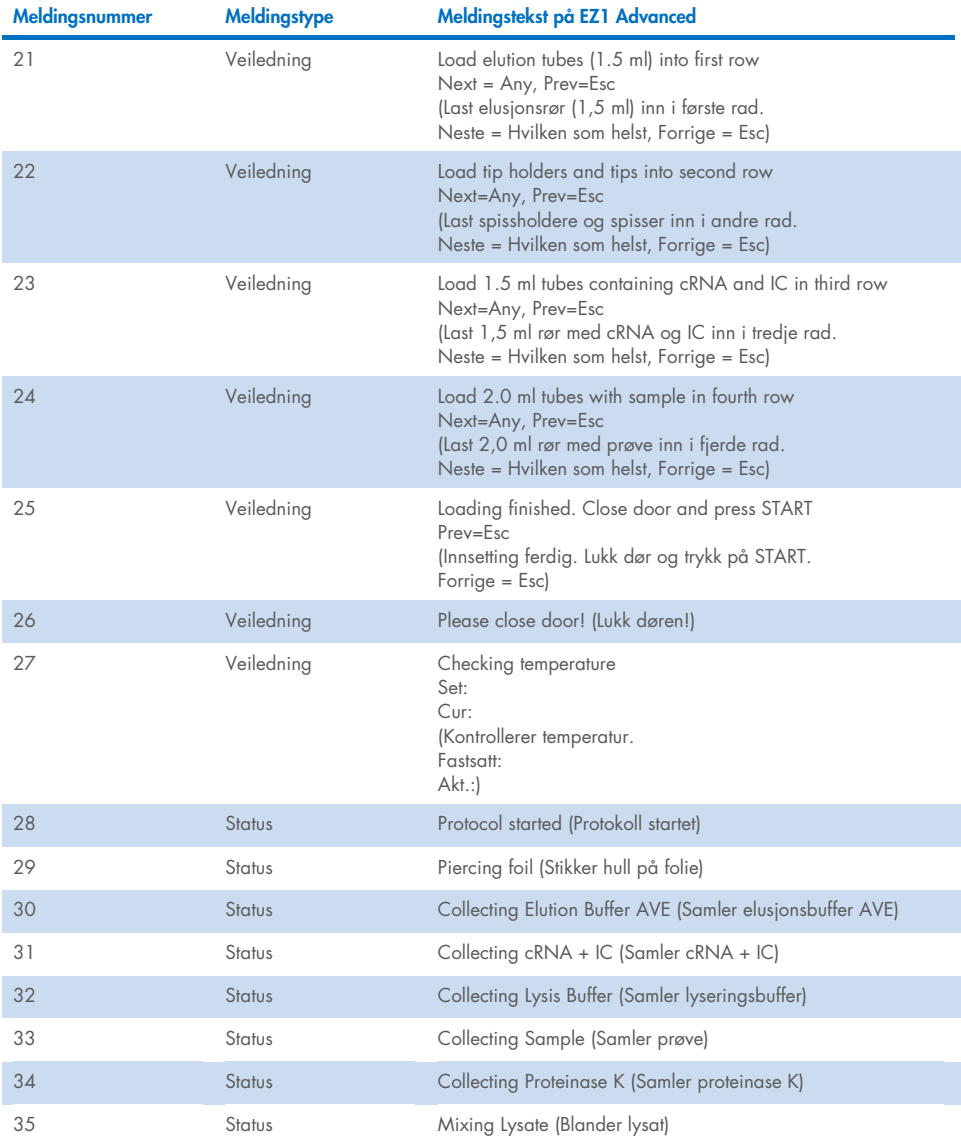

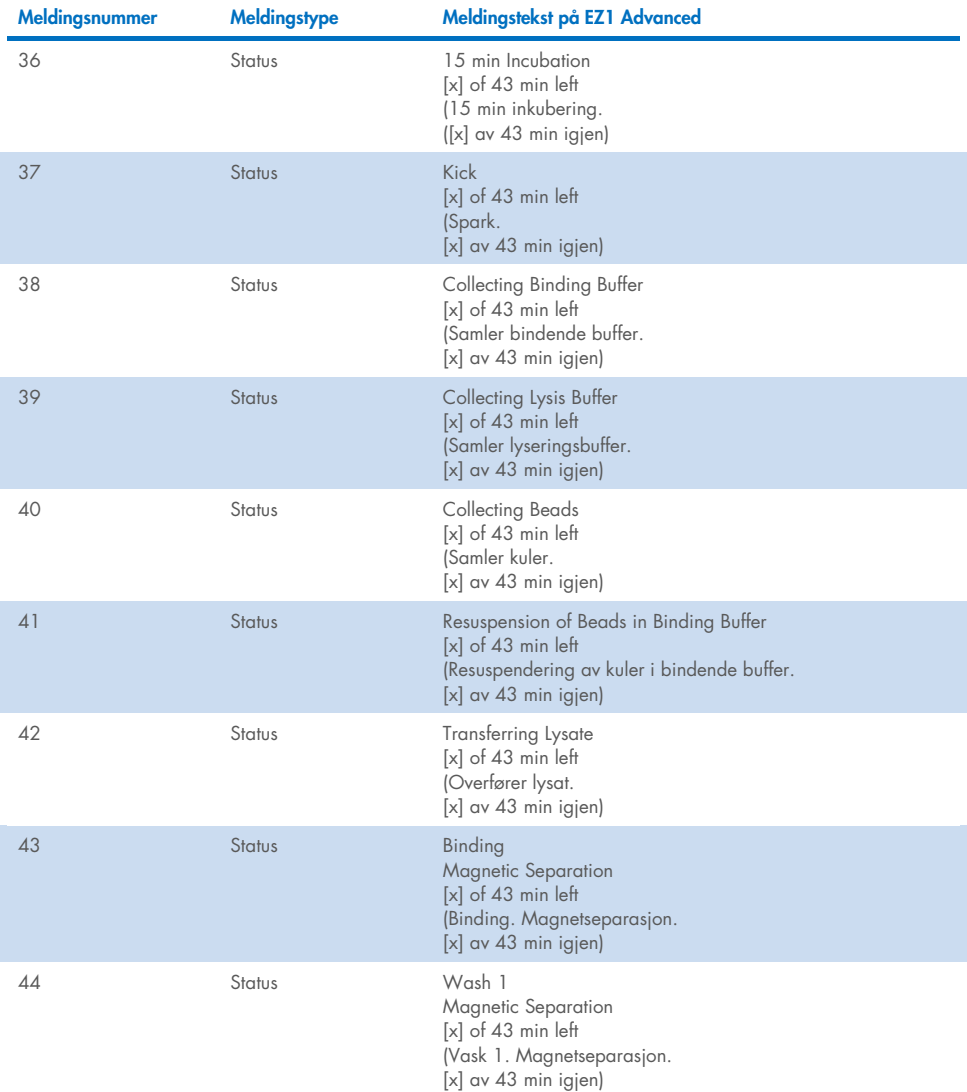

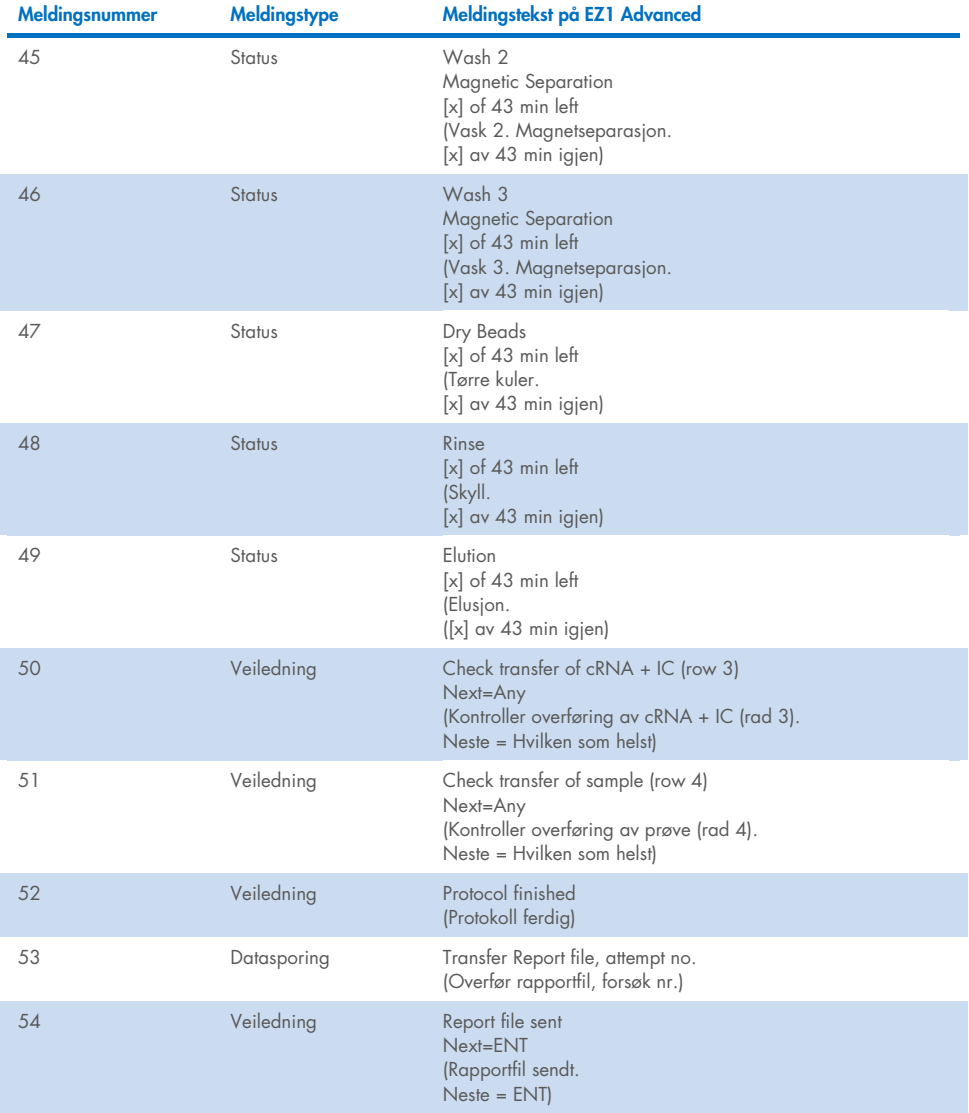

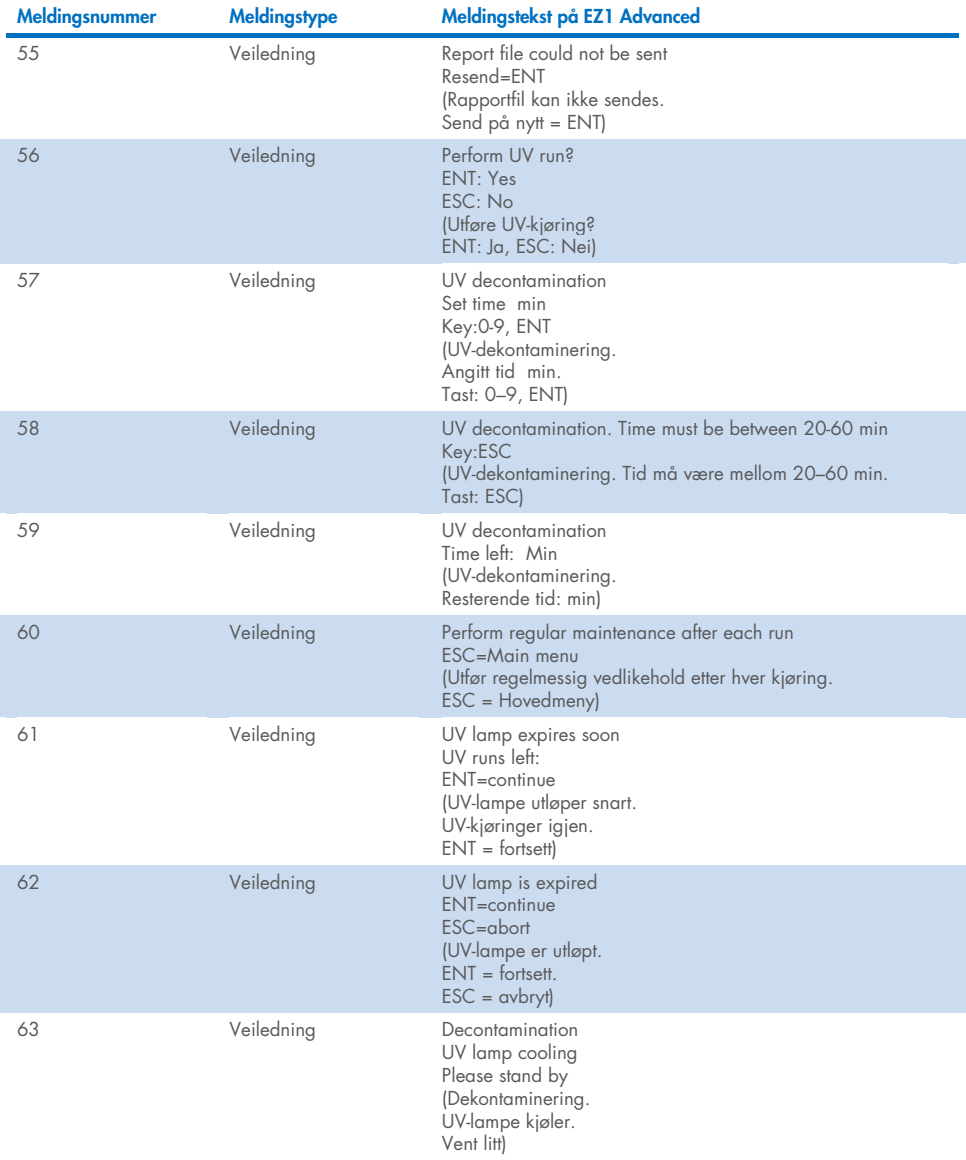

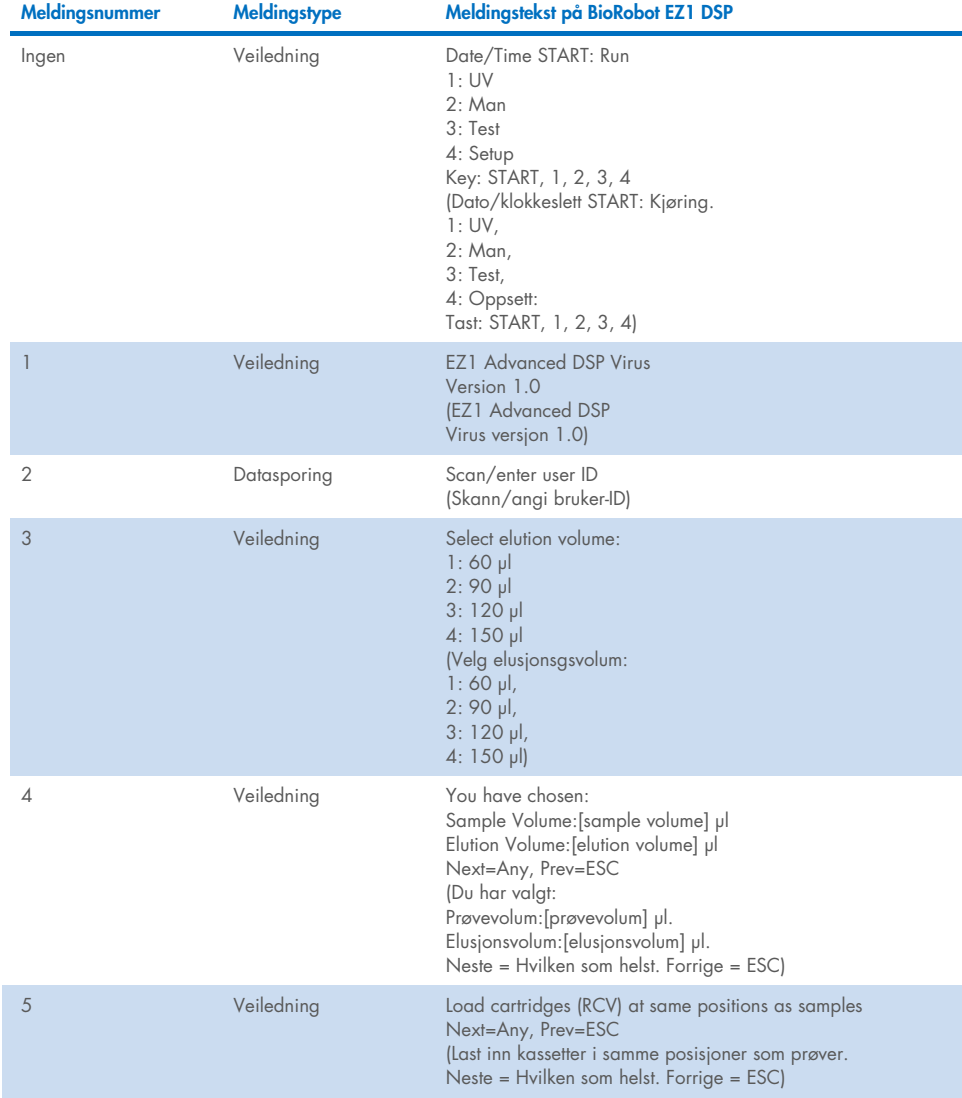

#### <span id="page-83-0"></span>Tabell 4. Meldinger i BioRobot EZ1 DSP Virus-prosedyren

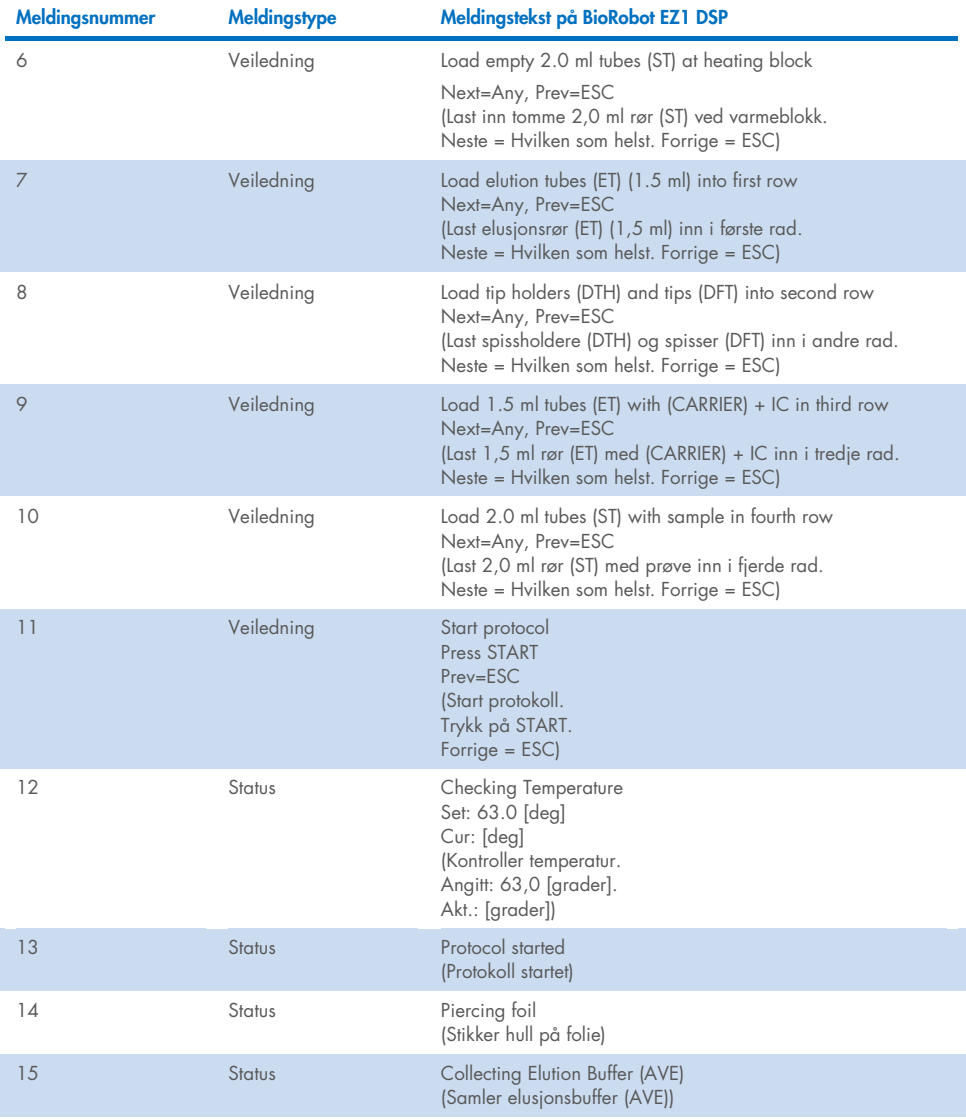

#### [Tabell 4.](#page-83-0) Meldinger i BioRobot EZ1 DSP Virus-prosedyren (forts.)

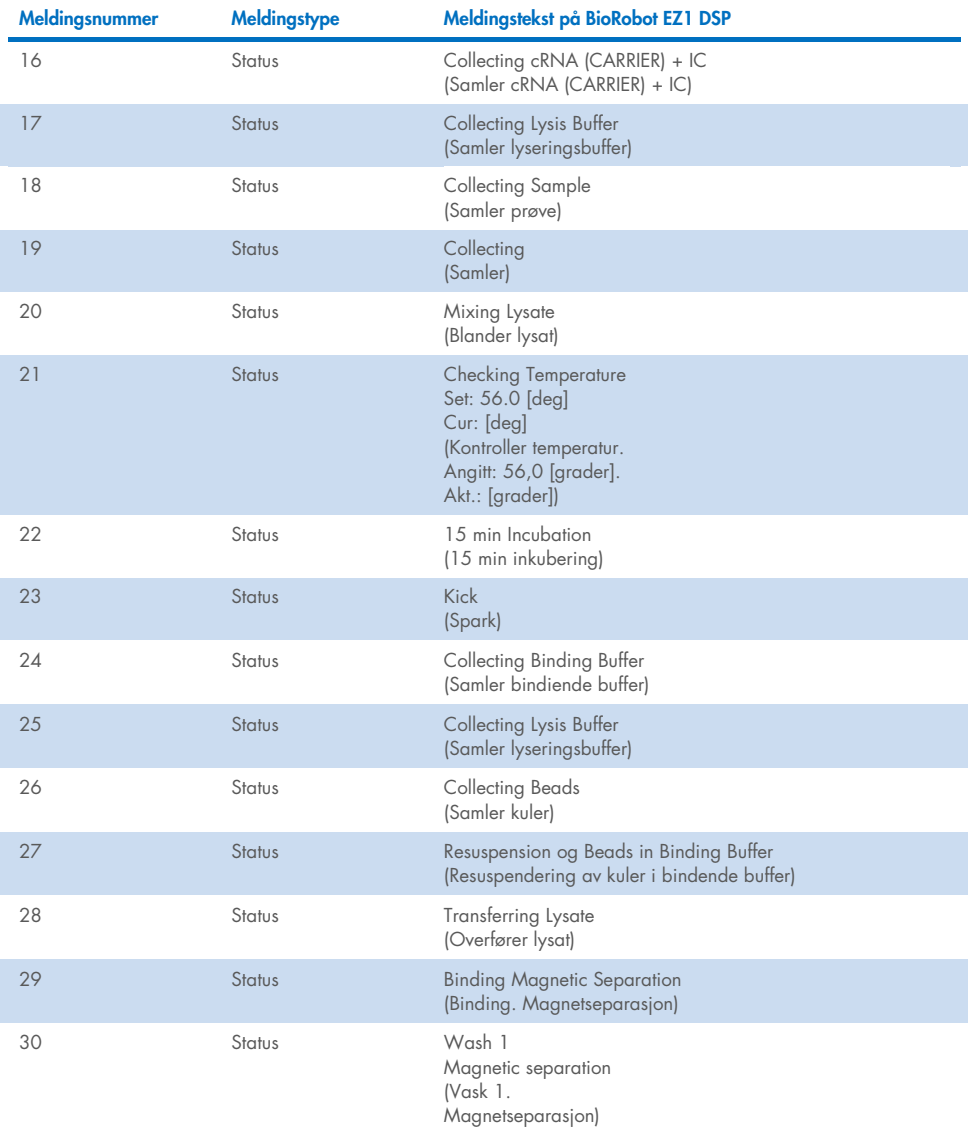

#### [Tabell 4.](#page-83-0) Meldinger i BioRobot EZ1 DSP Virus-prosedyren (forts.)

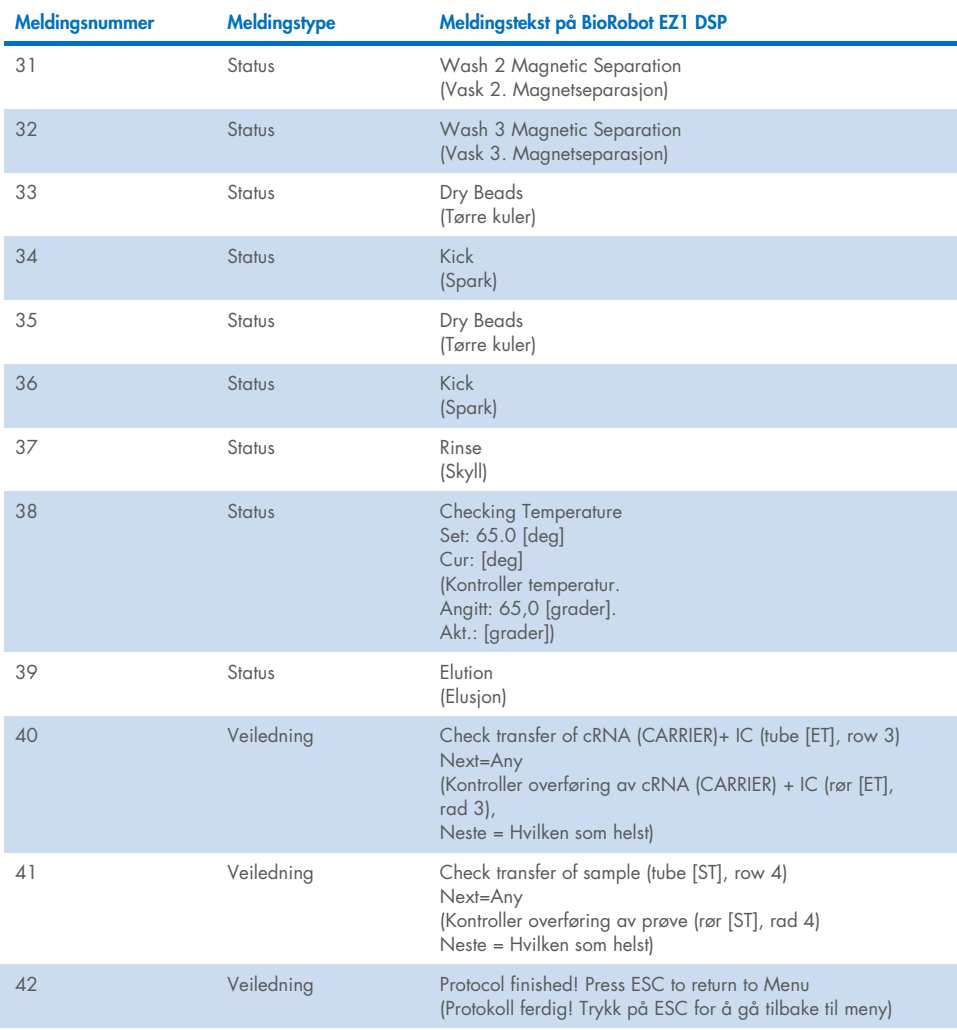

#### [Tabell 4.](#page-83-0) Meldinger i BioRobot EZ1 DSP Virus-prosedyren (forts.)

### Vedlegg B: Beregning av mengden av intern kontroll (Internal Control, IC)

Det kan måtte tilsettes en intern kontroll (Internal Control, IC) i prøveklargjøringsprosessen for å overvåke effektiviteten av prøveklargjøringen og nedstrømsanalysen. For å beregne mengden av intern kontroll (Internal Control, IC) påkrevd i EZ1 DSP Virus-protokollen må det tas hensyn til volumet av den IC-holdige bufferen tilsatt per prøve og elusjonsvolumet for en gitt analyse.

### Bestemmelse av hvor mye intern kontroll (Internal Control, IC) som vil være i nedstrømsreaksjoner

For å bestemme volumet av intern kontroll (Internal Control, IC) som vil være til stede i en gitt nedstrømsanalyse, må du bruke formelen:

 $IC_{\text{PNN}} =$  IC<sub>LB</sub> x LB<sub>SAM</sub> x EL<sub>RXN</sub>  $l$ LB<sub>TOT</sub> +  $l$ C<sub>IB</sub> $l$  x EL<sub>SAM</sub>

der:

ICRXN = Volum av intern kontroll (Internal Control, IC) per nedstrømsreaksjon

ICLB = Volum av intern kontroll (Internal Control, IC) tilsatt i lyseringsbuffer (LB)

LBSAM = Volum av lyseringsbuffer (LB) per prøve

ELRXN = Volum av eluat per nedstrømsreaksjon

LB<sub>TOT</sub> = Totalt volum av lyseringsbuffer (LB) pluss bærer-RNA (CARRIER) brukt i protokollen

ELSAM = Volum av eluat per prøve

Eksempel (ved hjelp av et tidligere etablert analysesystem): Bruker 1 tilsetter 39 µl intern kontrolløsning (ICLB) i 8,4 ml lyseringsbuffer (LB) og 140 µl bærer-RNA (CARRIER). Ved hjelp av den manuelle referanseprosedyren for analysesystemet tilsettes 625 µl lyseringsbuffer (LB) per prøve (LB<sub>SAM</sub>), og et elusjonsvolum på 75 µl (EL<sub>SAM</sub>) brukes. Bruker 1 anvender 50 µl eluat per nedstrømsreaksjon (ELRXN). Volumet av intern kontrolløsning i hver nedstrømsreaksjon (ICRXN) er:

$$
IC_{RXN} = 39 \text{ pl} \times 625 \text{ pl} \times 50 \text{ pl}
$$
  
= 1,89 pl  
= 1,89 pl  
= 1,89 pl

De endelige nedstrømsreaksjonene for det gitte analysesystemet inneholder 1,89 µl intern kontrolløsning per reaksjon.

### Bestemmelse av hvor mye intern kontrolløsning som skal tilsettes før start

Hvis du vet mengden av intern kontroll (Internal Control, IC) som du vil skal være til stede i nedstrømsanalysen (IC<sub>RXN</sub>), må du bestemme mengden av intern kontroll (Internal Control, IC) som skal fortynnes med elusjonsbuffer (AVE) og bærer-RNA (CARRIER) (ICAVE) før du starter rensingen. For å beregne denne verdien bruker du formelen:

$$
IC_{RXN} \times IC_{TOT} \times El_{SAM}
$$

 $IC_{AVF} =$ 

ICSAM x ELRXN

der:

 $IC_{AVE}$  = Volum av intern kontroll (Internal Control, IC) fortynnet i elusjonsbufferbærer-RNA (AVE–CARRIER)

IC<sub>RXN</sub> = Volum av intern kontroll (Internal Control, IC) per nedstrømsreaksjon

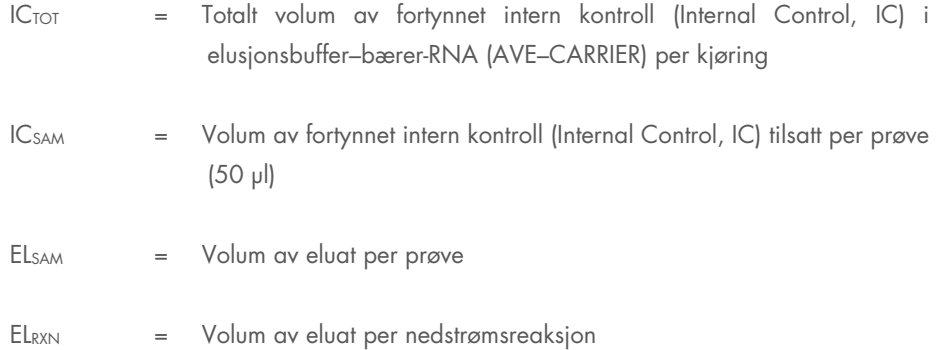

Eksempel: Bruker 2 arbeider med analyse som er optimalisert for bruk med 1,0 µl intern kontrolløsning per reaksjon (ICRXN) og 20 µl eluat per reaksjon (ELRXN). Bruker 2 følger EZ1 DSP Virus-protokollen, og et 60 µl elusjonsvolum (ELSAM) har blitt valgt. For hver behandlet prøve må et volum på 60 µl med fortynnet intern kontroll (IC) manuelt pipetteres i 1,5 ml-røret (ET) i posisjon 3 på EZ1-arbeidsbordet eller rad B på EZ2-arbeidsbordet, men under prøveklargjøringsprosessen for EZ1 DSP Virus-protokoll vil EZ1-/EZ2-instrumentet bare overføre 50 µl av fortynnet intern kontroll (ICSAM) fra brønn 3 / rad B til bindingsreaksjonen. For 6 prøver som behandles i én kjøring, er det totale volumet av fortynnet intern kontroll (IC<sub>TOT</sub>) som skal lages:

 $IC_{TOT}$  = Antall prøver per kjøring x 60 µl

 $= 6 \times 60$  ul  $= 360$  ul

Volumet av intern kontrolløsning (IC<sub>AVE</sub>) som bruker 2 trenger for 6 prøver, er:

ICAVE = 1 µl x 360 µl x 60 µl = 21,6 µl (50 µl x 20 µl)

For hver prøve må 3,6 µl bærer-RNA (CARRIER)-stamløsning med 1 µg/µl tilsettes i IC-fortynningen. For 6 prøver må det totale volumet beregnes:

Totalt volum av bærer-RNA-stamløsning = 6 x 3,6 µl bærer-RNA-stamløsning = 21,6 µl

For et totalt sluttvolum på 360 µl fortynnet intern kontroll (Internal Control, IC) må brukeren tilsette elusjonsbuffer (AVE):

Volum av elusjonsbuffer (AVE) =  $IC_{TOT} - IC_{AVE} - Volume_{J}$ berer-RNA (CARRIER)

$$
= 360 \text{ pl} - 21,6 \text{ pl} - 21,6 \text{ pl} = 316,8 \text{ pl}
$$

Bruker 2 må tilsette 21,6 µl intern kontrolløsning i 316,8 µl elusjonsbuffer (AVE) og 21,6 µl bærer-RNA (CARRIER)-stamløsning for å oppnå 360 µl fortynnet intern kontroll (Internal Control, IC). Fra denne fortynnede interne kontrollen (Internal Control, IC) må 60 µl manuelt overføres i 1,5 ml rør (ET) i posisjon 3 på EZ1-arbeidsbordet eller rad B på EZ2-arbeidsbordet før start av EZ1 DSP Virus-protokollen.

# Vedlegg C: Prøveark for bruk med EZ1 DSP Virus-system

Denne prøvearkmalen kan være nyttig for loggføring når du bruker EZ1 DSP Virus-prosedyren. Dette arket kan kopieres eller skrives ut og merkes med beskrivelser av prøvene og detaljer om kjøringen.

#### EZ1 DSP Virus-system

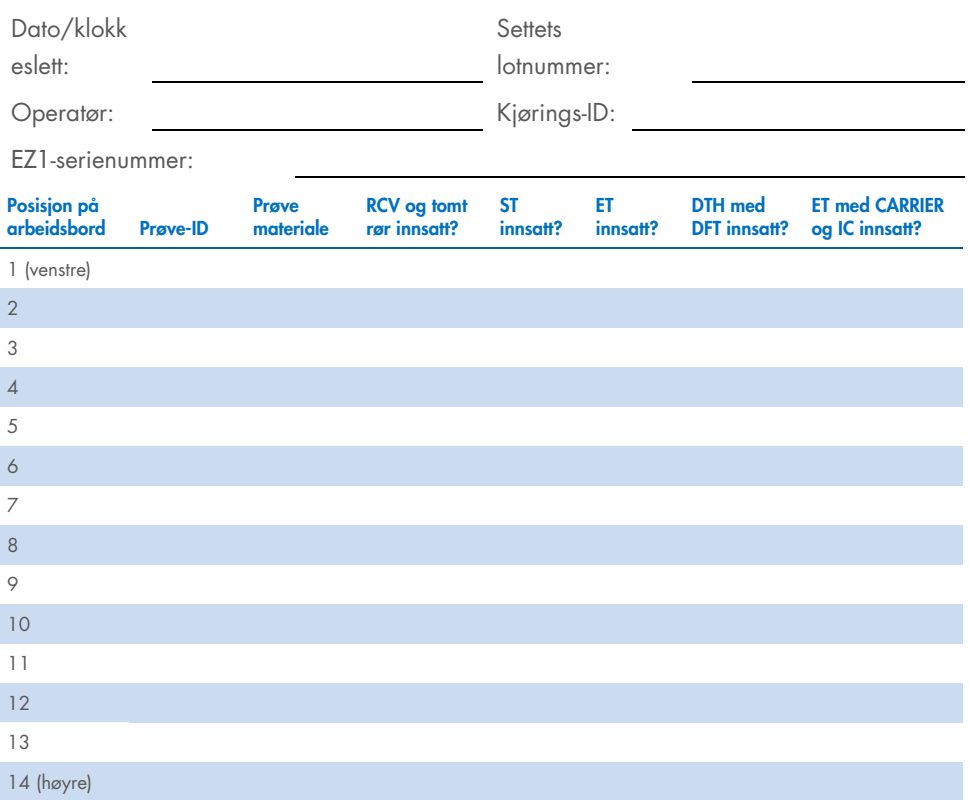

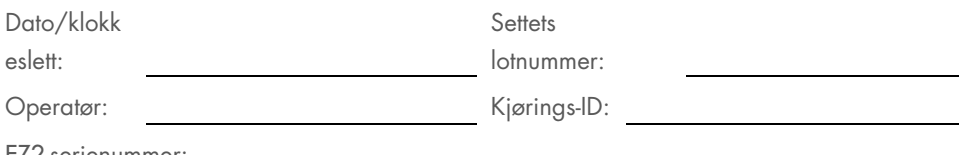

EZ2-serienummer:

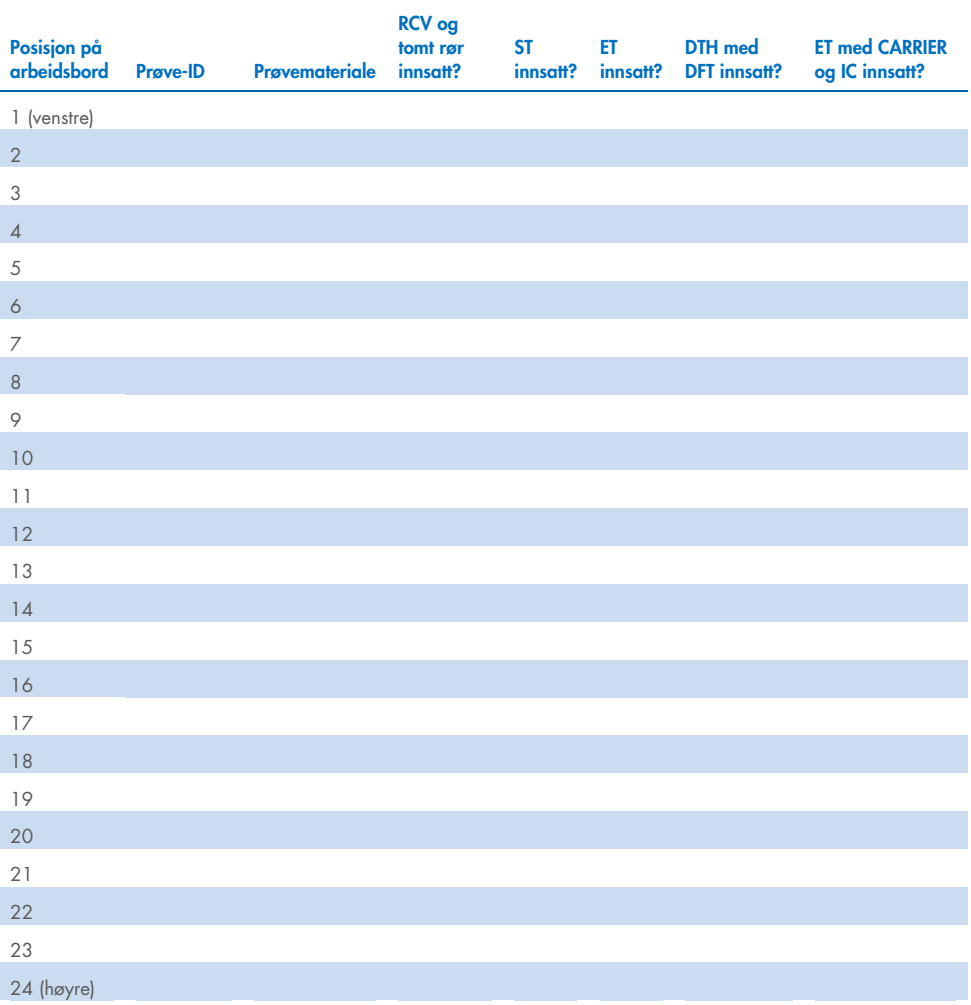

### Bestillingsinformasjon

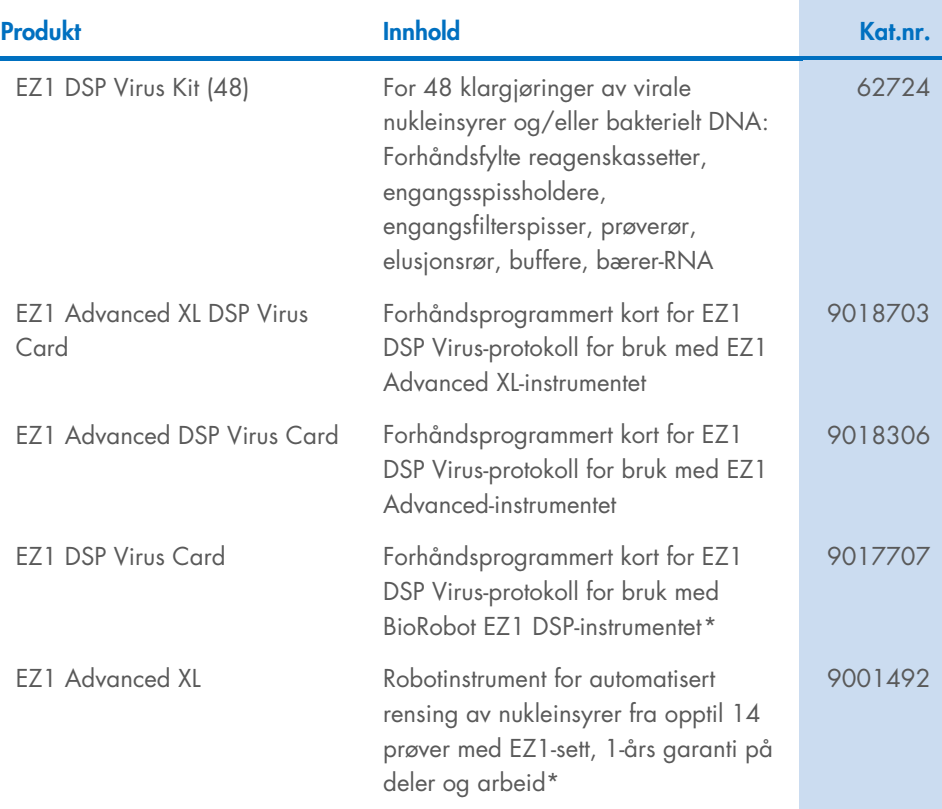

<span id="page-93-0"></span>\* Garanti PLUS 2 (kat.nr. 9237720) anbefalt: 3 års garanti, 1 forebyggende vedlikeholdsbesøk per år, 48 timers prioritert respons, alt arbeid, reise og reparasjon av deler.

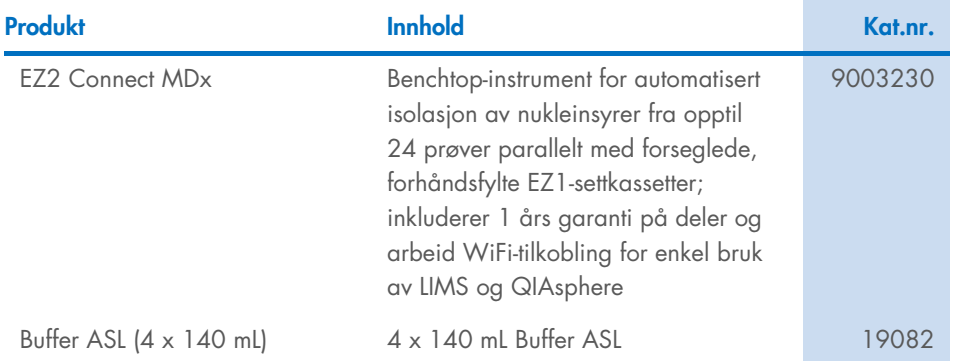

For oppdatert lisensinformasjon og produktspesifikke ansvarsfraskrivelser, se bruksanvisningen for det aktuelle QIAGEN-settet. Bruksanvisninger for QIAGEN-sett kan fås på [www.qiagen.com](http://www.qiagen.com/) eller kan leveres fra QIAGENs tekniske serviceavdeling eller din lokale distributør.

# Endringshistorikk for dokument

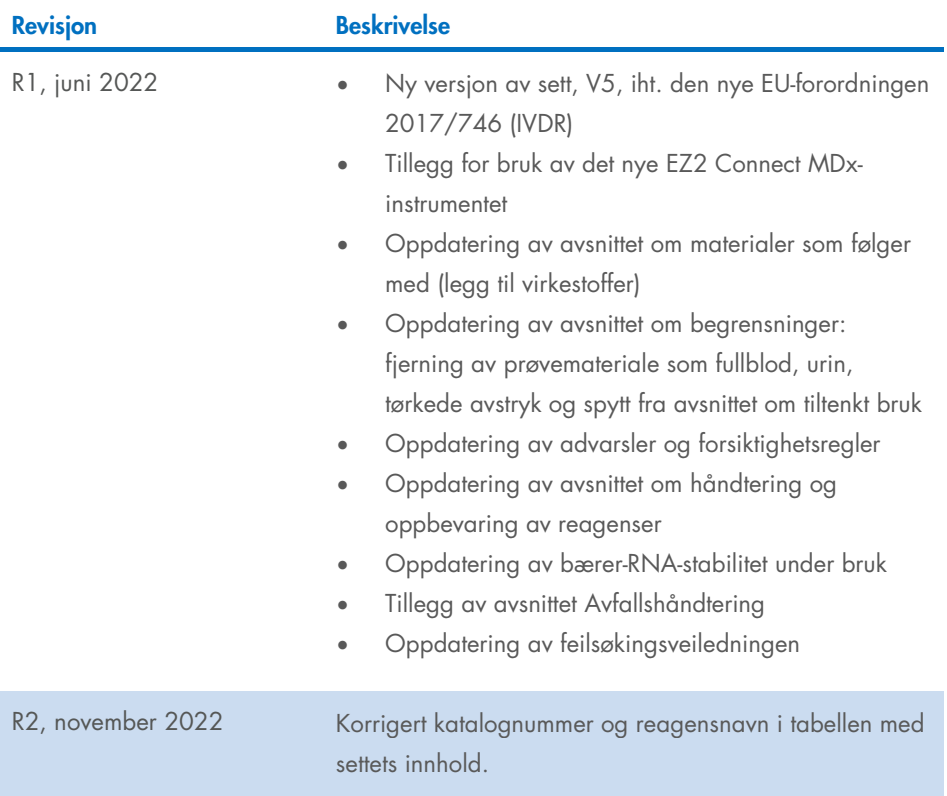

#### Begrenset lisensavtale for EZ1 DSP Virus Kit

Bruk av dette produktet innebærer at enhver kjøper eller bruker av produktet samtykker i følgende vilkår:

I. Produktet kan bare brukes i samsvar med protokollene som leveres med produktet og denne håndboken, og skal bare brukes med komponenter som er inkludert<br>i panelet. QIAGEN gir ingen lisens for noen av sine åndsprodukter t i dette panelet, med unntak av det som er beskrevet i protokollene som leveres med produktet, denne håndboken og andre protokoller som er tilgjengelige på [www.qiagen.com](http://www.qiagen.com/). Noen av disse andre protokollene er utarbeidet av QIAGEN-brukere for QIAGEN-brukere. Disse protokollene er ikke blitt grundig testet eller optimalisert av QIAGEN. QIAGEN garanterer ikke for dem og gir heller ingen garanti for at de ikke krenker rettighetene til tredjeparter.

2. QIAGEN gir ingen garanti for at dette panelet og/eller dets bruk ikke krenker rettighetene til tredjeparter, bortsett fra uttrykkelig oppgitte lisenser.

- 3. Dette panelet og tilhørende komponenter er lisensiert til engangsbruk og kan ikke brukes flere ganger, modifiseres eller selges på nytt.
- 4. QIAGEN frasier seg spesifikt andre lisenser, uttrykt eller antydet, bortsett fra de som er uttrykkelig oppgitt.

5. Kjøperen og brukeren av panelet samtykker i at de ikke skal gjøre eller la noen andre gjøre noe som kan resultere i eller fremme handlinger som er forbudt ovenfor. QIAGEN kan håndheve forbud i denne begrensede lisensavtalen i en hvilken som helst domstol, og skal få tilbake alle sine etterforsknings- og domstolskostnader, inkludert advokathonorarer, knyttet til enhver handling som iverksettes for å håndheve denne begrensede lisensavtalen eller eventuelle immaterielle rettigheter forbundet med panelet og/eller komponentene.

Oppdaterte lisensvilkår er tilgjengelige på [www.qiagen.com](http://www.qiagen.com/).

Varemerker: QIAGEN®, Sample to Insight®, EZ1®, EZ2®, BioRobot® (QIAGEN Group), Registrerte navn, varemerker osv. som brukes i dette dokumentet, skal ikke anses som ubeskyttet ved lov, selv når de ikke er spesielt merket som sådan.

Nov-2022 HB-3026-002 1129846NB © 2022 QIAGEN. Med enerett.

Bestilling [www.qiagen.com/shop](http://www.qiagen.com/shop) | Teknisk støtte [support.qiagen.com](http://support.qiagen.com/) | Nettside [www.qiagen.com](http://www.qiagen.com/)